# **CENTRO ESTADUAL DE EDUCAÇÃO TECNOLÓGICA PAULA SOUZA ETEC DA ZONA LESTE**

**Ensino Médio com Habilitação Profissional de Técnico em Desenvolvimento de Sistemas**

 **Programa de Articulação da Formação Profissional Média e Superior**  *AMS* 

 **Ester André do Nascimento Leonardo**

 **Jefferson Teixeira de Oliveira**

# **THEY>TOOLS**

# **LOCAÇÃO DE FERRAMENTAS**

Trabalho de Conclusão de Curso apresentado ao Curso do Ensino Médio com Habilitação Profissional de Técnico em Desenvolvimento de Sistemas - AMS, orientado pelo Prof. Vilma Cardoso dos Santos, como requisito final para obtenção do título de Técnico em Desenvolvimento de Sistemas

 **São Paulo 2021**

# **Ester André do Nascimento Leonardo**

 **Jefferson Teixeira de Oliveira**

 **THEY > TOOLS**

# **Locação de Ferramentas**

Trabalho de Conclusão de Curso apresentado ao Curso do Ensino Médio com Habilitação Profissional de Técnico em Desenvolvimento de Sistemas - AMS, orientado pelo Prof. Vilma Cardoso dos Santos, como requisito final para obtenção do título de Técnico em Desenvolvimento de Sistemas.

 **São Paulo 2021**

**Ester André do Nascimento Leonardo**

 **Jefferson Teixeira de Oliveira**

 **THEY > TOOLS**

 **Locação de Ferramentas**

**São Paulo, 07 de dezembro de 2021**

 **Banca Examinadora** 

 **\_\_\_\_\_\_\_\_\_\_\_\_\_\_\_\_\_\_\_\_\_\_\_\_\_\_\_\_\_\_\_\_\_\_\_\_\_\_\_\_\_\_\_ Profª. Edna Rodrigues Fernandes Pittner Escola Técnica Estadual (ETEC)**

> **Profº. Jeferson Roberto de Lima Escola Técnica Estadual (ETEC)**

 **\_\_\_\_\_\_\_\_\_\_\_\_\_\_\_\_\_\_\_\_\_\_\_\_\_\_\_\_\_\_\_\_\_\_\_\_\_\_\_\_\_\_\_**

 **Profº. Rogério Bezerra Costa Escola Técnica Estadual (ETEC)**

 **\_\_\_\_\_\_\_\_\_\_\_\_\_\_\_\_\_\_\_\_\_\_\_\_\_\_\_\_\_\_\_\_\_\_\_\_\_\_\_\_\_\_\_\_**

Dedicamos, esse trabalho a todos os professores que, de um jeito ou de outro deram sentido ao conteúdo da grade curricular.

# **AGRADECIMENTOS**

A Deus por ter dado coragem e forças para superar todas as dificuldades.

A toda nossa família (pais, cônjuges irmãos, tios e avós,) pelo amor, incentivo e o apoio incondicional quando mais precisamos.

 A essa escola técnica e seu corpo docente que nos auxiliaram em todas as etapas dessa jornada.

Aos nossos orientadores pelo suporte, correções e incentivos. Nos quais proporcionou conhecimentos e habilidades.

 **EPÍGRAFE**

**"A imaginação é mais importante que o conhecimento, porque o conhecimento é limitado, ao passo que a imaginação abrange o mundo inteiro".**

 **[ALBERT EINSTEIN](https://www.pensador.com/autor/albert_einstein/)**

#### **RESUMO**

O presente trabalho apresenta a criação de um website para locação de ferramentas. Locadores e locatários na região de São Paulo terão oportunidades de compartilhar ferramentas de todos os portes dentro da construção civil. O usuário poderá exercer a dupla função, tanto locatário como locador, procurar a ferramenta que deseja na sua proximidade com toda segurança possível e assim conseguir a ferramenta necessária **o** mais rápido. E investindo até mesmo numa oportunidade de empreendedorismo, dispondo de uma ferramenta em sua casa para locá-la. Foram utilizadas profusas tecnologias com as melhores tendências criando páginas responsivas e com a usabilidade ideal.

 **Palavras chaves**: locação de ferramentas; website.

## **ABSTRACT**

The present work elaborated the creation of a website for rental of tools. Lessors and tenants in the São Paulo region will have opportunities to share tools of all sizes within civil construction. The user will be able to perform the dual function, looking for the tool they want in their vicinity as safely as possible and thus get the necessary tool as quickly as possible. And even investing in an entrepreneurship opportunity, having a tool in your home to lease it. Profuse technologies were used with the best trends creating responsive pages with optimal usability.

**Keyword: tool rental, web site.**

# LISTA DE ILUSTRAÇÕES

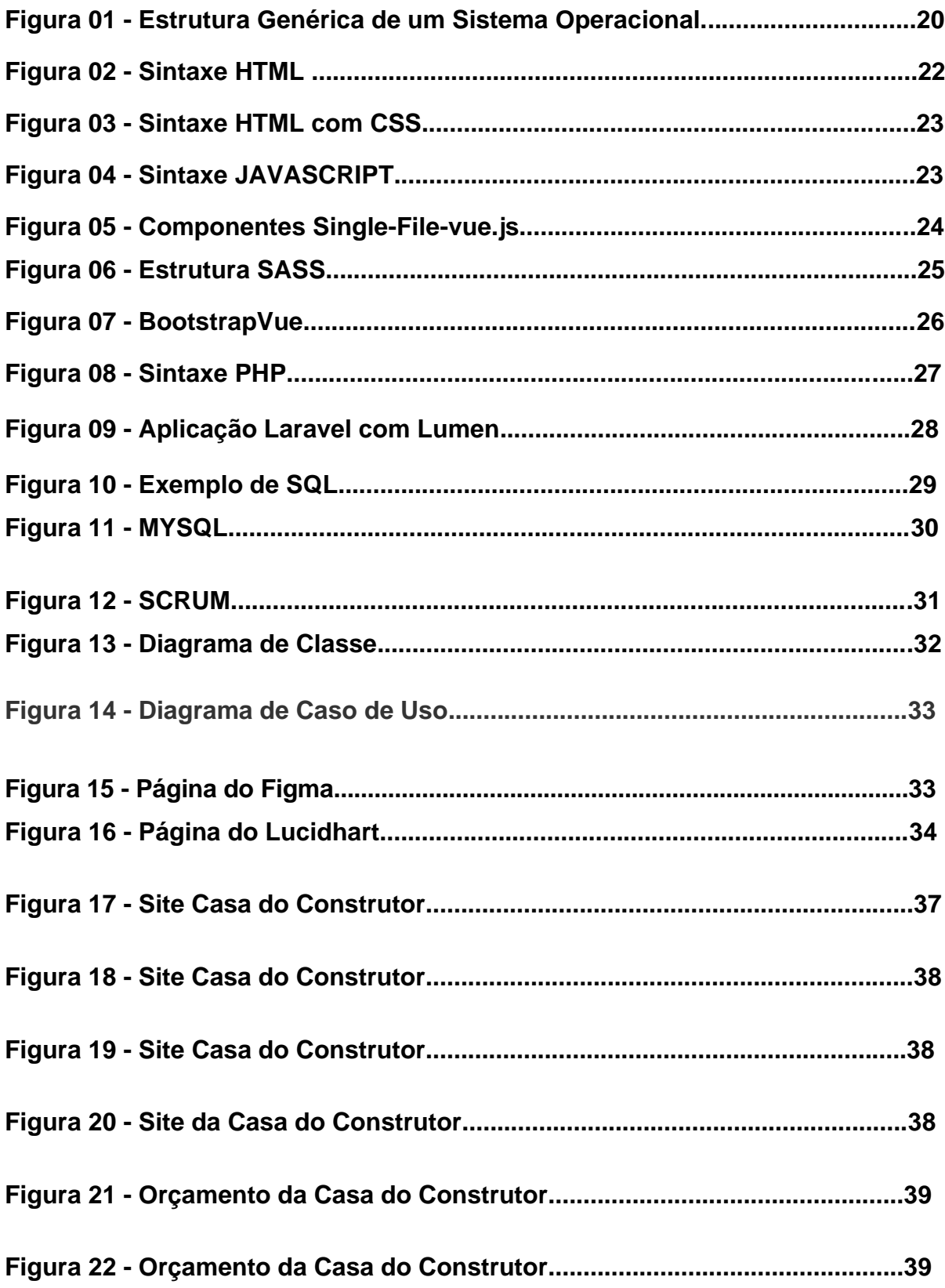

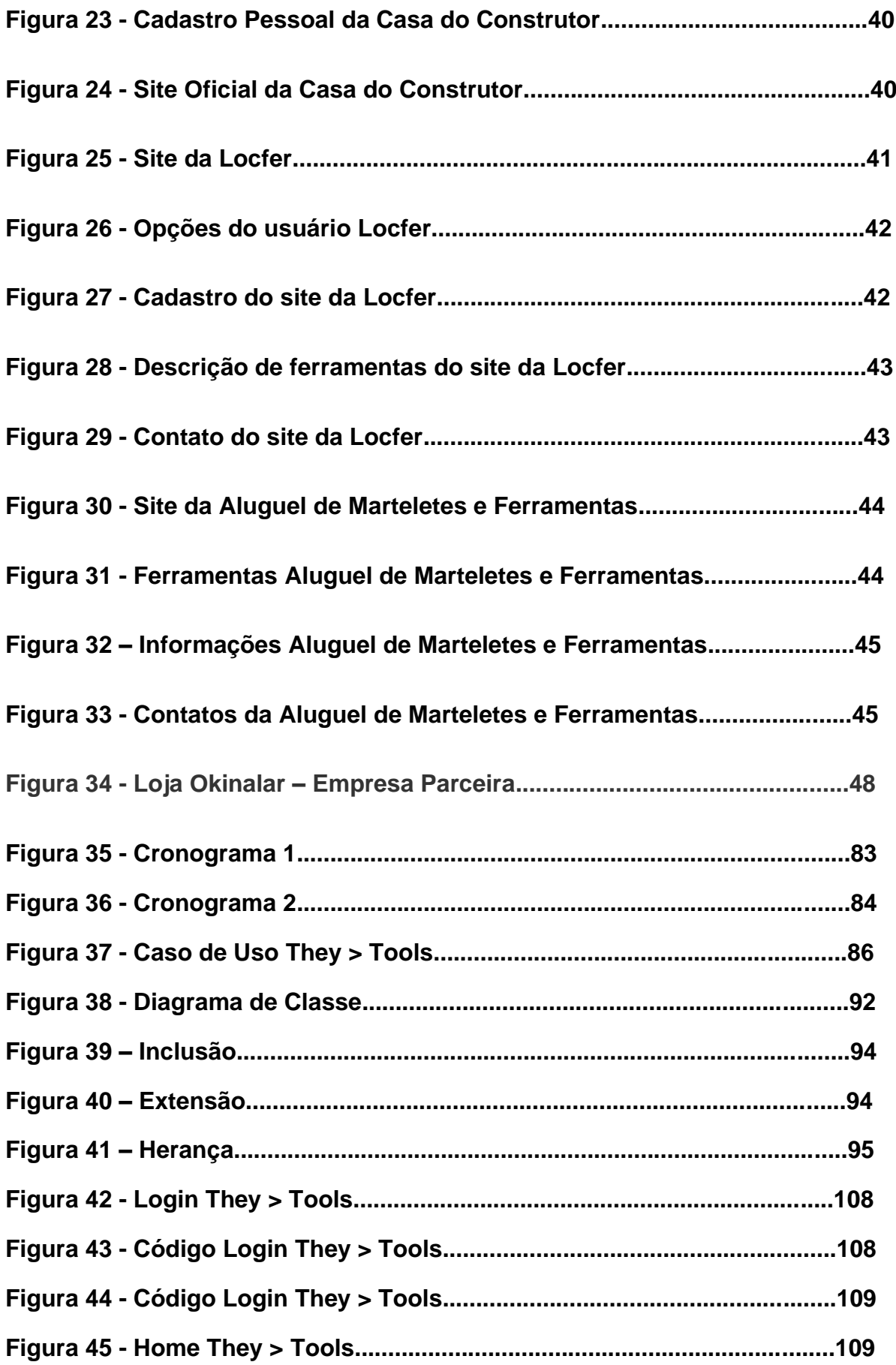

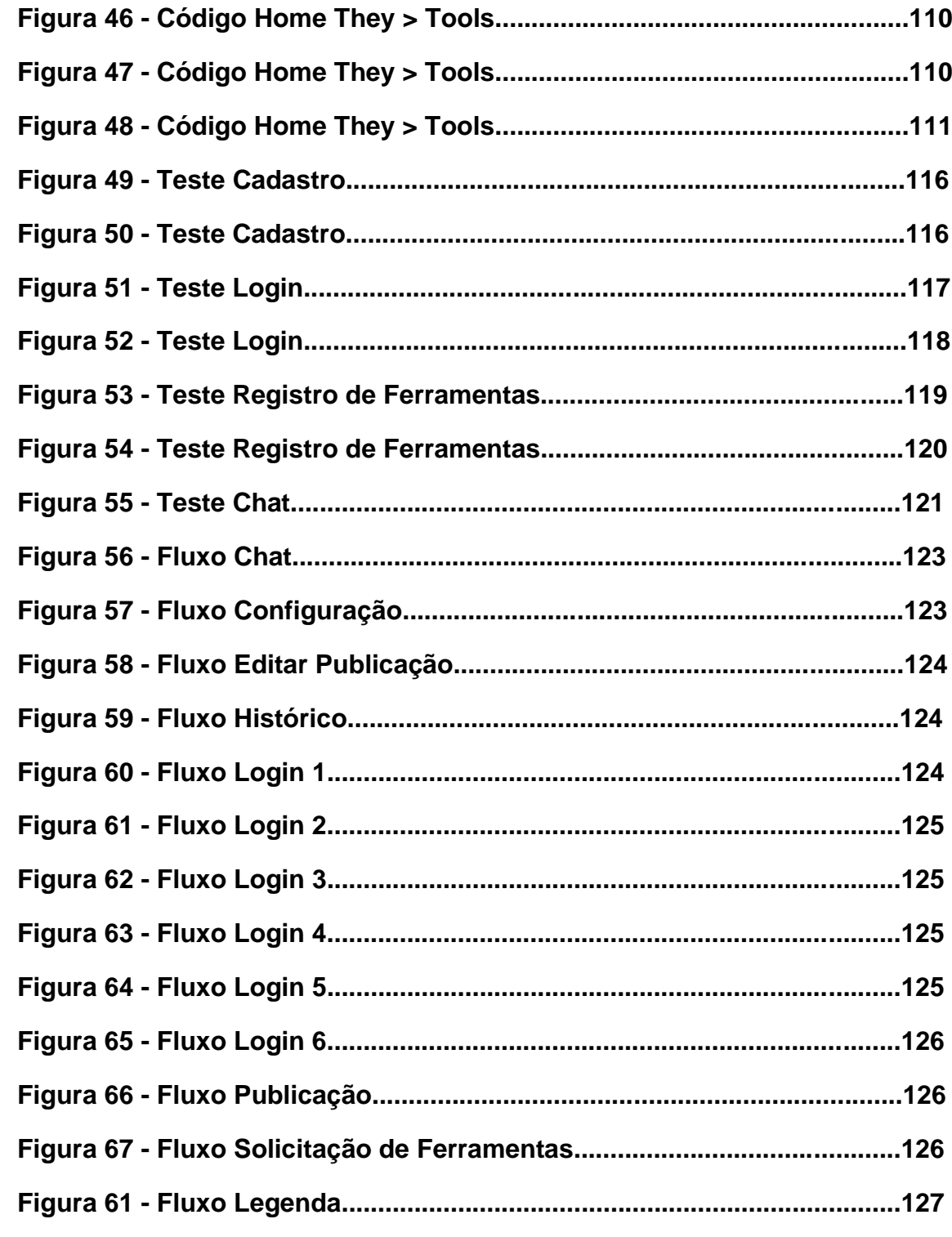

# **LISTA DE TABELAS**

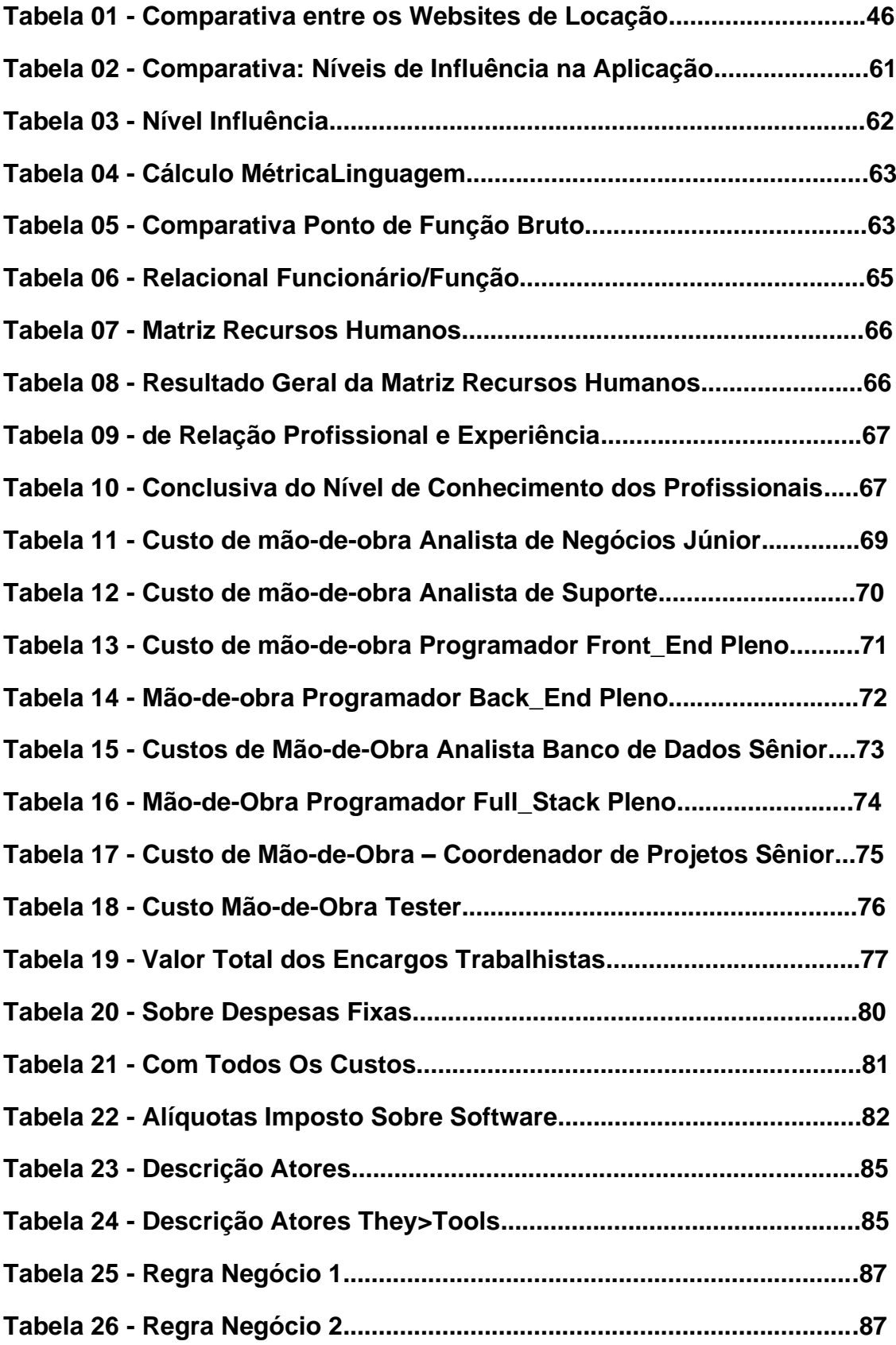

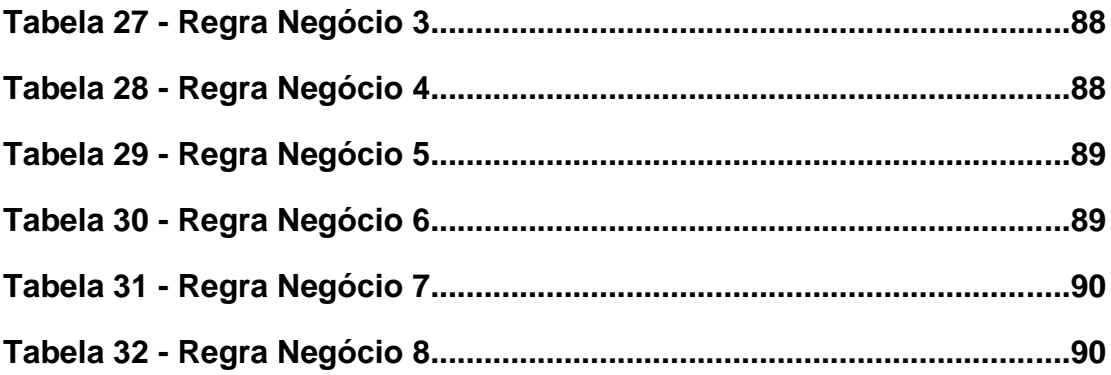

# **LISTA DE ABREVIATURAS E SIGLAS**

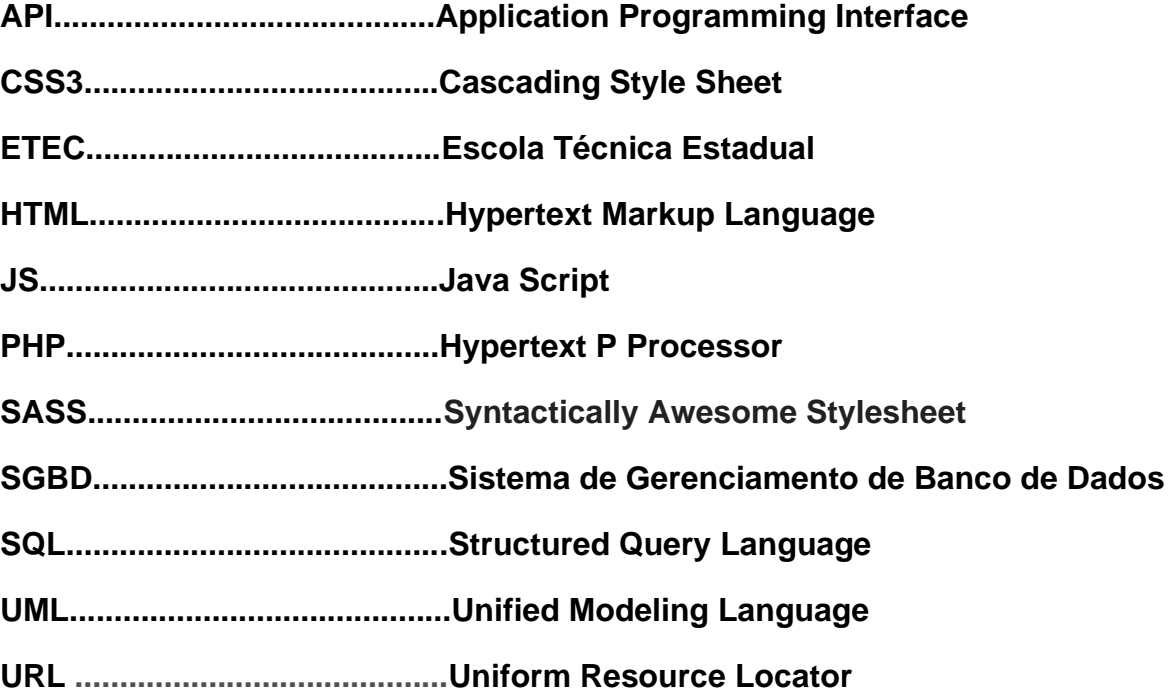

# **SUMÁRIO**

# **RESUMO**

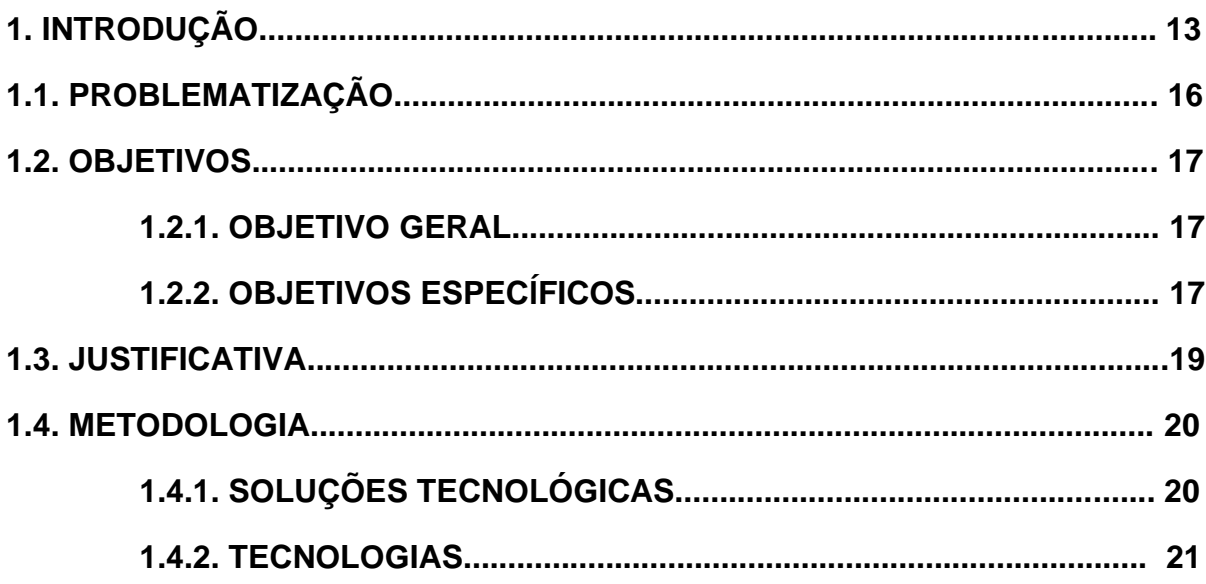

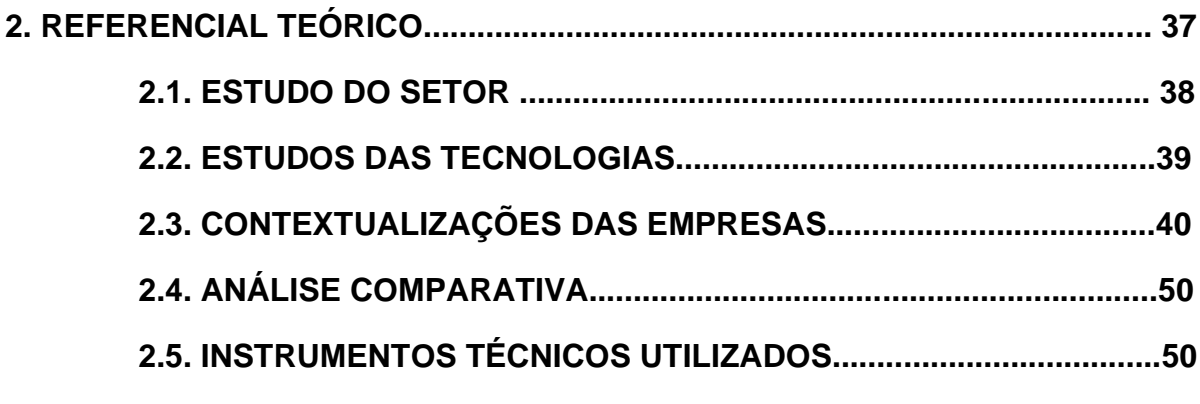

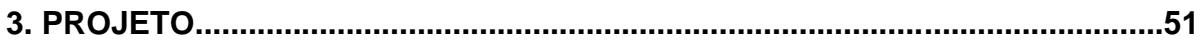

# **INTRODUÇÃO**

A escassez de websites sinalizados para a locação de ferramentas, direcionou a atenção para o presente trabalho. Com as profundas mudanças que este mercado vem sofrendo, assim como o mercado de serviços em geral, as locadoras de ferramentas precisam se adequar as novas realidades para a obtenção de produtos através de plataformas digitais. Pensando nisso um site será criado, exclusivamente para empresas e clientes relacionar-se de forma clara e precisa. Mantendo segurança, clareza, objetividade e transparência para uma boa comunicação entre ambos.

Os resultados do trabalho serão de grande valia para prestadores de serviços e consumidores da construção civil. E para usuários pessoa física que queiram investir no empreendedorismo.

Recentemente tal tópico tem sido alvo de estudo e análise de diferentes pesquisadores que investigam a eficiência da construção de websites voltados para a locação de ferramentas. No 1° Simpósio de Transportes do Paraná, no 2° Seminários em Transportes do Paraná, durante o Simpósio foi percebido que dentre os vários problemas a serem solucionados, um que exige a máxima urgência é a locação de equipamentos para uso temporário.

 O desenvolvimento de um website para locação de ferramentas atendendo o município de São Paulo, unindo consumidores e fornecedores de variados leques da construção civil inovará a forma de aquisição temporária no ramo da construção civil.

Eliminará a dificuldade de execução de pequenas ou grandes reformas não obrigando o cliente a disponibilizar de recursos financeiros em produtos que não necessita a consecução definitiva. Através de profusas tecnologias foi criado um website utilizando as melhores tendências e ferramentas do mercado para criar páginas responsivas e com a usabilidade ideal para garantir a experiência do público. Um site com layout dinâmico, personalizado, funcional e com usabilidade.

# **PROBLEMATIZAÇÃO**

Como observado no 1° Simpósio de Transportes do Paraná ,no 2° Seminários em Transportes do Paraná , no 2° Seminários em Aeroportos e Transporte Aéreo e 2° Urbanidade que ocorreu entre 21 e 23 de março de 2018 em Curitiba no Paraná, no artigo "Aplicação de Economia Colaborativa em Equipamentos de Construção" , das páginas 23 a 30, cuja autoria pertence a G.H.Pereira; J.V.D.P.Longen; e A.Ryba , pertencentes a Universidade Federal do Paraná Centro Politécnico, que fica localizada em Curitiba/Paraná : Durante o Simpósio foi percebi do que dentre os vários problemas as serem solucionados, um que exige a máxima urgência é a locação de equipamentos para uso temporário. Um website pode colaborar de forma efetiva para a solução deste problema. - "...dentro do setor da construção, que carece de inovações é o setor de locação de equipamentos." Como então colaborar de forma efetiva para a exclusão da escassez no setor de locação de equipamentos? -A criação de um website voltado para a locação de ferramentas na construção civil. G.H. Pereira; J.V.D.P. Longen; e A. Ryba. Aplicação de Economia Colaborativa em Equipamentos de Construção STPR Disponível em: Anais-STPR-2018- v2[<http://www.stpr.ufpr.br/portal/wp-content/uploads/2021/02/Anais-STPR-2018](http://www.stpr.ufpr.br/portal/wp-content/uploads/2021/02/Anais-STPR-2018-v2.pdf#page=23) [v2.pdf#page=23>](http://www.stpr.ufpr.br/portal/wp-content/uploads/2021/02/Anais-STPR-2018-v2.pdf#page=23)Acesso em: 24 de março de 2021.

.

# **OBJETIVOS**

#### **OBJETIVO GERAL**

- Desenvolver um website para locação de ferramentas, no município de São Paulo, para suprir a escassez na obtenção temporária de ferramentas de pequeno e grande porte na construção civil.

# **OBJETIVOS ESPECÍFICOS**

- Aplicar conhecimentos adquiridos no Curso Técnico de Desenvolvimento de Sistemas na criação de um software para usuários ocasionais ou não da construção civil;

- Criar um website para locação de ferramentas da construção civil;

- Aprofundar conhecimentos, técnicas e habilidades para o desenvolvimento de sistemas, focando as seguintes áreas:

- Técnicas de levantamento de requisitos de sistemas de software.

- Técnicas e padrões de projeto de software.

- Técnicas de projeto de bancos de dados.

- Técnicas de projeto de interfaces.

- Programação Web.

- Estudar as ferramentas computacionais necessárias para a construção do software;

- Definir o escopo do sistema;

- Modelar o sistema utilizando UML;

- Testar e validar a implementação do sistema;
- Documentar o desenvolvimento e os resultados obtidos.

#### **JUSTIFICATIVA**

A escassez de sites voltados para a locação de ferramentas dificulta a execução de pequenas ou grandes reformas quando usuários da construção civil desejam executá-las e não têm intenção de obterem determinadas ferramentas de forma definitiva.

Pensando nisso um site será criado, exclusivamente para empresas e clientes relacionar-se de forma clara e precisa. Mantendo segurança, clareza, objetividade e transparência para uma boa comunicação entre ambos.

Os resultados do trabalho serão de grande valia para prestadores de serviços e consumidores da construção civil. E para usuários pessoa física que queiram investir no empreendedorismo

Recentemente tal tópico tem sido alvo de estudo e análise de diferentes pesquisadores que investigam a eficiência da construção de websites voltados para a locação de ferramentas. No 1° Simpósio de Transportes do Paraná, no 2° Seminários em Transportes do Paraná, durante o Simpósio foi percebido que dentre os vários problemas a serem solucionados, um que exige a máxima urgência é a locação de equipamentos para uso temporário.

# **METODOLOGIA**

O trabalho acadêmico foi baseado em pesquisa bibliográfica associada a uma prototipagem, incluindo estudo de caso para a ferramenta em uso. O que permitiu a validação das ideias na fase anterior, a ideação.

# **Soluções Tecnológicas**

Home Page

Quem Somos

Informativo Locação

Registrar Locação

Página de Ferramentas (produtos ou serviços)

Dúvidas ou Perguntas Frequentes (FAQ)

Contato (Chat)

Cadastro e Login

**Histórico** 

Configuração da Conta

Configuração de Ferramentas

**Contrato** 

# **Tecnologias**

# **Front-End (Parte onde é executada no cliente)**

 HTML5 (Linguagem de Marcação) CSS3 (Linguagem de folha de estilo) Java Script (Linguagem de programação) VueJS (Framework de Java Script) SASS (Linguagem de folha de estilo) BootstrapVue (Framework CSS)

# **Back-End (Parte onde é executada no servidor)**

## **LINGUAGEM**

PHP (Linguagem de programação)

LUMEN

# DATABASE

 SQL (Linguagem de Consulta Estruturada) MYSQL (Sistema de gerenciamento de banco de dados) **SCRUM** UML

# **INSTRUMENTOS TÉCNICOS UTILIZADOS**

#### **Sistema Operacional**

É um software ou conjunto de softwares, cuja função é administrar e gerenciar os recursos de um sistema, desde componentes de hardware e sistemas de arquivos a programas de terceiros, estabelecendo a interface entre o computador e o usuário.

Entenda como um "computador" qualquer máquina de processamento automático de dados, como um desktop ou notebook, um celular ou tablet, um smartwatch, um servidor, um console de videogame, um set-top box, um roteador ou outro aparelho.

O sistema operacional introduz uma "camada de abstração" entre o hardware e o usuário, que transforma comandos no mouse ou teclado e solicitações do sistema, como gerenciamento de recursos[\(CPU,](https://tecnoblog.net/303335/o-que-e-cpu/) [memória RAM\)](https://tecnoblog.net/278859/o-que-e-memoria-ram/),em linguagem de máquina, enviando instruções ao [processador.](https://tecnoblog.net/384499/o-que-e-um-processador/) Este último os traduz para código binário, executa os comandos e envia as respostas como informações que aparecem na sua tela.

Um sistema operacional contém componentes divididos entre os para o usuário (como bibliotecas, programas e interface) e as instruções que compõem o seu núcleo (kernel).

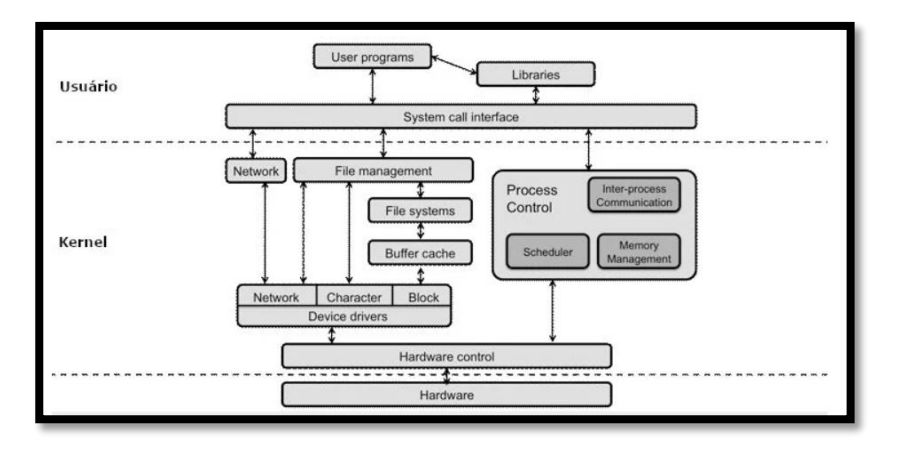

Figura 01 - Estrutura genérica de um sistema operacional.

#### **O que é kernel?**

De uma forma genérica é a ponte entre usuário e hardware, mas não somente. O kernel compõe a parte central do programa e responde por tarefas cruciais, como:

- Estabelecer a camada de abstração de baixo nível (linguagem de máquina) com o hardware;
- Gerenciar recursos como processador, [RAM,](https://tecnoblog.net/278859/o-que-e-memoria-ram/) sistemas de arquivos e dispositivos de entrada e saída (monitor, teclado, mouse, impressora etc.).
- Gerenciar processos (execução) de programas;
- Gerenciar o uso de dispositivos, memória do sistema e chamadas dos programas, definindo quais têm prioridade.

# **Front End**

Desenvolvimento web front-end é a prática de converter dados em uma interface gráfica, através do uso de HTML, CSS e Java Script, para que os usuários possam visualizar e interagir com esses dados. Parte onde é executada no cliente.

## **HTML5 (Hypertext Markup Language**)

As páginas da web são estruturadas através do Hypertext Markup Language (Linguagem de Marcação de Hypertexto). A criação da página ocorre através de etiquetas que informam ao navegador como ele deve apresentar o conteúdo. Essas etiquetas são conhecidas como tags, através das quais é informado se aquela estrutura é um parágrafo tag ou uma tabela tag table. O número de etiquetas é grande, existindo cerca de 116 representações de estruturas na versão 5. A utilização do HTML em algumas situações, como o uso de suas novas tags, pode ser um problema para os desenvolvedores. A linguagem HTML é desenvolvida a partir das recomendações da W3C, e cabe às empresas como Mozilla, Google e Microsoft implementarem as características em seus navegadores. Dessa forma, algumas tags funcionam em alguns navegadores e em outros não. O exemplo da sintaxe do HTML e do código renderizado no navegador pode ser:

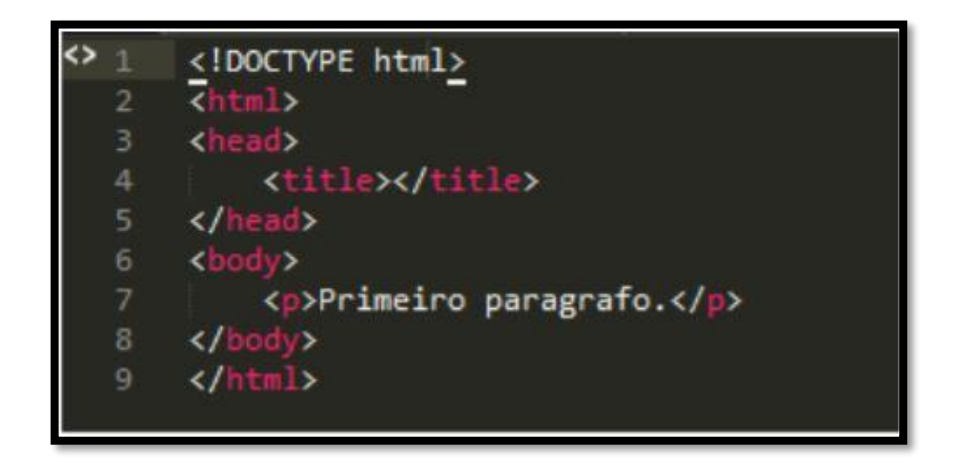

**Figura 02 – Sintaxe HTML**

## **CSS3 (Cascading Style Sheet)**

Uma página HTML não tem detalhes, cor ou estilo. Essa transformação pode ser obtida através do uso do CSS que é a abreviação para o termo em inglês Cascading Style Sheet, traduzido para o português como Folhas de Estilo em Cascata. Essa tecnologia tem a função de descrever como é o elemento, ou seja, define o estilo, como a cor ou tamanho de letra de um elemento numa página web. A tecnologia CSS tem a única e exclusiva função de estilizar a página. Através da estilização pode-se atribuir algum efeito. Um exemplo é uso de atributos, como ao passar o mouse em alguma estrutura realizar a troca de cor da letra. A especificação do CSS é desenvolvida pela W3C e pode ser encontrada na página oficial da especificação no site W3C. Atualmente ele está em sua terceira versão. O CSS funciona através de seletores. Cada tag do HTML ou ID utilizado na construção da página são seletores. Além disso, a tecnologia possui artifícios que permitem criar classes que são conjuntos de estilos para atribuir a elementos. Assim adiciona-se um efeito específico às estruturas que possuem a classe.

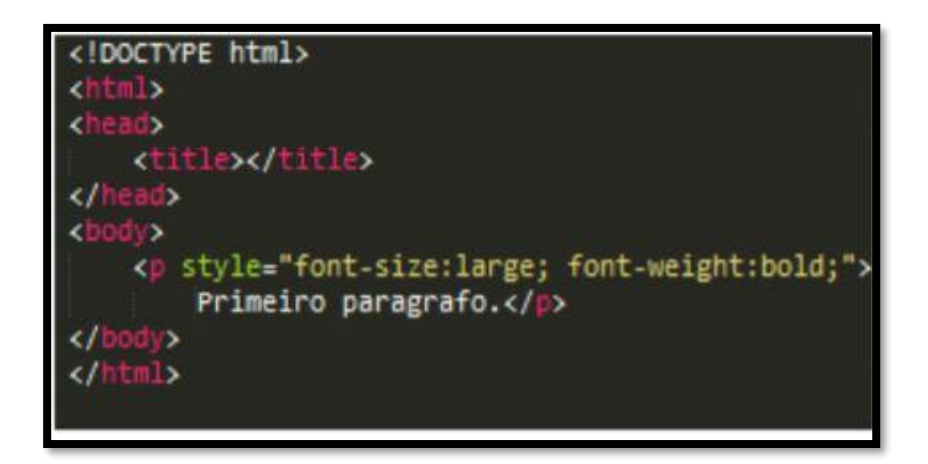

**Figura 03 – Sintaxe HTML com CSS**

# **Java Script - JS (Linguagem de programação)**

É uma linguagem de programação interpretada, criada em 1995 por Brendan Eich. Por padrão ela funciona somente no navegador e não interage com outras partes do computador do usuário, por exemplo criando arquivos ou executando comandos. A linguagem foi desenvolvida para fornecer interatividade nas páginas da web, pois antes eram estáticas, compostas somente por HTML e CSS. O JS conta com um interpretador que executa operações em tempo real sem a necessidade de enviar dados para o servidor, executando no próprio navegador.

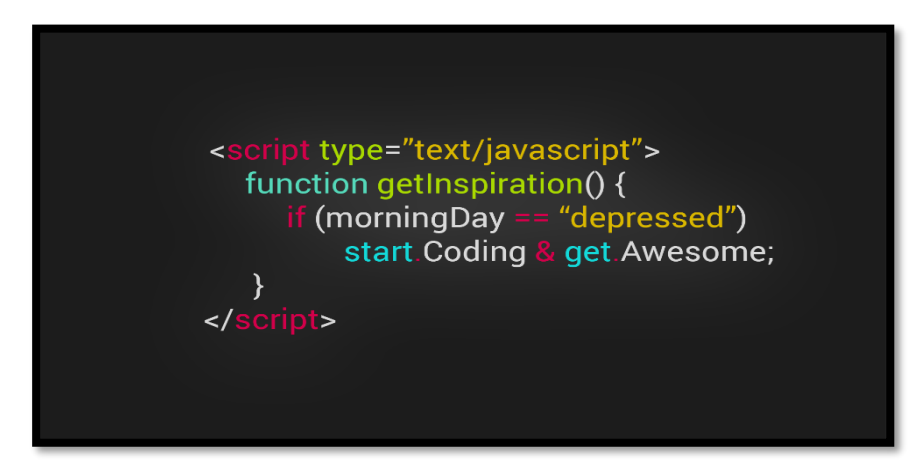

**Figura 04 – Sintaxe Java Script**

#### **Frameworks**

Framework é um conjunto de códigos prontos que podem ser usados no desenvolvimento de aplicativos e sites. O objetivo dessa ferramenta é aplicar funcionalidades, comandos e estruturas já prontas para garantir qualidade no desenvolvimento de um projeto.

No desenvolvimento web a utilização de framework tornou-se uma boa prática, uma vez que leva à padronização e organização do código. Como a maioria dos projetos são desenvolvidos por grupos de pessoas que muitas vezes trabalham em funcionalidades diferentes, a utilização do framework permite reunir os códigos de equipes distintas no mesmo projeto.

## **Vue JS (Framework de Java Script)**

É muito utilizado para criar aplicações "single page" (página única), e para desenvolver vários tipos de interfaces, que possuem necessidades de maior interação e experiência mais valorosa para o usuário. As aplicações que utilizam Vue são constituídas de componentes criados com a sintaxe **HTML, CSS e Java script** em um único arquivo **"vue"**, que facilitam o isolamento e a manutenção de funcionalidades.

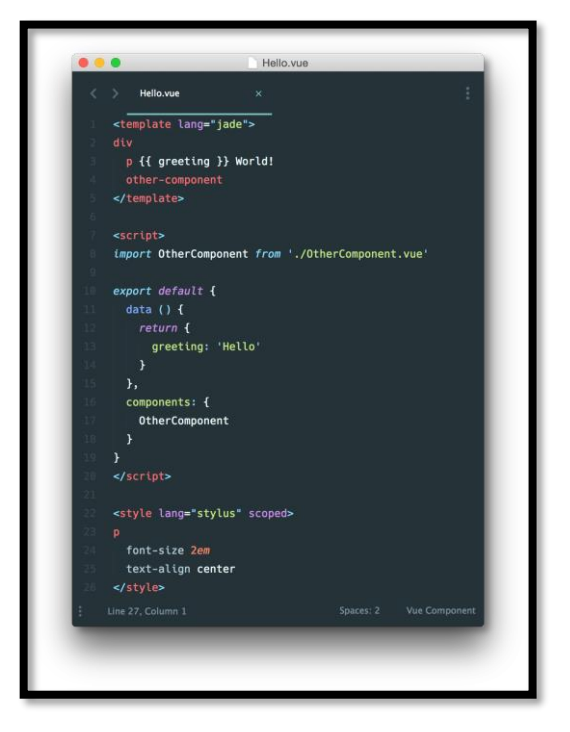

**Figura 05 - Componentes Single-File-Vue.js**

# **SASS (Linguagem de folha de estilo)**

SASS é uma linguagem de extensão ao CSS que dá um controle mais profissional e dinâmico para suas folhas de estilo, utilizado como um framework para compor o design de uma página. O CSS como já dito, são folhas de estilos baseadas em tags HTML, id e classes, sua sintaxe é bem simples e fácil de entender, mas tanta simplicidade, falta dinamismo por exemplo para construir padrões mais complexos ou evitar repetições ao longo da folha. Para resolver este problema existe o SASS, uma poderosa extensão da linguagem CSS que permite uma escrita profissional e completa escrevendo nossas folhas de estilo de forma muito mais dinâmica e produtiva.

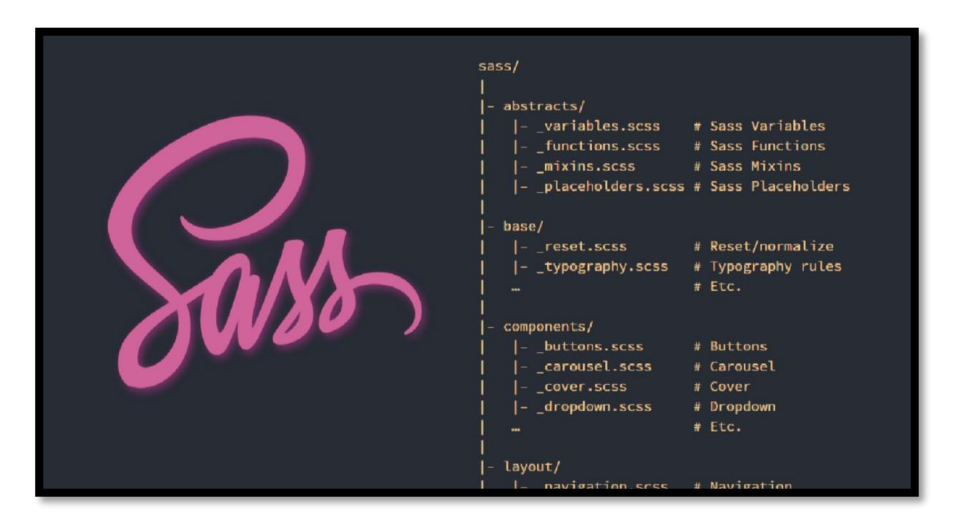

**Figura 06 – ESTRUTURA SASS.**

#### **BootstrapVue**

Ele contém todos os tipos de templates (modelos) baseados em HTML e CSS para várias funções e componentes. Por exemplo, navegação, sistema de grades, carrosséis de imagens e botões.

Ele permite que a interface do usuário de um site seja otimizada para qualquer tamanho de tela, desde os dispositivos móveis até as telas mais robustas de computadores potentes.

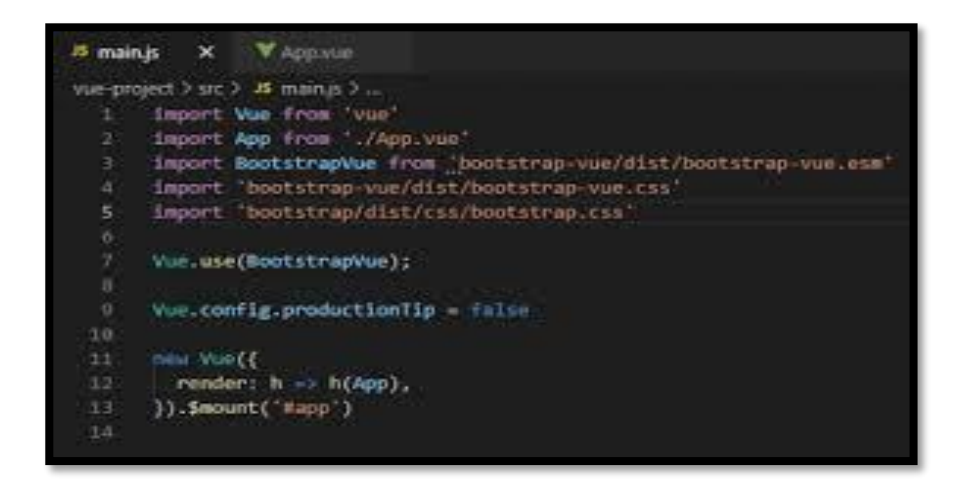

**Figura 07- BootstrapVue**

## **Back-End**

Toda a parte da programação voltada ao funcionamento *interno* de um software, em outras palavras, é tudo aquilo que está por trás da interface de uma aplicação: seus sistemas, banco de dados, toda parte de segurança de dados, envio e recebimento de informações, armazenamento etc.

# **PHP (Linguagem de programação)**

O PHP (um acrônimo recursivo para PHP: Hypertext Pré Processor) é uma linguagem de script open source (código aberto) de uso geral, muito utilizada, e especialmente adequada para o desenvolvimento web e que pode ser embutida dentro do HTML. O PHP é uma tecnologia que funciona no [back-end](https://rockcontent.com/br/blog/front-end-e-back-end/) de muitos sites. Ajuda na gestão dos bancos de dados, bem como na lógica de controle do servidor. É uma linguagem muito poderosa e útil.

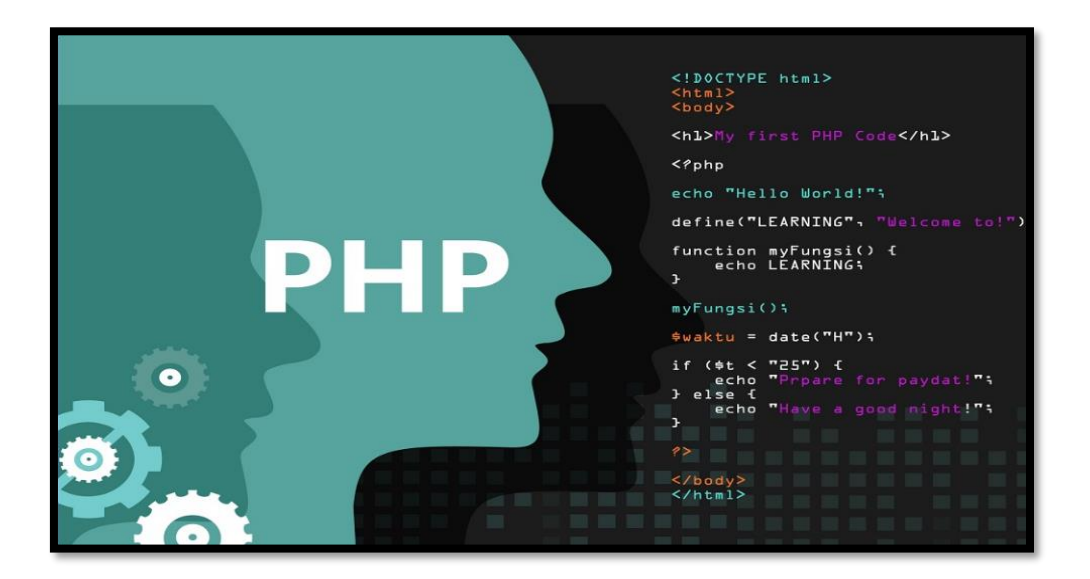

**Figura - 08 Sintaxe PHP**

## **Laravel (Framework de PHP)**

O Laravel é um dos Frameworks [PHP.](https://www.treinaweb.com.br/blog/o-que-e-php/) O Laravel possui um sistema de template (modelo) que facilita a criação da camada de visualização de dados (Páginas HTML). Com ele, podemos facilmente criar páginas simples e intuitivas de forma rápida e eficaz. Dentre alguns dos recursos, se destacam: Herança de layouts, sistema de tags, seções e uso de código PHP nos templates.

#### **Laravel com Lumen (Framework de PHP)**

Micro Frameworks mais rápidos existentes atualmente, o Lumen é uma excelente opção na criação de **[APIs](https://www.treinaweb.com.br/blog/rest-nao-e-simplesmente-retornar-json-indo-alem-com-apis-rest/)** e no desenvolvimento de aplicações de **micros serviços**. Permite também a criação de aplicações mais robustas. Por ser um micro framework totalmente personalizável, permitindo assim, caso necessário, a criação de uma arquitetura mais definida, entre outros.

**[APIs:](https://www.treinaweb.com.br/blog/rest-nao-e-simplesmente-retornar-json-indo-alem-com-apis-rest/)** API é um conjunto de rotinas e padrões de programação para acesso a um aplicativo de software ou plataforma baseado na Web. A sigla API refere-se ao termo em inglês "Application Programming Interface" que significa em tradução para o português "Interface de Programação de Aplicativos". API é um termo para designar uma interface de comunicação que um sistema oferece para que outros acessem suas funções, dados e recursos sem que o [software](https://tecnoblog.net/311647/o-que-e-software/) ou plataforma externa precise saber como eles foram implementados.

 **Micros serviços** são um tipo inovador de arquitetura de software, que consiste em construir aplicações desmembrando-as em serviços independentes. Estes serviços se comunicam entre si usando APIs e promovem grande agilidade em times de desenvolvimento.

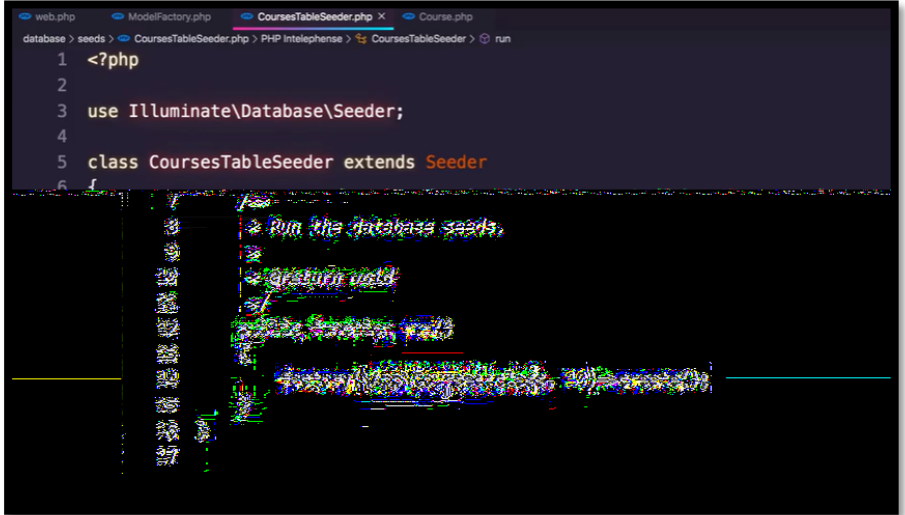

**Figura - 09 Aplicação Laravel com Lumen**

#### **Data Base**

Um Data Base (banco de dados) é uma coleção organizada de informações ou dados - estruturadas, normalmente armazenadas eletronicamente em um sistema de computador. Um banco de dados é geralmente controlado por um **[Sistema de](https://www.oracle.com/br/database/what-is-database/#WhatIsDBMS)  [Gerenciamento de Banco de Dados \(SGBD\).](https://www.oracle.com/br/database/what-is-database/#WhatIsDBMS)**

## **SQL (Linguagem de Consulta Estruturada)**

SQL significa "Structured Query Language*"*, ou "Linguagem de Consulta Estruturada", em português. Resumidamente, é uma linguagem de programação para lidar com banco de dados relacional (baseado em tabelas). Foi criado para que vários desenvolvedores pudessem acessar e modificar dados de uma empresa simultaneamente, de maneira descomplicada e unificada.

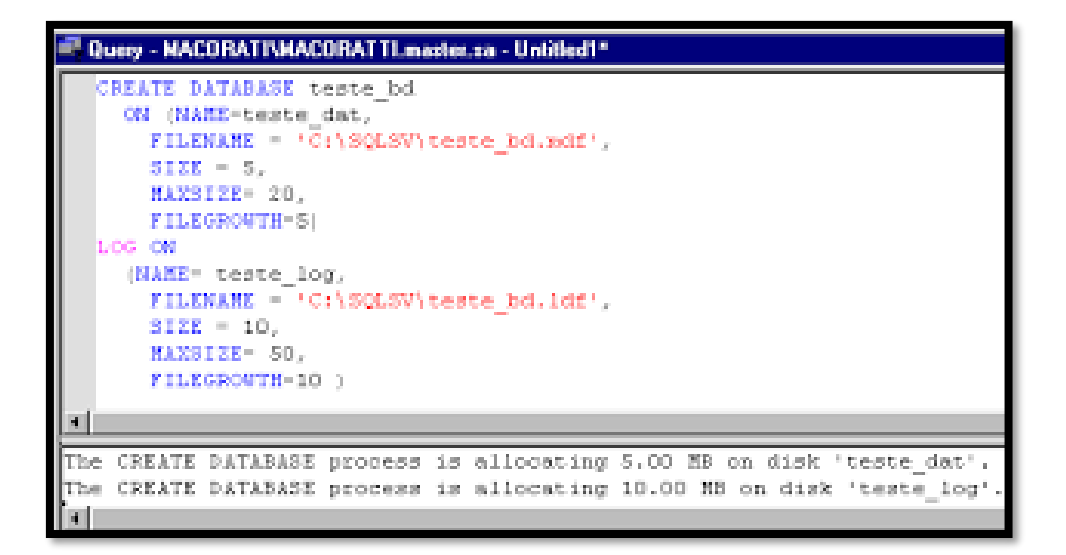

**Figura – 10 Exemplo de SQL**

# **MYSQL (Sistema de Gerenciamento de Banco de Dados)**

Quanto a sua definição, MySQL é um Banco de Dados relacional **(RDBMS – Relational Database Management** *Systems***)** com um modelo de cliente-servidor. [RDBMS](https://pt.wikipedia.org/wiki/Banco_de_dados_relacional) é um software de código aberto ou serviço usado na criação e gerenciamento de bancos de dados baseados no modelo relacional.

Usado na maioria das aplicações gratuitas para gerir suas bases de dados. O serviço utiliza a linguagem SQL (Structure Query Language – Linguagem de Consulta Estruturada), que é a linguagem mais popular para inserir, acessar e gerenciar o conteúdo armazenado num banco de dados.

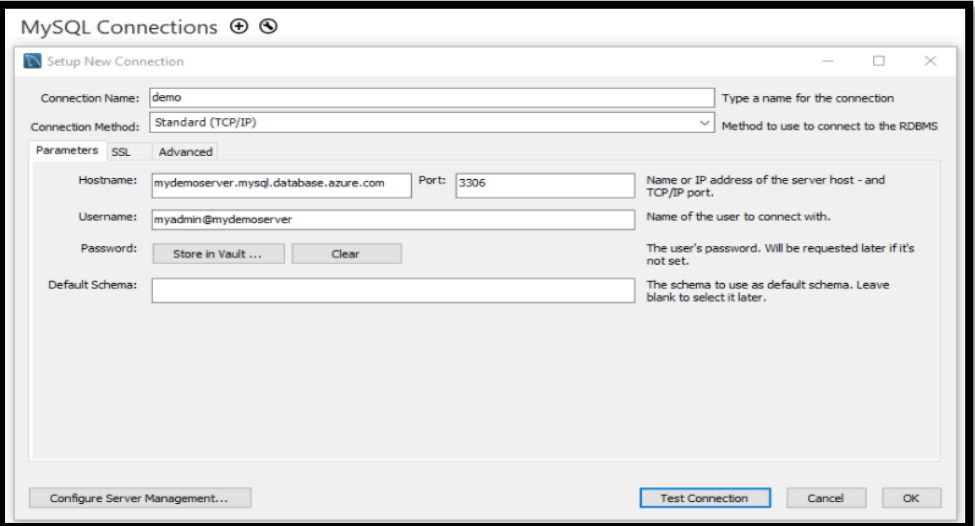

**Figura – 11 MYSQL**

#### **Scrum**

O Scrum utiliza um esqueleto de processo iterativo e incremental para aperfeiçoar a previsibilidade e melhorar o controle de riscos. As equipes são enxutas e possuem três papéis principais desempenhados no projeto: o Product Owner, o Scrum Master e o time de desenvolvimento (SCHWABER, 2004):

- Product Owner (Dono do Produto): representa os interesses do cliente no projeto e, em alguns casos, é o próprio cliente;

- Scrum Master (Mestre Scrum): responsável pela execução de todas as regras do Scrum;

- Team (Time): responsável por desenvolver o projeto.

# EVENTOS DO SCRUM:

Eventos são criados para criar uma rotina, com o intuito de diminuir reuniões não definidas, em que todo evento tenha uma duração máxima.

Sprint é o principal evento do Scrum. É o período que incrementos "prontos" são criados e que normalmente possuem durações entre um mês. Reunião de planejamento, é a reunião que serão definidos os itens a serem desenvolvidos durante a Sprint, de forma colaborativa por toda a equipe de desenvolvimento.

Os principais artefatos são: o backlog do produto. O backlog do Sprint e o incremento do produto.

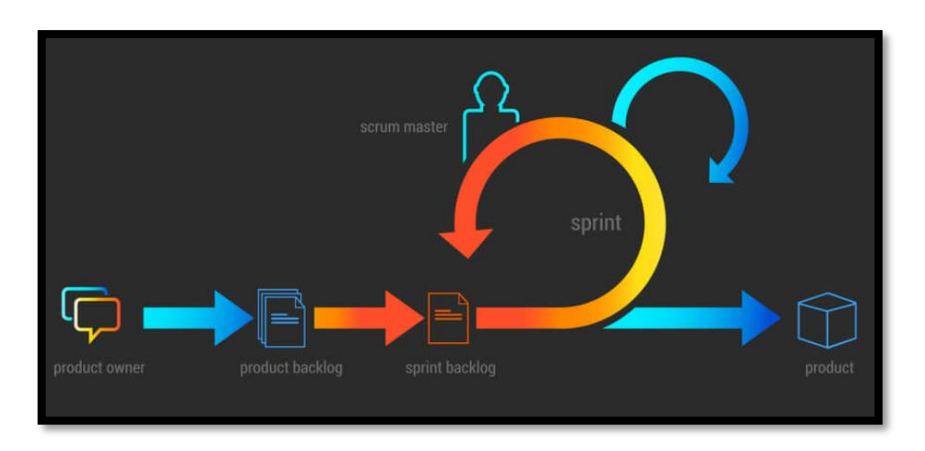

**Figura – <sup>12</sup> SCRUM** 

## **UML**

Basicamente, UML (Unified Modeling Language) é uma linguagem de notação (um jeito de escrever, ilustrar, comunicar) para uso em projetos de sistemas.

Esta linguagem é expressa através de diagramas. Cada diagrama é composto por elementos (formas gráficas usadas para os desenhos) que possuem relação entre si. Os Diagramas da UML estão divididos em Estruturais e Comportamentais. Dentre os Estruturais temos de Classe, Pacote, etc. Já nos Comportamentais temos de Caso de Uso entre outros.

#### **Diagrama de Classes**

Diagrama de classes é uma representação estática utilizada na área da programação para descrever a estrutura de um sistema, apresentando suas classes, atributos, operações e as relações entre os objetos.

O diagrama de classes é a parte central da Linguagem de Modelagem Unificada (UML – Unfied Modelling Language). Ele representa as principais finalidades da UML, tendo a função de separar os elementos de design da codificação do sistema.

Esta linguagem ajuda a modelar diversos subconjuntos de diagramas, incluindo diagramas de comportamento, interação e estrutura. Normalmente, ela é utilizada por engenheiros para documentar a arquitetura dos *softwares*.

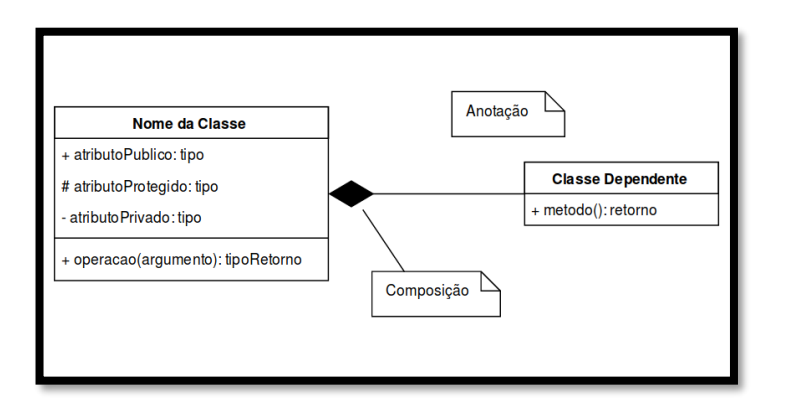

**Figura 13 – Diagrama de Classe**

### **Diagrama de Caso de Uso**

Representa o conjunto de comportamentos de alto nível que o sistema deve executar para um determinado ator. É o diagrama mais simples, e não há necessidade de grandes detalhamentos.

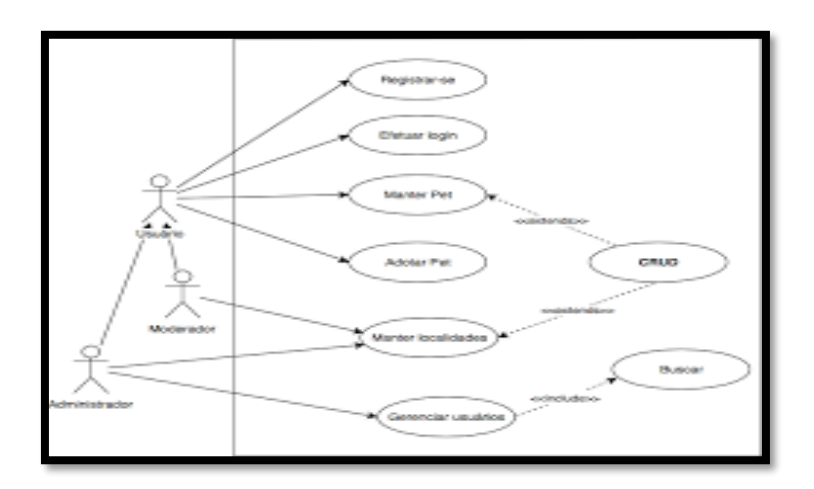

Figura – 14 Diagrama de Caso de Uso

## **FIGMA**

O Figma é uma ferramenta de design para [interfaces,](https://www.digitalhouse.com/br/blog/o-que-e-ui) que oferece a possibilidade de trabalho colaborativo, ou seja, diversos membros de uma equipe podem explorar e atuar em um mesmo projeto. Ele funciona 100% online, como uma aplicação web. Com isso, não é preciso baixar o programa ou aplicar atualizações constantes. Todos os projetos são salvos automaticamente na nuvem e, através de um link, como mostrado na figura abaixo, cada trabalho pode ser compartilhado de maneira simples.

| C Rocant                                                                      | Recently viewed                                                                            |                                                  |                                                                                                    | $+$ Now $-$                                                                                                    |
|-------------------------------------------------------------------------------|--------------------------------------------------------------------------------------------|--------------------------------------------------|----------------------------------------------------------------------------------------------------|----------------------------------------------------------------------------------------------------|
| D Drafts<br>÷                                                                 | Last viewed -                                                                              |                                                  |                                                                                                    | $38 \equiv$                                                                                                    |
| $_{\oplus}$<br>Community <b>Emp</b><br>$\rightarrow$                          | the state but you will see \$20.<br><b>Textile M</b><br>Suit a furniture in a work down of | assaul's                                         | Ą                                                                                                    | ÷                                                                                                    |
| $\circledR$<br>Upgrade plan for unlimited<br>design files in teams<br>Upgrade | 请请请请请                                                                                      | <br>-----                                        | NEW!<br>$\overline{C}$<br>Wireframe<br>E<br><b>Verlands</b><br>Kit<br>o<br>Over 100<br>$\overline{}$<br>windrawing<br>٠<br>٠<br><b>Components</b><br>$=$<br>÷<br><b>@</b><br>$\blacksquare$<br>ы<br>Ť<br>$\overline{\nabla}$ | <b>Build your own</b><br>team library<br>increases to decisions of<br>turge Their Assessment and Auto Auto<br>and continued in this will<br>telliment of text tions.<br>÷<br>$\frac{1}{2}$<br>$\sim$ |
| Ester2021<br>Team project                                                     | TCC - Page 1<br>×<br>24 days ago                                                           | TCC<br>Edited 2 months ago-                      | Lo-fi Wireframe Kit (Community)<br>In Team project - Follad 2 months ago.                                                                                                    | Ester's team library<br>in Texm project - Edited 2 months ago.                                                                                                    |
| $+$ Create new team                                                           | <b>FigJam</b><br>99.<br><b>GBO</b><br><b>basics</b><br>计中间<br>■85号<br>$\sim$ $\sim$        | Fig. Sandy of Card Energy                        | $\overline{\phantom{a}}$<br>$\sim$<br>w                                                                                                    | ٠                                                                                                    |
|                                                                               | Fig.Jam Basics<br>In Drafts - Edited 2 incentra ago-                                       | Figma Basics<br>In Drafts - Editold 2 months ago | Prototyping in Figma<br>In Drafts - Edited 2 months ago-                                                                                                    | Wireframing in Figma<br>In Drafts - Edited 2 nonths ago                                                                                                    |
|                                                                               |                                                                                            |                                                  |                                                                                                    |                                                                                                    |

**Figura - 15 Página do Figma**
### **LUCIDCHART**

O Lucidchart é a plataforma de produtividade visual essencial que ajuda qualquer pessoa a entender e compartilhar ideias, informações e processos com clareza. Com essa solução intuitiva baseada na nuvem, qualquer pessoa pode aprender a trabalhar visualmente e colaborar em tempo real enquanto cria fluxogramas, simulações, diagramas UML e muito mais.

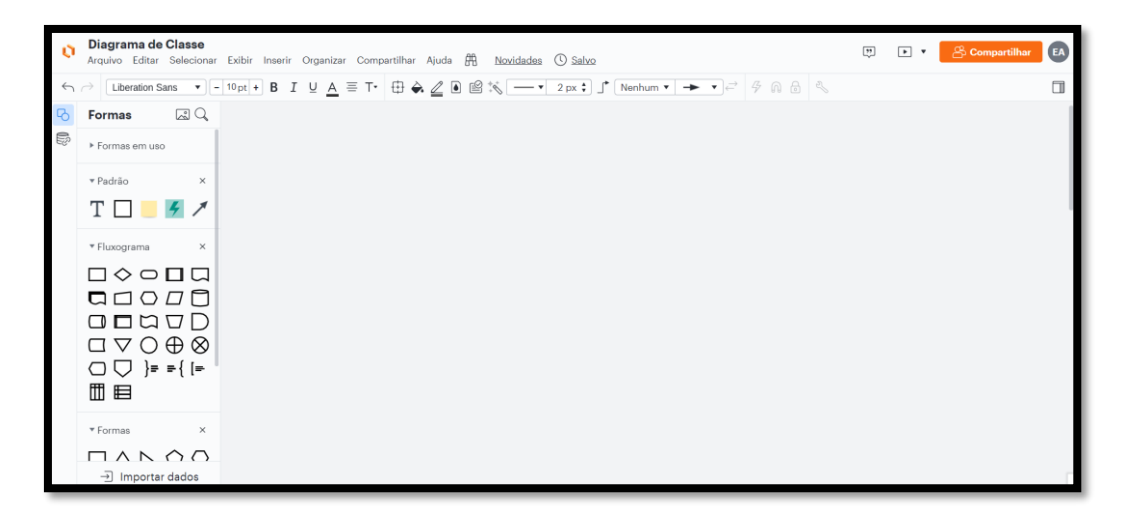

**Figura – 16 Página do LUCIDCHART**

# **ESTUDO DO SETOR**

A Construção Civil é um dos principais setores industriais do País.

A função da construção civil é ajudar a desenvolver o bem-estar da sociedade, preservando o meio ambiente, por meio de obras de engenharia civil nos segmentos de infraestrutura e edificações.

Historicamente, o desempenho do mercado da construção civil acompanha a economia brasileira. Logo, o mercado de trabalho desse setor é cíclico, com períodos de alta demanda e, consequentemente, altos salários, e épocas em que os níveis de desemprego prejudicam a empregabilidade em todos os cargos e profissões.

O fato de um número crescente de indivíduos, efetuarem reparos, reformas, consertos e melhorias em suas moradias, despertou a curiosidade deste segmento em conhecer melhor o seu público-alvo, suas necessidades e interesses através de simpósios e pesquisas.

Na conclusão dos trabalhos e já com os resultados em mãos, perceberam que o item [Orçamento](https://www.buildin.com.br/visita-tecnica-na-obra-nao-deixe-de-fazer/) (um instrumento de planejamento empresarial dentro da construção civil que contém tanto estimativa de despesas ao longo do tempo como informações de receitas previstas) era o maior empecilho, causando desistência na maioria dos indivíduos que pretendiam executar as pequenas e médias obras. Quando questionaram durante os simpósios, congressos e feiras (em debates e conferências etc.), como resolver esse obstáculo? Constataram que uma solução perfeita seria a locação de ferramentas.

A Locação de Ferramentas possibilita tanto ao comerciante quanto ao cliente vantagens variadas. Do lado do cliente ele consegue a ferramenta necessária o mais rápido possível, sem a necessidade de se deslocar até o comércio, através de um preço acessível e, sem a preocupação do custo-benefício, já que não ficará com um produto sem uso. Por outro lado, o comerciante terá aumento expressivo na rotatividade de seu estoque. E por fim, qualquer pessoa física poderá locar suas

ferramentas, gerando uma renda extra, e, podendo ou não iniciar o empreendedorismo.

## **Estudo das Tecnologias Aplicadas ao Setor**

Para a confecção desta dissertação, primeiramente realizaram-se pesquisas de mercado sobre tecnologia em empresas de locação de equipamentos para construção civil.

Feito isto, desenvolveu-se assuntos posteriores e um breve estudo de caso com três empresas de locação de equipamentos para a construção civil ativas no mercado, para assim determinar-se quais são as práticas comuns consideradas para a elaboração de sistemas de gestão de qualidade nesta área de atuação.

Concluem-se práticas como:

- Disponibilidade de ferramentas de pequeno, médio e grande porte;
- Locações de ferramentas a pessoa física;
- Oportunidade à pessoa física como locador;
- Avaliação pós locação (suporte pós entrega)

Tomaremos estas quatro eficientes práticas para a elaboração e comparação do presente documento.

## **Contextualização das Empresas**

1) Casa do Construtor

- Desenvolvedor: **[Chleba](http://www.chleba.net/)** | **[W2Z](http://w2z.com.br/)**
- **-** Website
- Requisito mínimo: internet, desktop, celular etc.

No início, em 1993, uma modesta loja de materiais de construção fundada em Rio Claro, região de Campinas, no interior paulista. Depois, nos três anos seguintes, desenvolveu-se o roteiro para a criação da primeira franquia brasileira especializada na locação de máquinas e equipamentos de pequeno porte para a construção civil**.**

A unidade piloto da rede surgiu em 1998.

Hoje ela oferece esse tipo de serviço: Locação de Ferramentas para pessoas físicas e jurídicas.

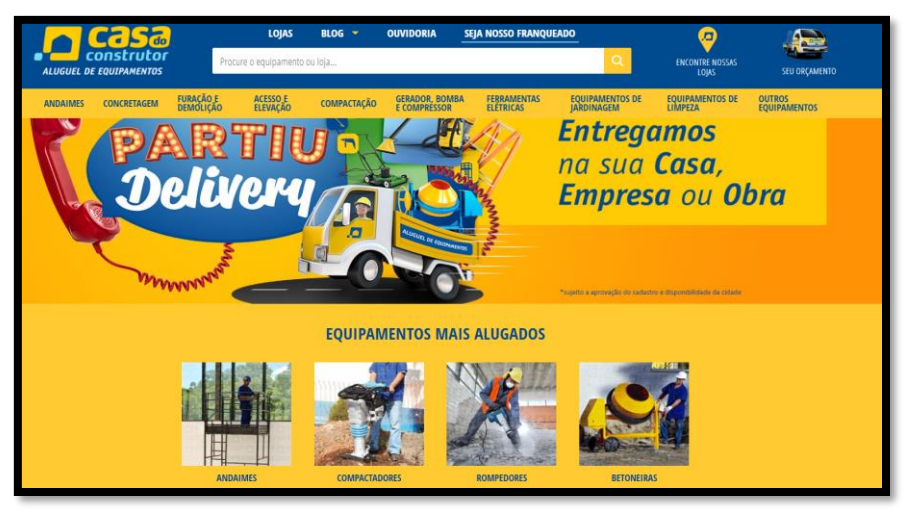

**Figura 17 – Site Casa do Construtor**

O site contém páginas que são divididas em tipos de equipamentos onde é possível o usuário tanto digitar a ferramenta para busca, quanto acessá-las de acordo com as categorias , conforme abaixo nas imagens 18,19 e 20.

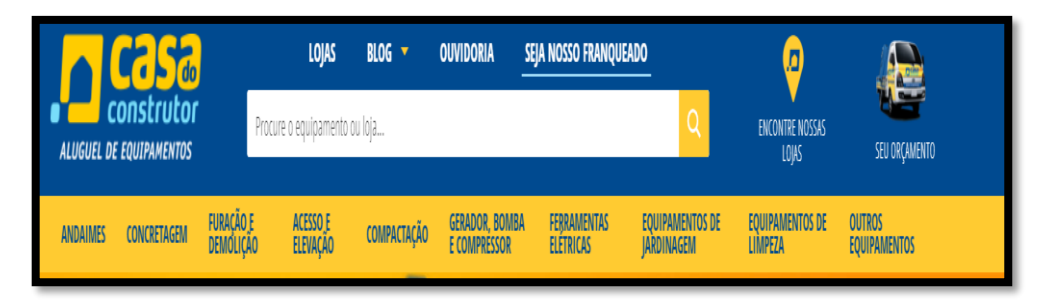

**Figura 18 -- Site da Casa do Construtor**

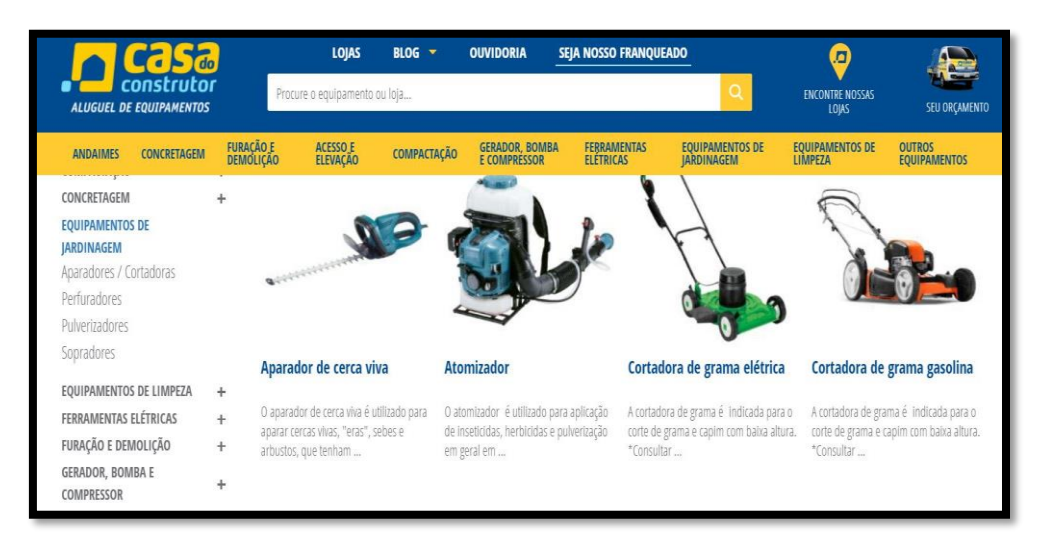

**Figura 19 -- Site da Casa do Construtor**

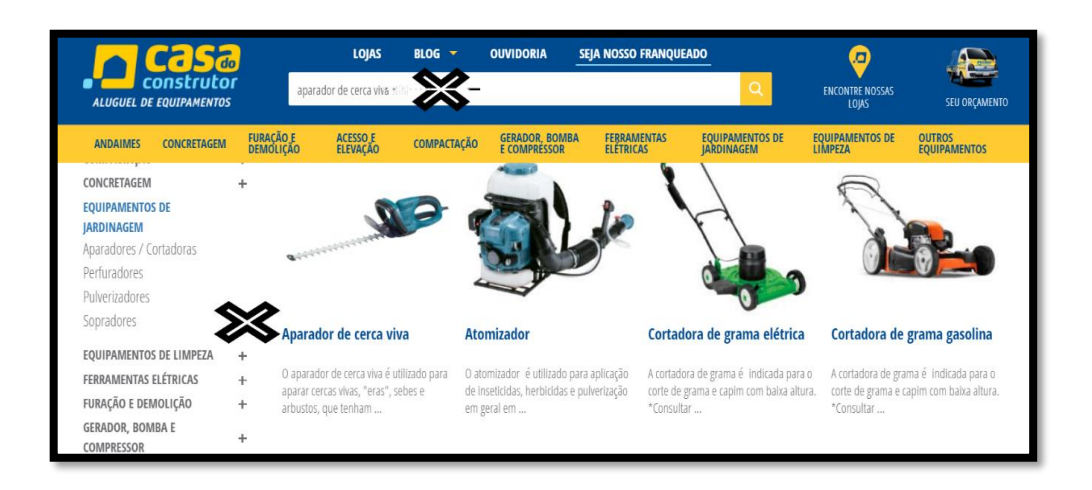

**Figura 20 – Site da Casa do Construtor**

Em seguida, o usuário é direcionado para uma página de orçamento:

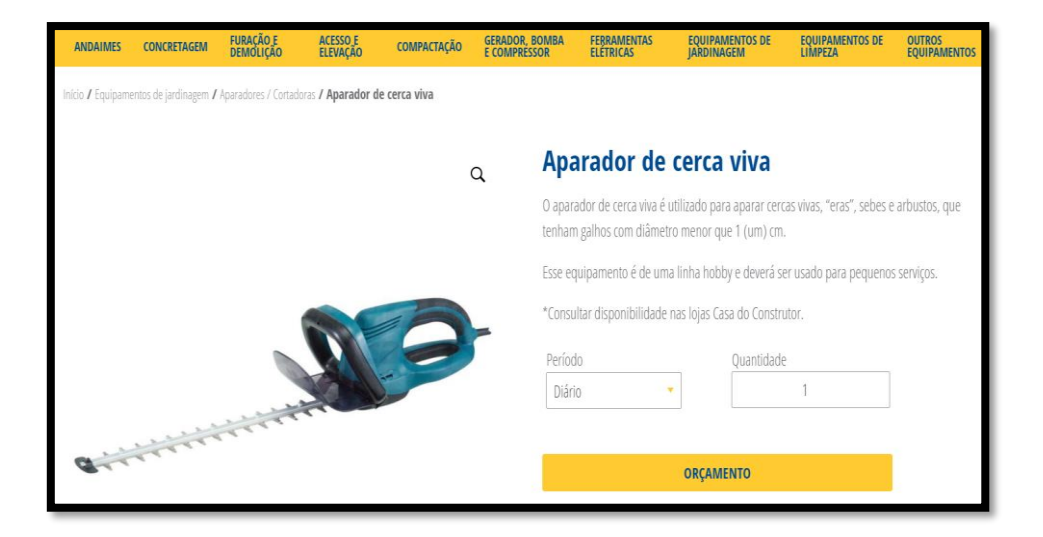

**Figura 21 – Página do Orçamento da Casa do Construtor**

 Para dar continuidade será necessário selecionar a loja mais próxima do local de entrega:

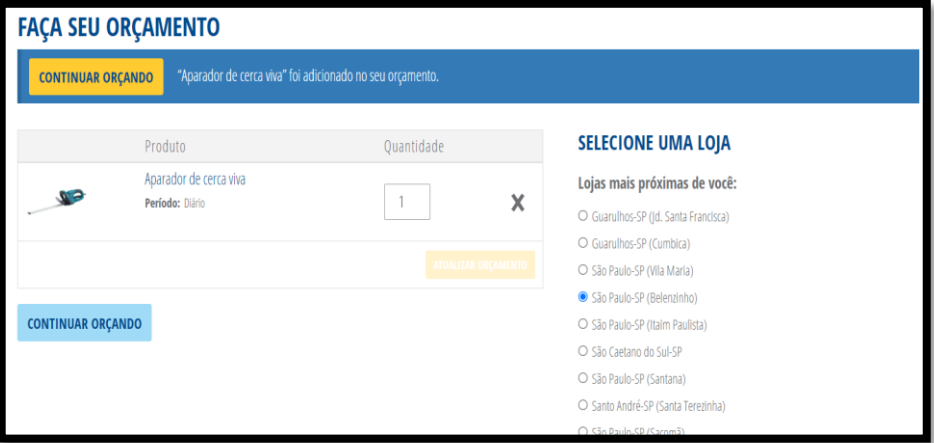

**Figura 22 – Página do Orçamento da Casa do Construtor**

Por fim o usuário preenche os dados pessoais para receber o orçamento por email:

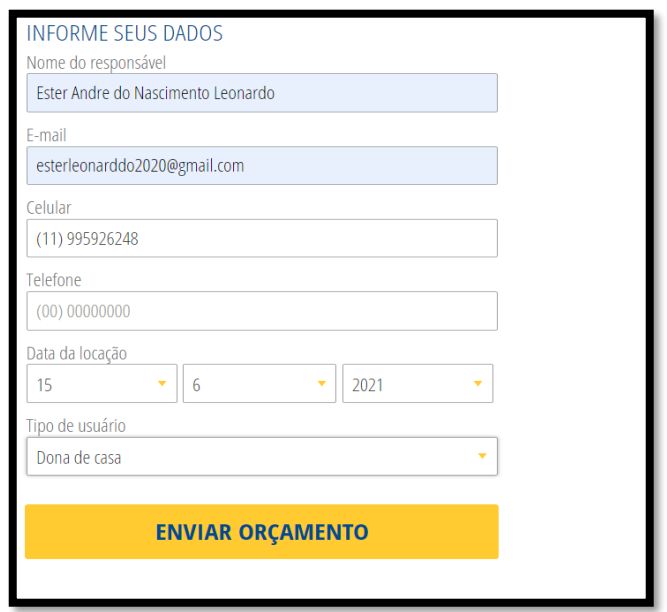

 **Figura 23 – Página de Cadastro Pessoal da Casa do Construtor**

No email, há uma mensagem que redireciona para o whatsapp, sendo possível a solução de dúvidas e a possível conclusão da locação. As formas de pagamentos serão através de cartões de crédito ou débito, e de forma antecipada ao recebimento do equipamento:

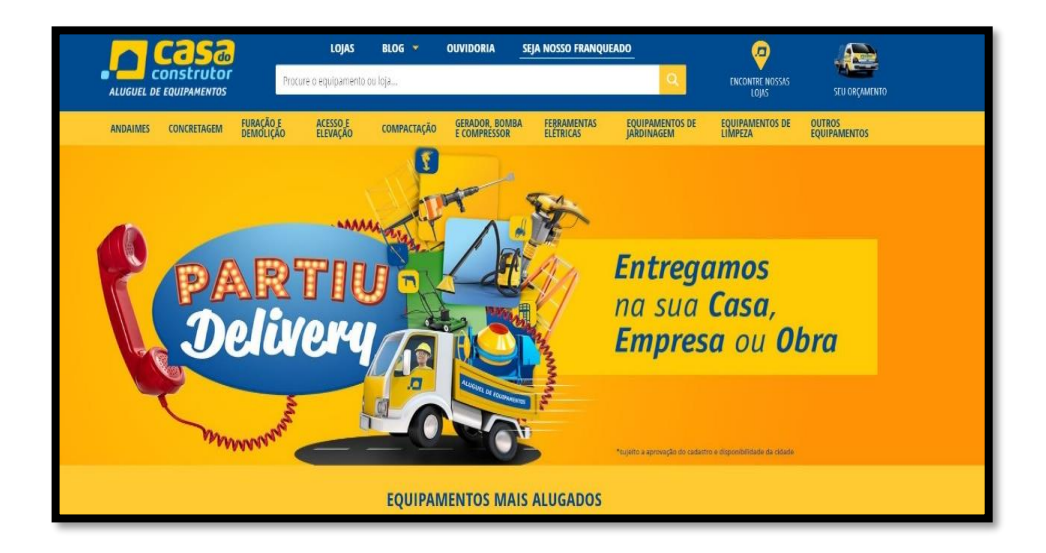

 $\ddotsc$ 

**Figura 24 – Página site oficial da Casa do Construtor**

2) Locfer

- Desenvolvido por: Agência Digital Pazio
- Website
- Requisito mínimo: internet, desktop, celular etc.

A Locfer, empresa situada na capital de São Paulo, atua na locação, comércio, manutenção e assistência técnica autorizada de equipamentos e ferramentas para indústria e construção civil, mecânica, eletromecânica ou montagem industrial**,** desde 1991.

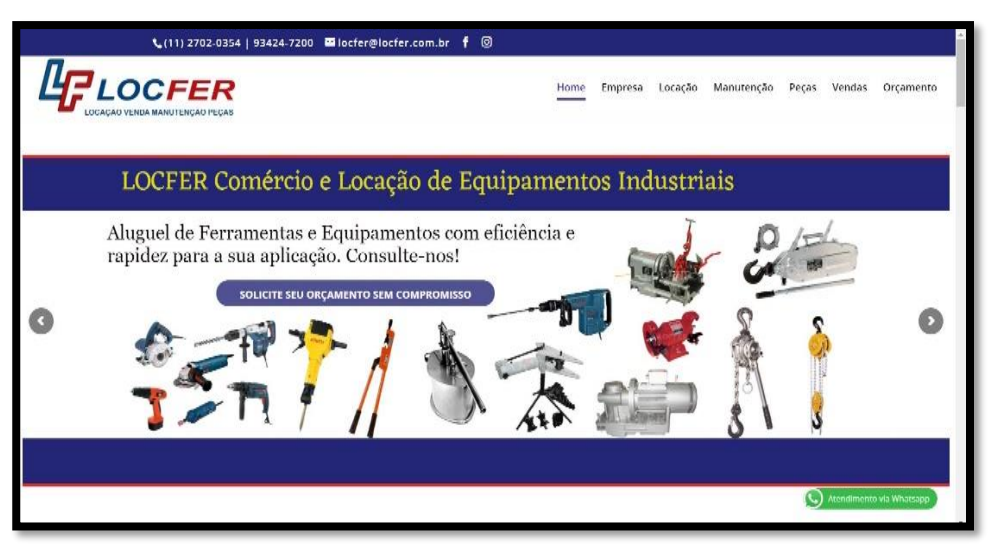

**Figura 25 – Página do site da Locfer**

Este site permite ao usuário a opção de locação. No entanto, apenas equipamentos e ferramentas de porte médio e grande para construção civil, mecânica, eletromecânica ou montagem industrial.

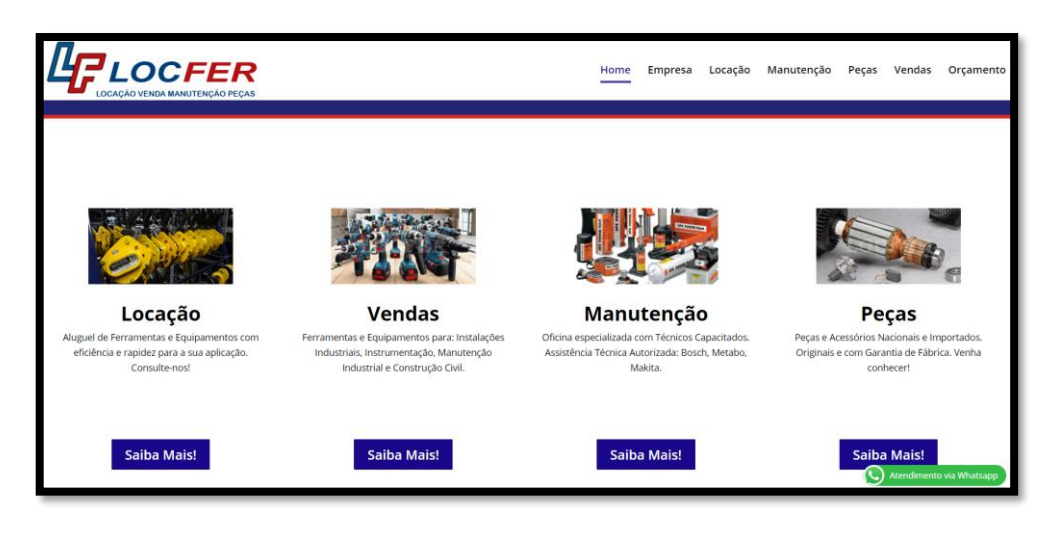

**Figura 26 – Página das opções do usuário no site da Locfer.**

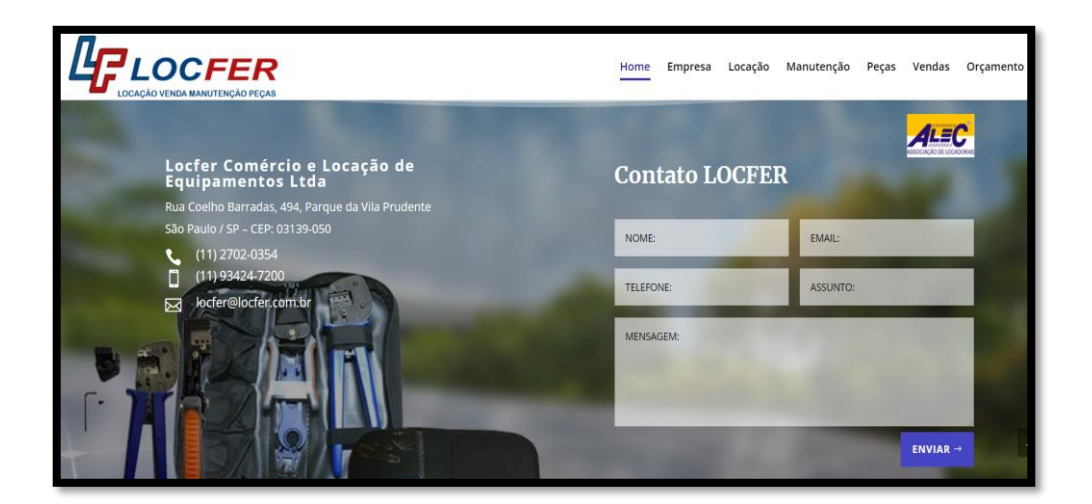

**Figura 27 – Página de Cadastro do site da Locfer.**

Quando o usuário faz a opção de equipamento/ferramenta, é oferecido apenas a descrição, e não demonstra informações sobre valores/formas e condições de pagamento. Ele é direcionado para a página de contatos, não permitindo dar continuidade a locação.

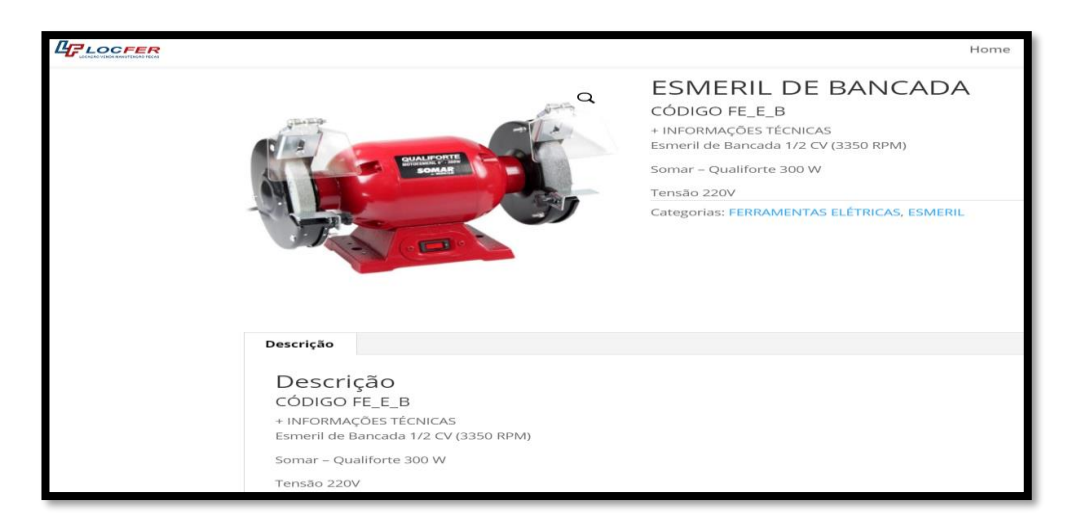

**Figura 28 – Página de descrição de ferramentas do site da Locfer.**

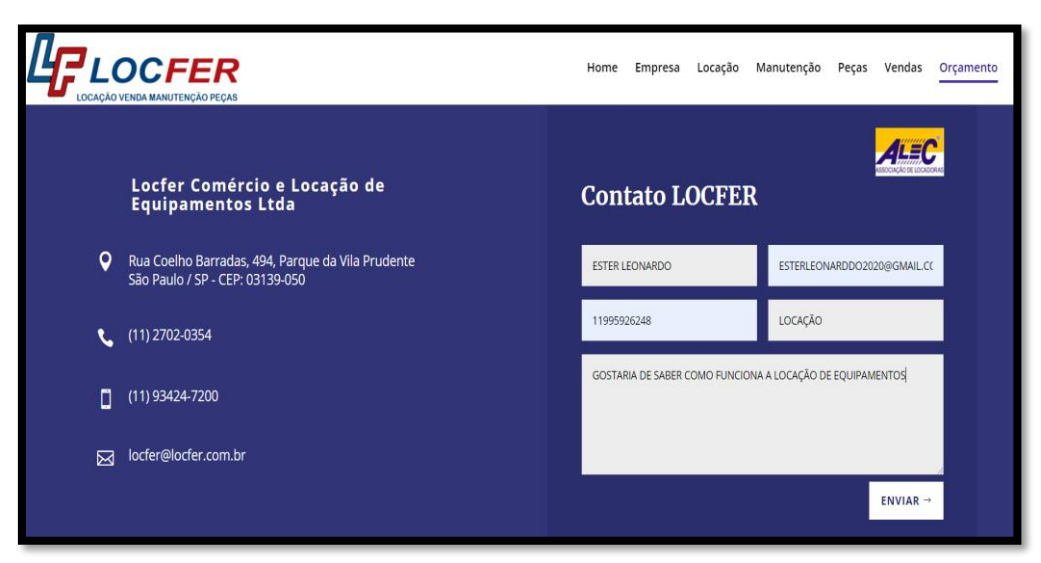

**Figura 29 – Página de contato do site da Locfer.**

- 3) Locação de Ferramentas
	- Desenvolvido por: Claudinei Ferreira.
	- Website
	- Requisito mínimo: internet, desktop, celular, etc.

Aluguel de Marteletes e Ferramentas de alta qualidade para construção. Há mais de 7 anos na cidade de São Paulo, alugando ferramentas para pessoa física e jurídica.

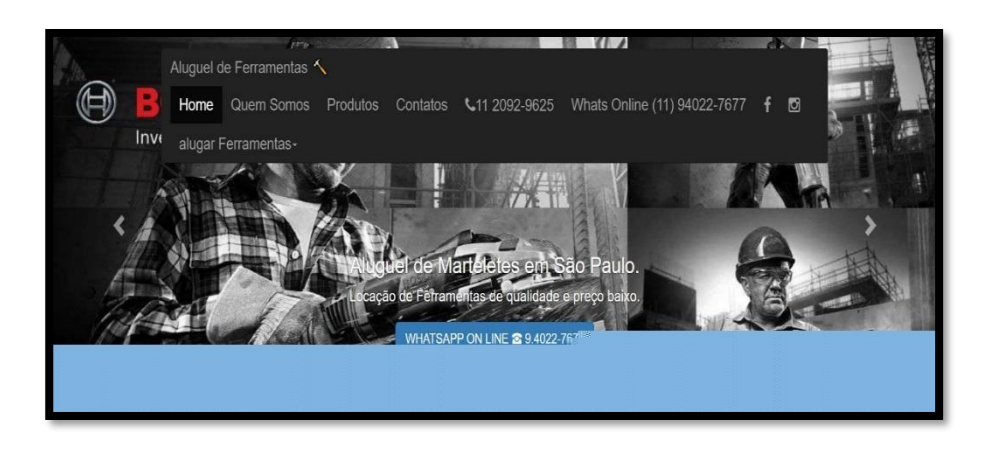

**Figura 30 – Página do site da Aluguel de Marteletes e Ferramentas**

Quando o usuário clica na opção Produtos, ele é direcionado para uma página com fotos de 16 ferramentas, sem informações sobre preços e opção de melhor visualização. Vide imagem abaixo:

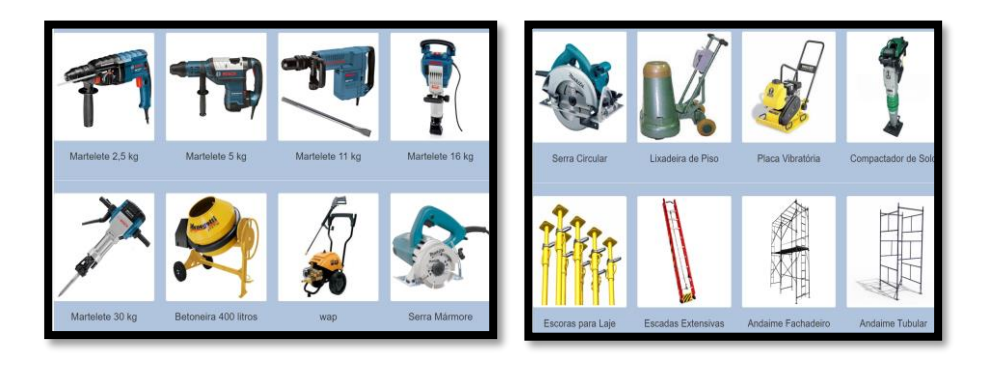

 **Figura 31 – Página das ferramentas do site da Aluguel de Marteletes e Ferramentas**

#### As demais informações são resumidas neste texto:

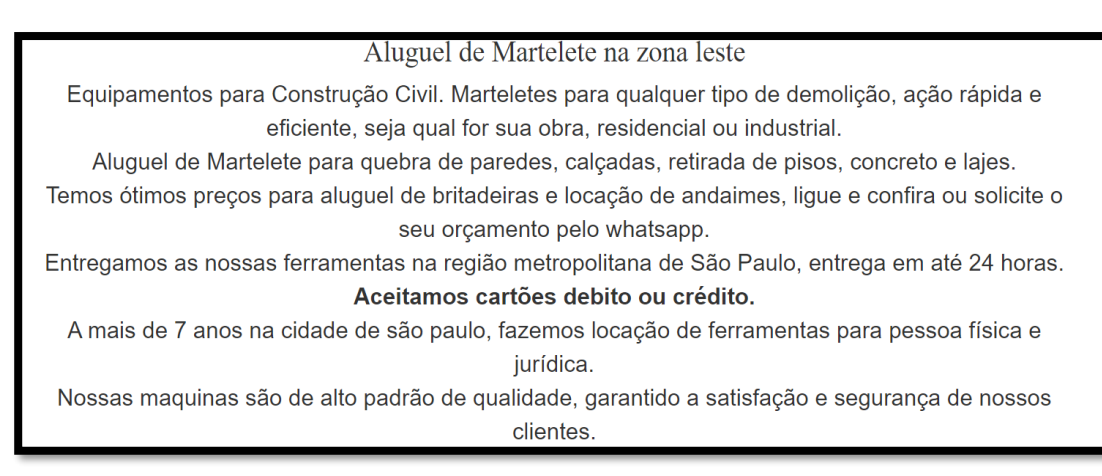

**Figura 32 – Página sobre informações gerais da Aluguel de Marteletes e Ferramentas**

O contato é através de e-mail, telefone ou WhatsApp.

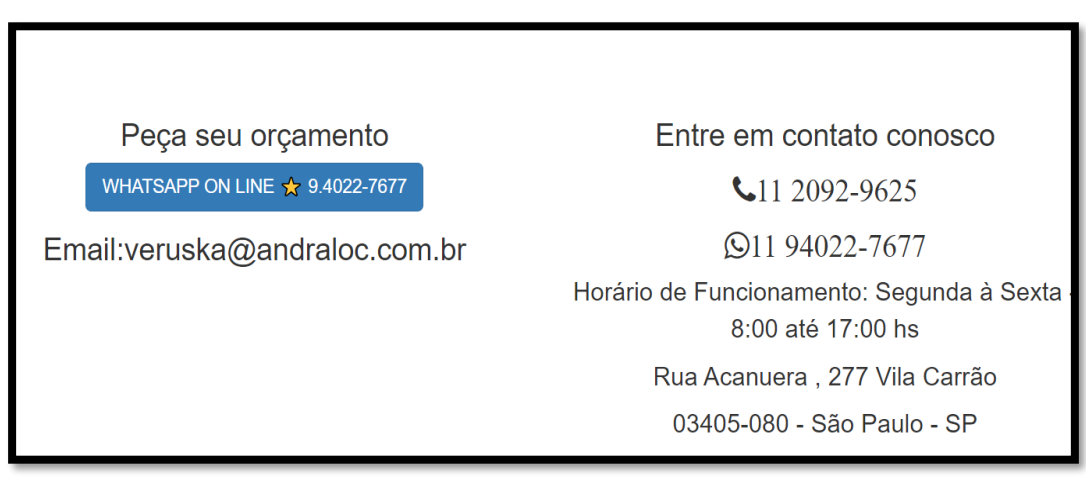

**Figura 33 – Página para contatos da Aluguel de Marteletes e Ferramentas**

#### **Tabela Comparativa**

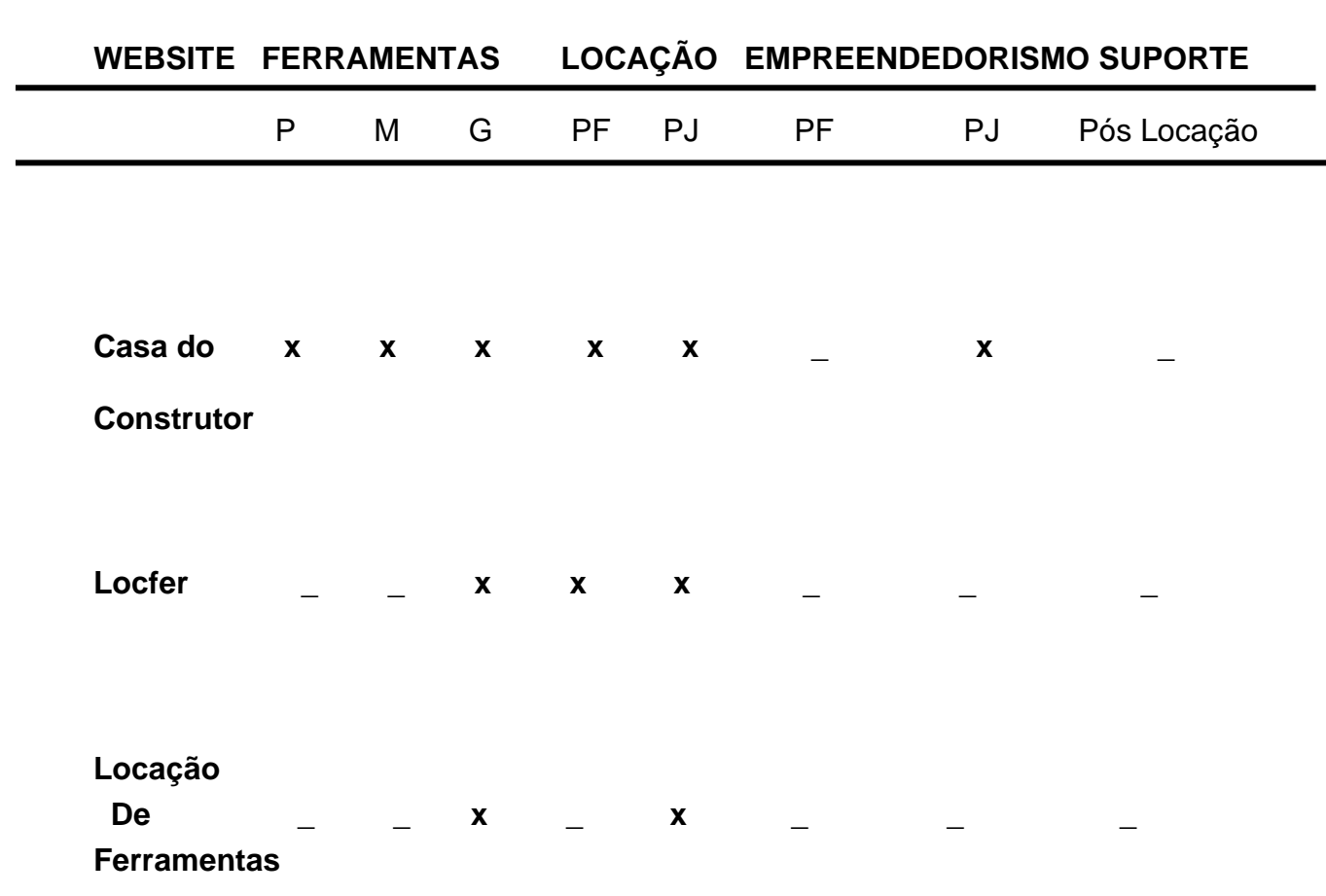

**Tabela 1 – Tabela Comparativa entre os Websites de Locação**

(P) = Pequena; (M) = Média; (G) = Grande; (PF) = Pessoa Física; (PJ) = Pessoa Jurídica;  $(-)$  = não tem;  $(x)$  = tem.

#### **Análise da Tabela Comparativa**

Os websites da Locfer e Locação de Ferramentas, possuem apenas ferramentas de grande porte. Já a Casa do Construtor tem de pequeno, médio e grande porte.

Quanto a locação tanto a Casa do Construtor quanto a Locfer fazem locação para pessoa física e pessoa jurídica, já a Locação de Ferramentas apenas para pessoa jurídica.

No quesito empreendedorismo a Casa do Construtor através de franquias estimula pequenos e médios comércios a locação. Já a Locfer e a Locação de Ferramentas não.

A prática de pós locação nenhuma das empresas têm.

A intenção da They >Tools ao criar o website, além da locação de ferramentas de pequeno, médio e grande porte, é também atender clientes de ordem jurídica e física, e inovar no empreendedorismo do locador pessoa física.

Em tempos de crise econômica ou [orçamento](https://exame.com.br/topicos/orcamento-pessoal) mais apertado, possível obter uma [renda extra](https://exame.com.br/topicos/renda-extra) com o [aluguel](https://exame.com.br/topicos/aluguel) de ferramentas que estejam sem uso em casa.

E por fim, segundo uma pesquisa realizada pelo órgão de Satisfação de Clientes indica que, no Brasil, cerca de 85% das empresas nunca fizeram um póslocação**.** Ao mesmo tempo, investem muito na captação de clientes novos. Philip Kotler, um grande especialista do setor de marketing, afirma que conquistar novos clientes é entre 5 ou 7 vezes mais caro do que fidelizar outros consumidores e realizar novas localizações ou vendas.

Desta forma em nosso website será encontrada uma página com avaliação sobre a experiência entre locador e locatário.

# **THEY > TOOLS**

# **APRESENTAÇÃO DA ORGANIZAÇÃO PARCEIRA**

O Grupo Center Okinalar surgiu em 1990 com a reunião de 25 lojistas, que passaram a fazer compras em conjunto para obter melhores negociações junto aos fornecedores e unir empresários do setor para troca de experiências e informações.

Hoje, o Grupo possui mais de 100 associados, tornando-se uma das maiores redes associativas do ramo de materiais de construção do Estado de São Paulo.

A loja que irá fazer parceria conosco é a unidade que está localizada na Estrada Mogi das Cruzes, 369 situada no bairro da Vila Branco, capital, São Paulo.

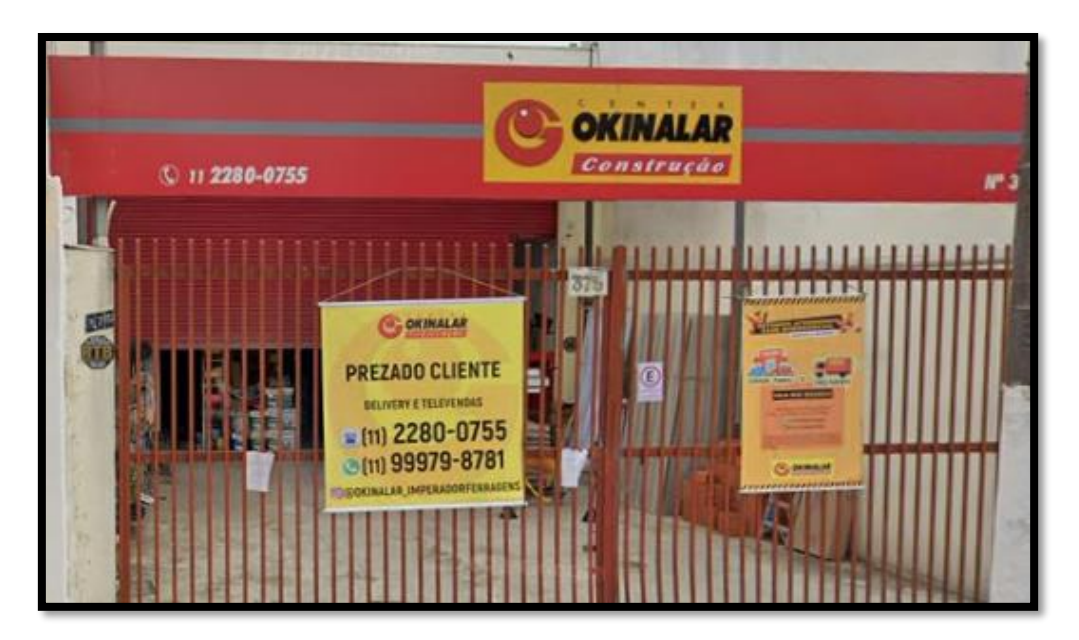

 **Figura - 34 Loja Okinalar – Empresa Parceira**

#### **Levantamento do Sistema Atual**

A unidade parceira dispõe 4 desktops com sistema operacional Windows, sendo que um para o caixa e os demais para orçamentos, consultas e vendas. Todos possuem impressoras.

Esta unidade possui o software NEX, trata-se de um sistema completo para gestão de Lojas de Materiais de Construção. Alguns comandos:

#### **Controle de Pedidos**

Faz pedidos de venda facilmente em diferentes terminais. O vendedor pode tirar o pedido no balcão para o cliente concluir o pagamento no caixa. Acompanhar o andamento de seus pedidos em aberto e editar com facilidade qualquer informação como: endereço de entrega, meios de pagamento e dados do cliente.

#### **Venda Direta no Caixa (PDV)**

Realiza venda com agilidade, registrando o meio de pagamento, o vendedor, possíveis descontos e imprime o recibo em folha A4 ou bobina. O NEX está integrado a diversos equipamentos como impressoras, leitor de código de barras, balanças e gaveta de dinheiro.

#### **Controle de Estoque**

Simplificação da gestão do estoque com recursos que facilitam a conferência, a entrada e saída de produtos, o aviso de estoque baixo, a informação correta de custos por produto, a atualização do total investido em estoque e muito mais!

#### **Controle de Caixa**

Abertura e fechamento de caixa, controle de caixa por turno/funcionário, PDV (frente de caixa), entrada (suprimento) e saída (sangria) de dinheiro do caixa, relatório de caixa por e-mail e controle de caixa por meio de pagamento.

## **Controle de Orçamentos**

Faz orçamentos profissionais para imprimir ou enviar por e-mail. Adiciona a data de validade e define a situação dos orçamentos como: aprovado, vendido, pendente, expirado ou recusado.

## **Controle de Débitos e Créditos de Clientes**

Controle os débitos e penduras dos clientes realizando o cadastro e vinculando cada compra. Da mesma forma, pode inserir crédito de pagamento antecipado na ficha do cliente e acompanhar o saldo atualizado a cada nova venda.

#### **Pontos Importantes Observados:**

- Rede interna impossibilitando o contato entre as lojas;
- Itens limitados em estoque.

## **Necessidades:**

- **-** Rede externa conectada à internet;
- Adaptação de procedimento para troca de produtos
- Treinamento da equipe.

# **REQUISITOS FUNCIONAIS**

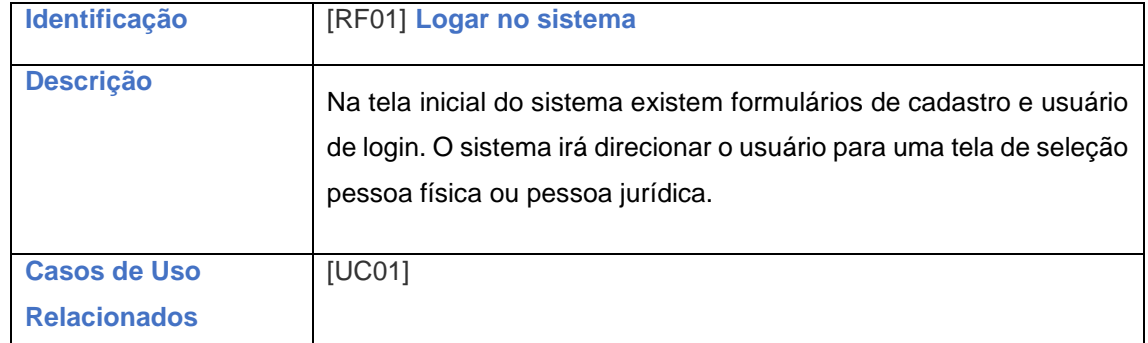

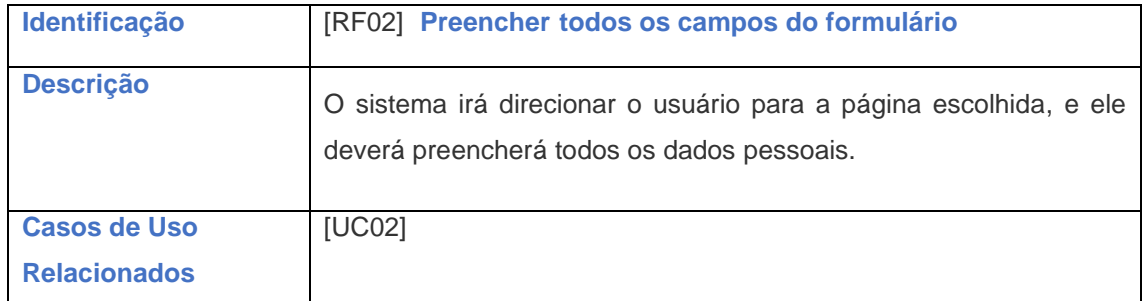

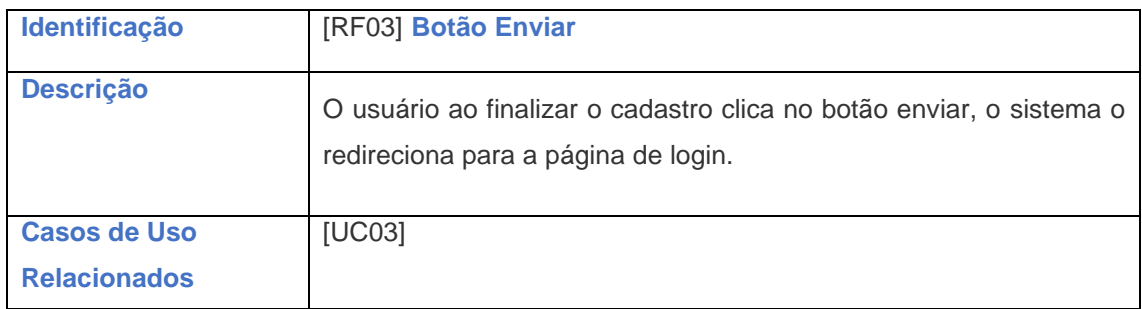

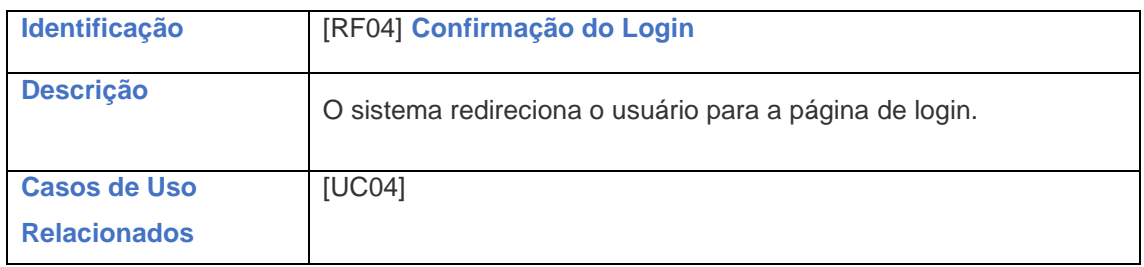

## **Fluxo Alternativo:**

1. Alternativa ao passo 3:

- Sistema não realiza o cadastro pois o usuário informado já existe.
- Sistema retorna ao passo 4 com alertas do erro

2. Alternativa ao passo 3.

- Sistema não realiza o cadastro pois as duas senhas não são idênticas.
- Sistema retorna ao passo 4 com alertas do erro.

## **Estrutura de Dados:**

1. Registro Pessoa Física:

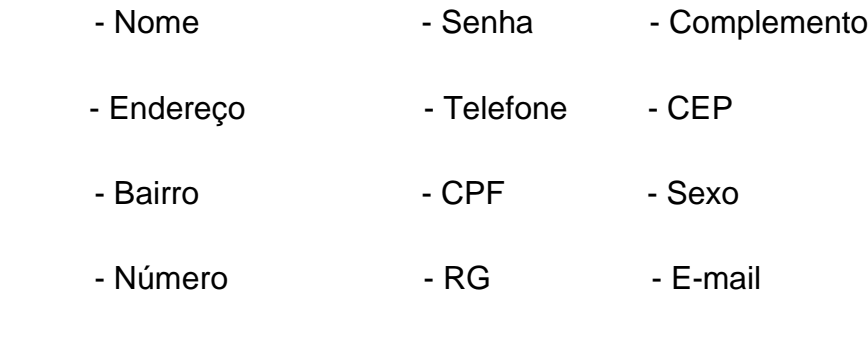

- Cidade - Data de Nascimento

## 2. Registro Pessoa Jurídica:

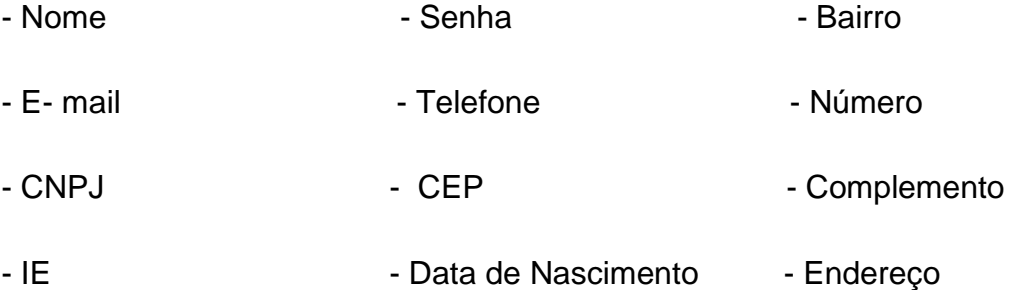

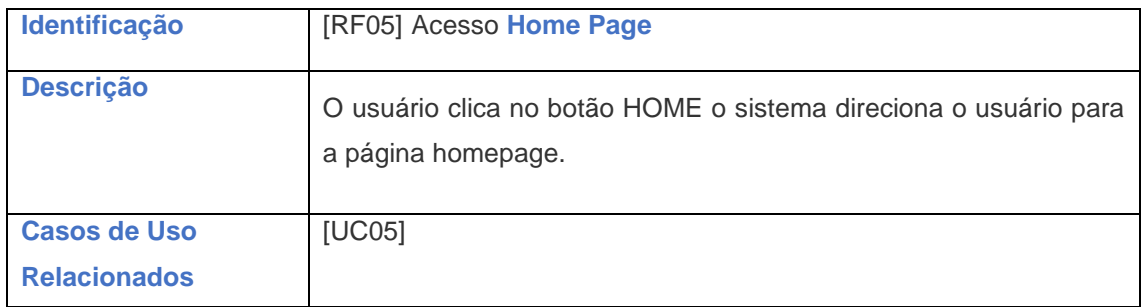

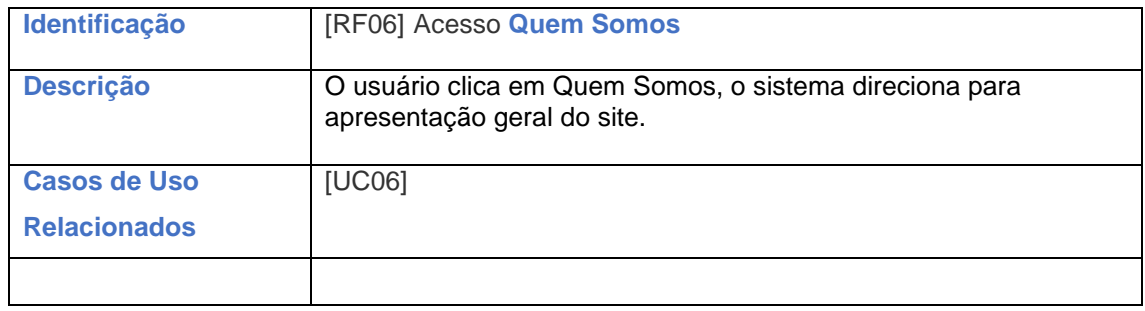

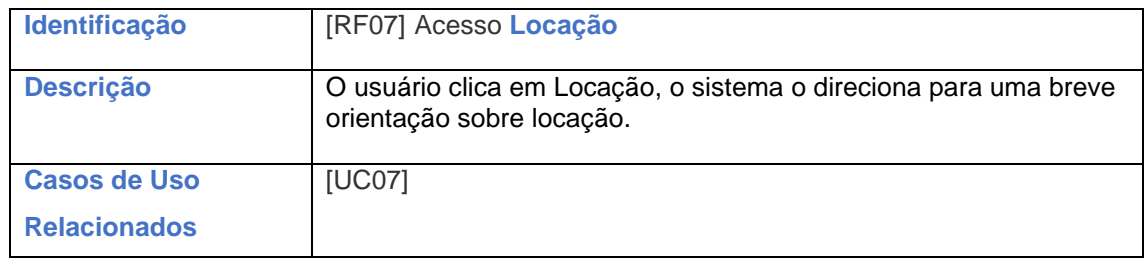

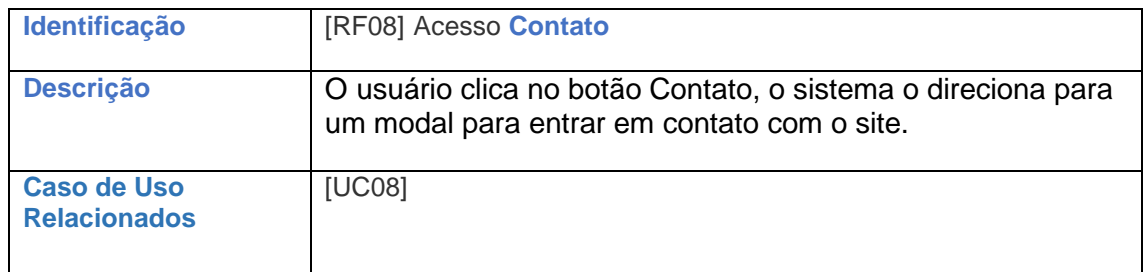

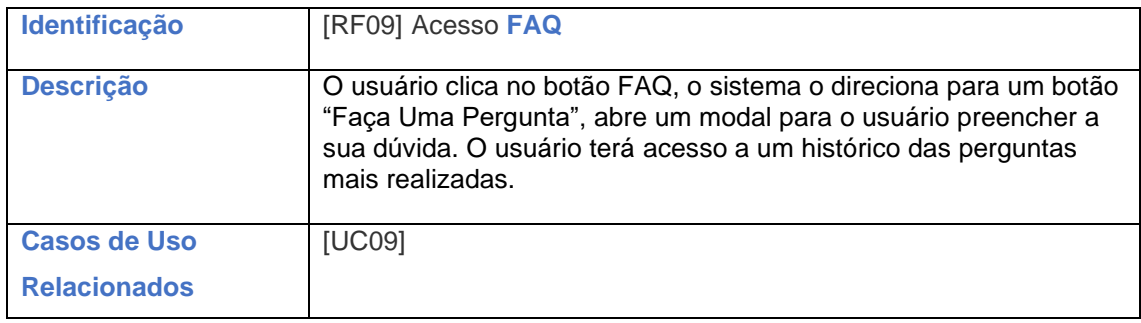

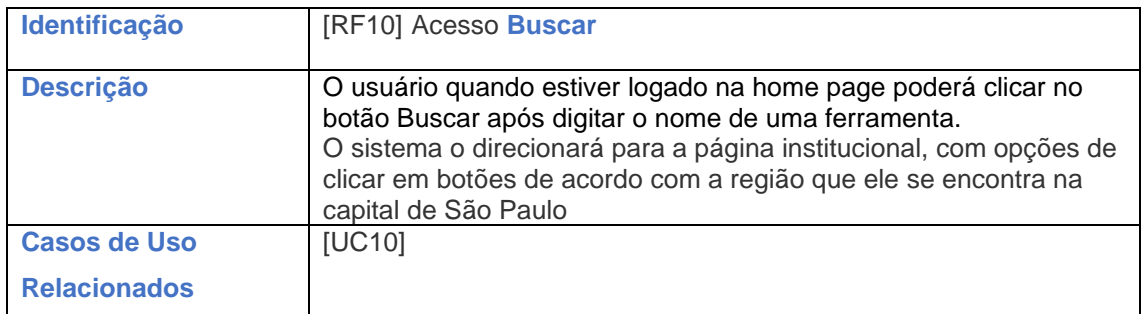

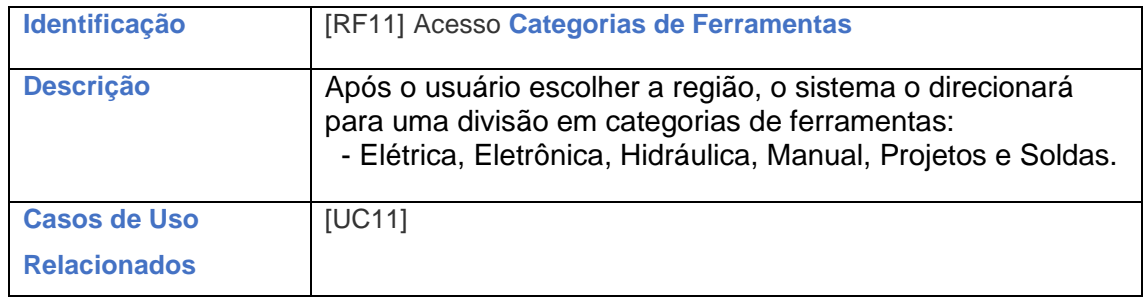

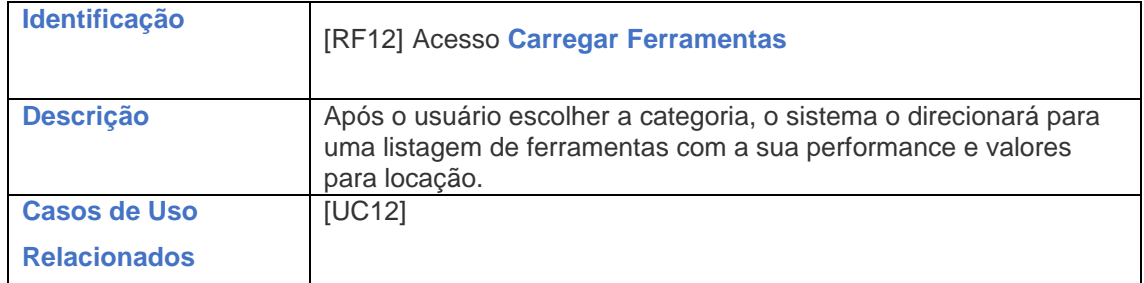

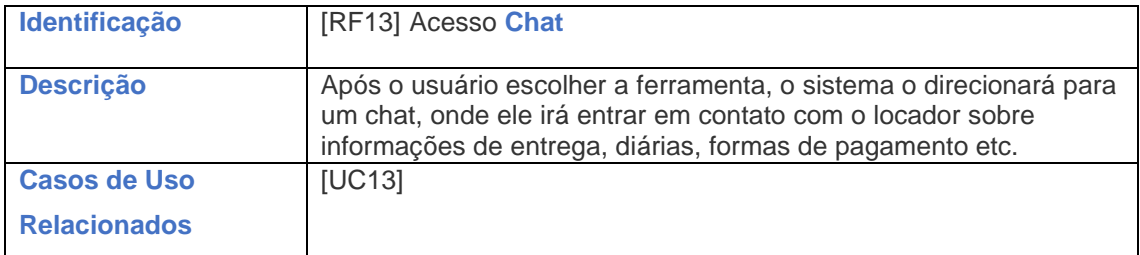

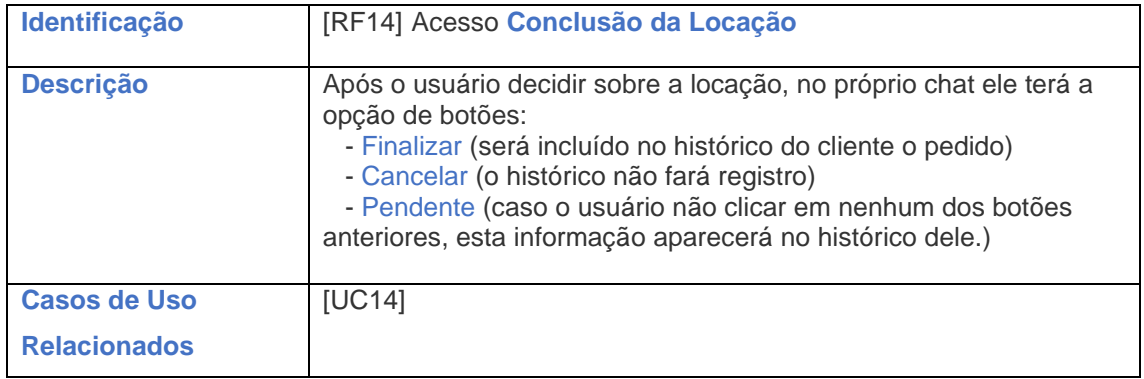

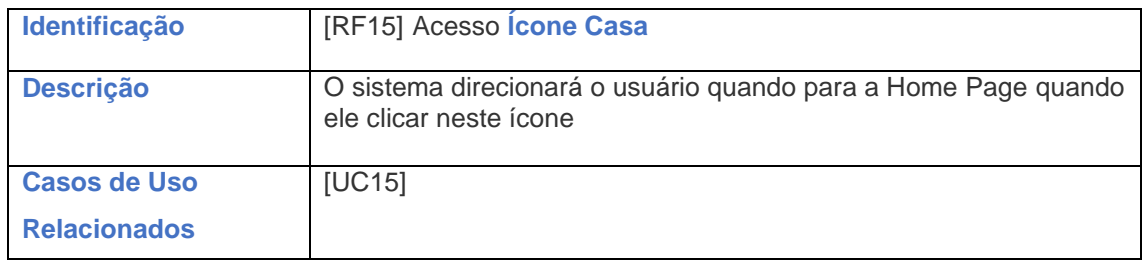

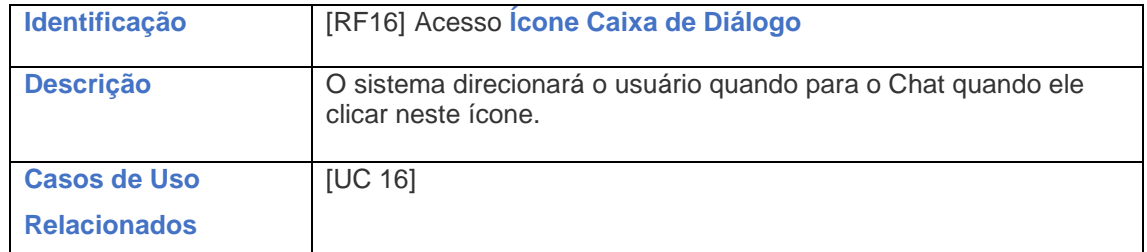

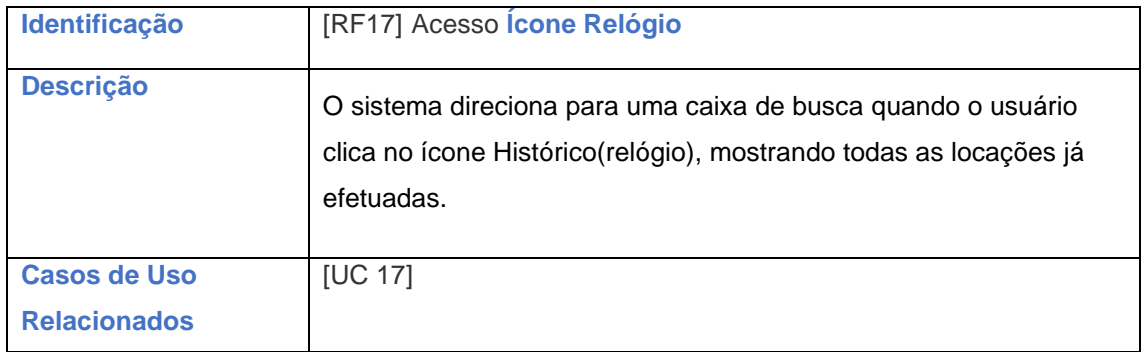

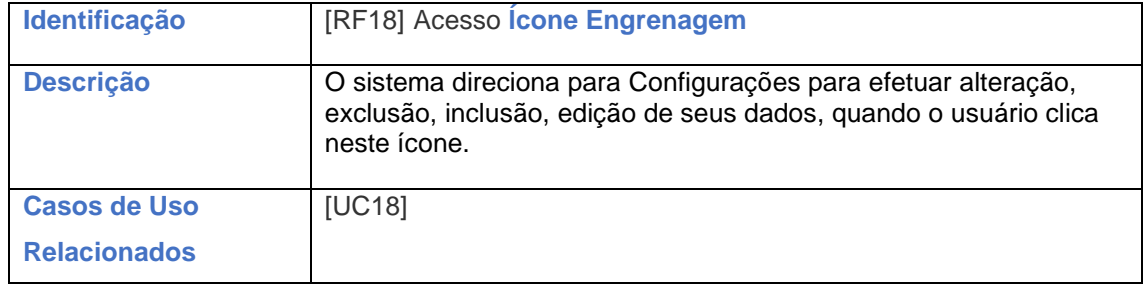

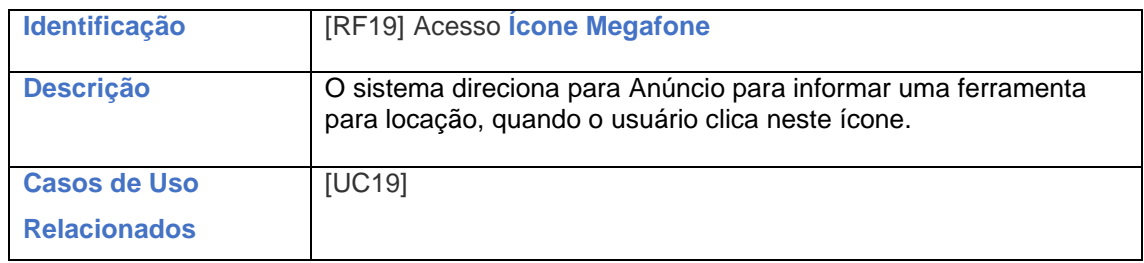

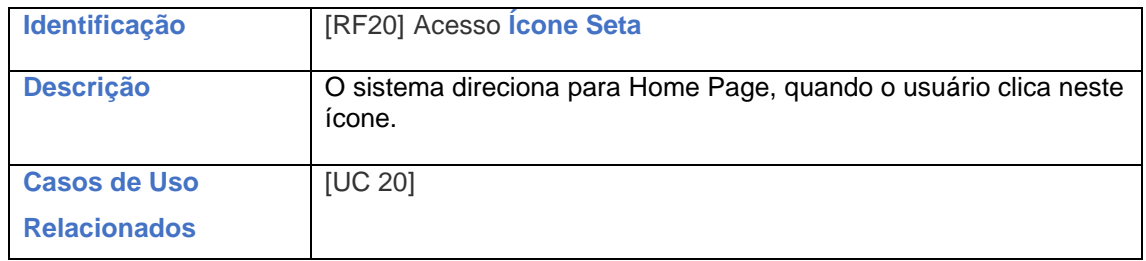

# **REQUISITOS NÃO FUNCIONAIS**

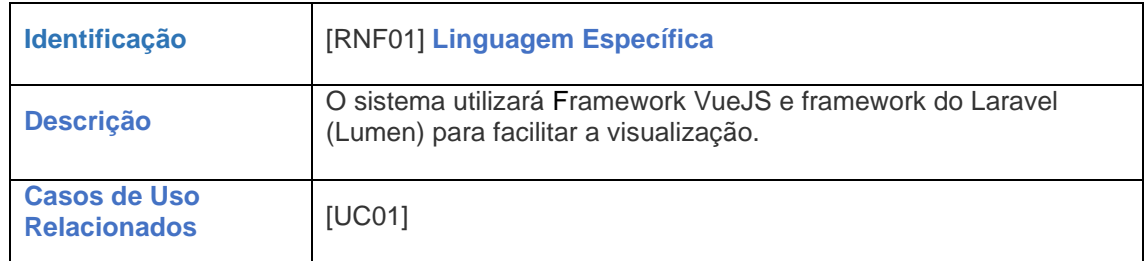

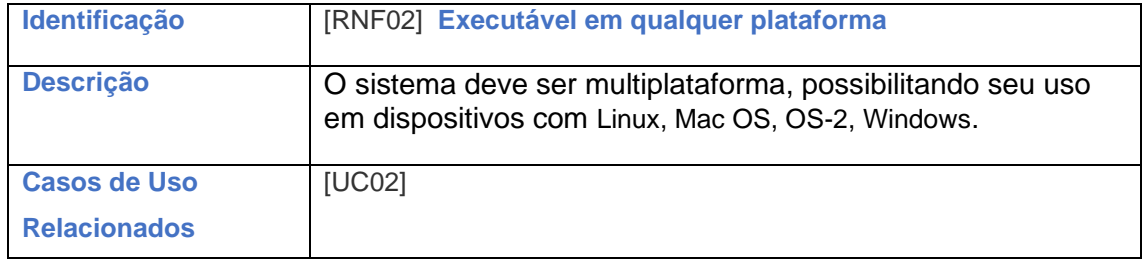

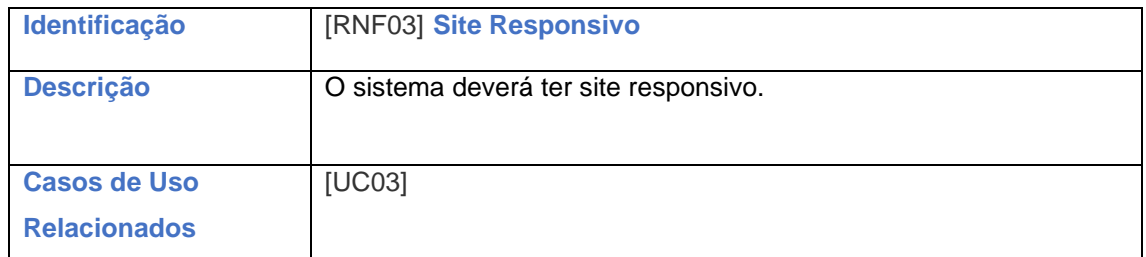

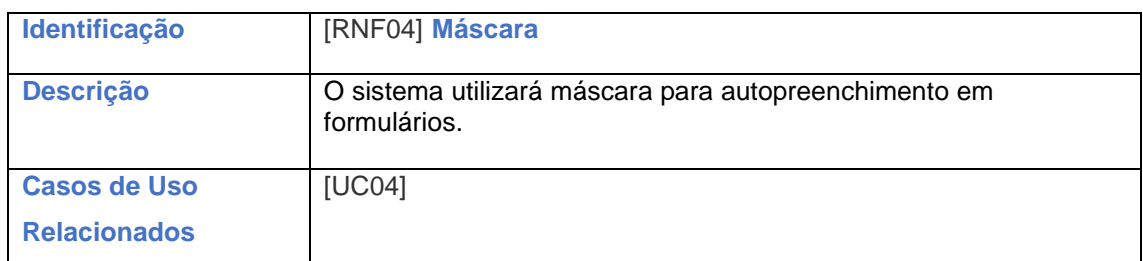

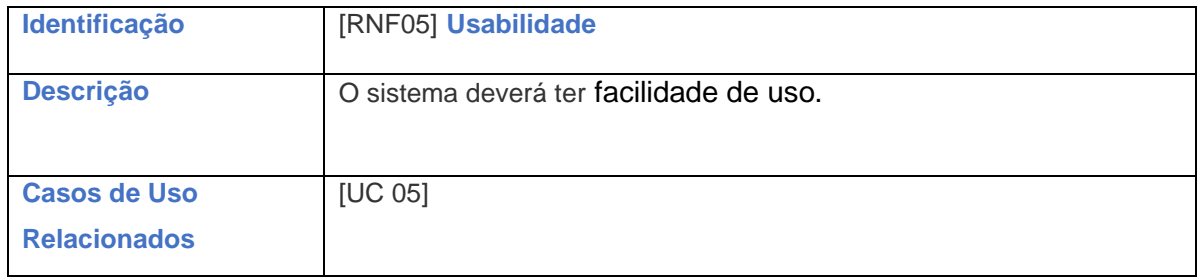

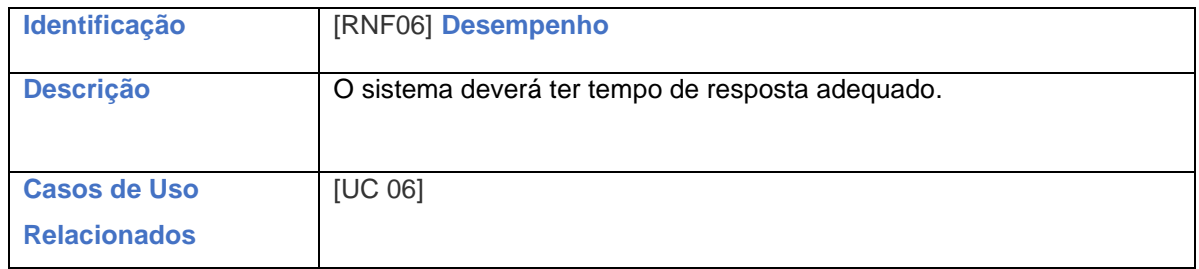

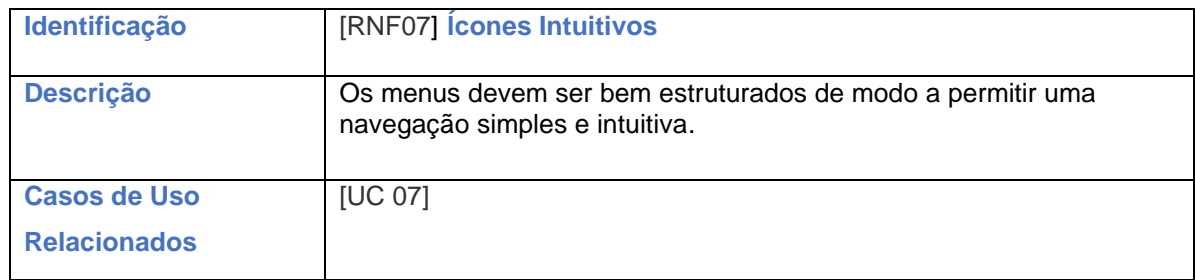

### **RELAÇÃO CUSTO-BENEFÍCIO**

O custo x benefício ainda é a melhor forma de fazer um comparativo entre o preço e o valor do produto ou serviço.

Na compra de um software, por exemplo, o preço é o custo do software, ou seja, o quanto os clientes irão pagar para ter um software implantado, mantido etc. Valor é o resultado do uso do software, ou seja, o quanto clientes irão se beneficiar com o software ao ser implantado. O valor do software deve ser bastante superior ao preço do software. E, com a apresentação comparativa tanto do preço como do valor do software, deve ficar muito claro para o cliente, acelerando o processo da venda (a decisão será fácil). Sendo assim, independente do produto ou serviço oferecido ao cliente, a eficiência do processo é o primeiro passo, ou seja, fazer as coisas certas sob a perspectiva do desempenho, da produção, da qualidade do produto; o segundo é ser eficaz no que agrega valor ao cliente, atendendo suas necessidades e expectativas.

O desenvolvimento de software é um conjunto de tarefas que agrega uma série de responsabilidades e custos para a administração de uma empresa. Entre eles, está o gasto para manter funcionários em uma equipe especializada. É preciso pagar o salário deles, bem como arcar com encargos trabalhistas, impostos e benefícios.

Uma boa gestão de preços pode determinar o sucesso ou fracasso de uma empresa. Pois informa ao empreendedor se todos os custos que envolvem a produção de bens, serviços e operação da empresa estão sendo cobertos e se o produto de fato proporciona algum lucro para a empresa.

Conforme Bornia (2002) e Perez Jr, Oliveira e Costa (1999), o custo de fabricação é o valor dos insumos efetivamente utilizados na fabricação de um determinado produto, ou seja, o valor dos materiais, máquinas e equipamentos, custos gerais de fabricação (por exemplo, energia elétrica, água e depreciação), mão-deobra produtiva e mão-de-obra de gerência e supervisão, serviços de apoio à produção (por exemplo, manutenção, almoxarifado, refeitório), entre outros, realmente envolvidos no processo de fabricação do produto em questão. Geralmente este custo é subdividido em:

**Custos de Matéria-Prima (MP)**: na prática, apenas o custo dos materiais mais relevantes é considerado (em termos de custo). Os materiais de custo reduzido tendem a ser considerados como materiais de consumo e são analisados simplificadamente.

**Custos de Mão-de-Obra Direta (MOD)**: são os custos relacionados aos trabalhadores (por exemplo, salários, encargos sociais, provisões de férias e décimoterceiro salário) envolvidos diretamente com o processo produtivo.

**Custos Indiretos de Fabricação (CIF)**: são todos os custos de fabricação que não puderam ser classificados como MP, nem como MOD (por exemplo, materiais de consumo, mão-de-obra indireta, depreciação, água, energia elétrica, telefone, entre outros) e, normalmente, são alocados por intermédio da utilização de algum critério de rateio.

#### **Custos de Software (MP)**

O software personalizado é desenvolvido para uma finalidade específica e tem um custo alto a curto prazo, mas a longo prazo este tipo de software pode levar a um aumento de produtividade, pois atende melhor as necessidades específicas da empresa usuária.

Conforme Sakurai (1997), para efeito de custos, o software pode ser assim categorizado:

- Tangível (os pacotes de software);

- Intangível (os serviços de manutenção de software);
- Tangível e Intangível (os softwares personalizados).

#### **Estimativa de Custos de Software**

Segundo Fenton e Pfleeger (1997), uma estimativa é uma avaliação de probabilidade. Uma estimativa só é útil se for razoavelmente precisa. Não se espera que uma estimativa seja exata, mas que seja precisa o suficiente para que se tenha segurança de fazer julgamentos e tomar decisões, considerando os limites do intervalo de confiança.

Para Dekkers (1999), o modelo de Pontos de Função mede o tamanho do que o software faz, ao invés de medir como ele é (ou será) desenvolvido e implementado, ou seja, o tamanho funcional do software será o mesmo, não importa a técnica de desenvolvimento (métodos estruturados, ou RAD. -Desenvolvimento Rápido de Aplicações, por exemplo).

Será utilizado O Cálculo do Fator de Ajuste, que é uma função com tipos de dados e tipos de transação que serão definidas. Consiste em atribuir um nível de influência que pode variar de 0 (nenhuma influência) até 5 (influência forte) para cada uma das catorze características gerais do sistema na aplicação que está sendo contada.

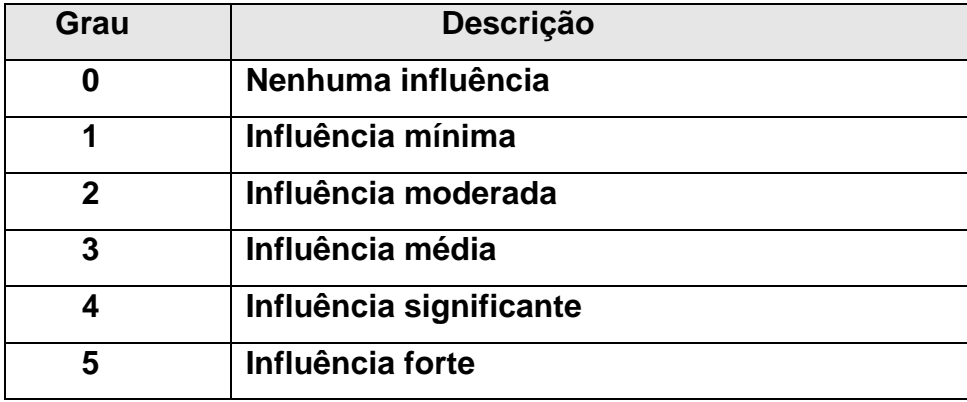

#### **Níveis de Influência**

 **Tabela 2 - Comparativa: Níveis de Influência na Aplicação**

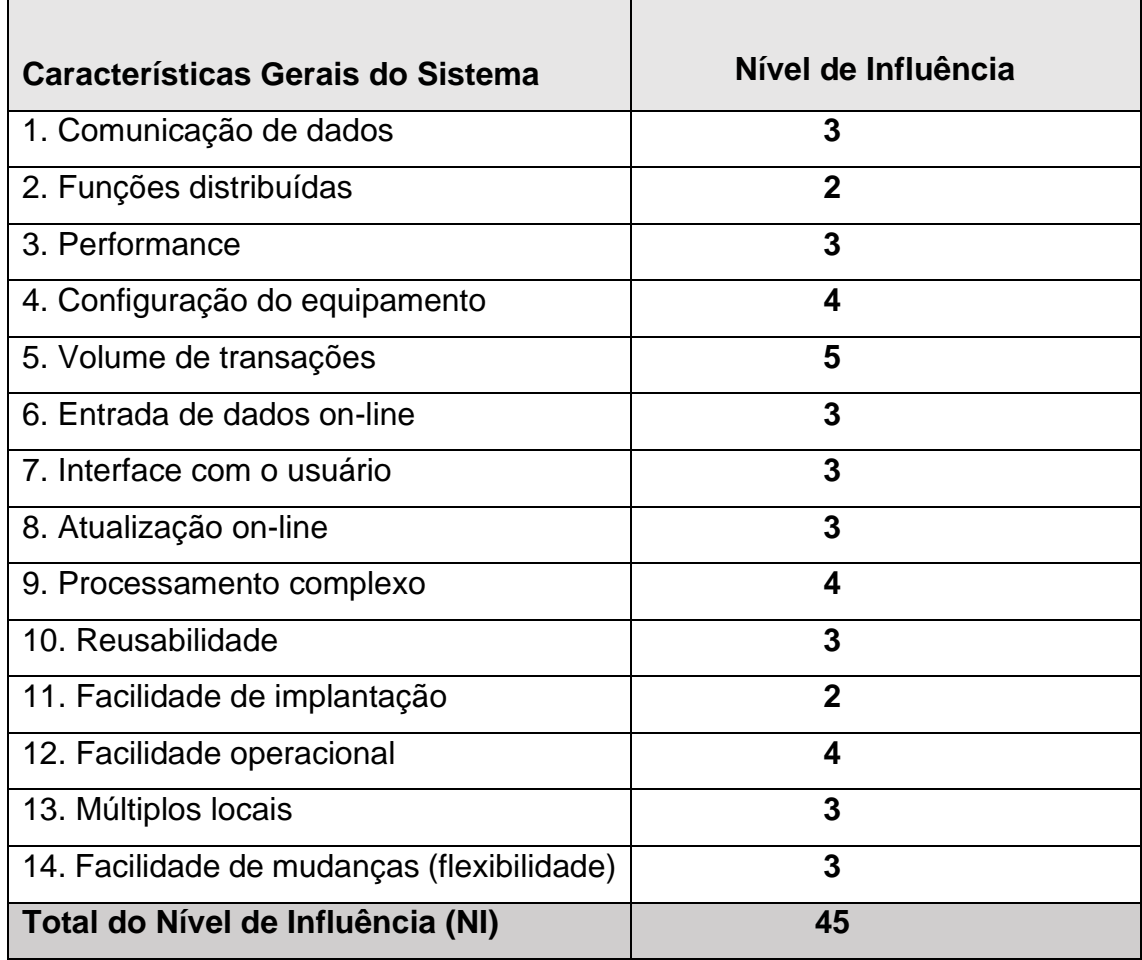

#### **Características Gerais do Sistema**

 **Tabela 3 - Nível Influência**

- Calcular NI (total do nível de influência) através da soma da influência de cada uma das 14 características.

- Calcular o FA (Fator de Ajuste) por meio da equação:
- $FA = (NI × 0,01) + 0,65$
- $FA = (45 \times 0.01) + 0.65$

**FA = 1,1**

# **Linhas de Código Fonte por Ponto de Função para as Linguagens de Programação**

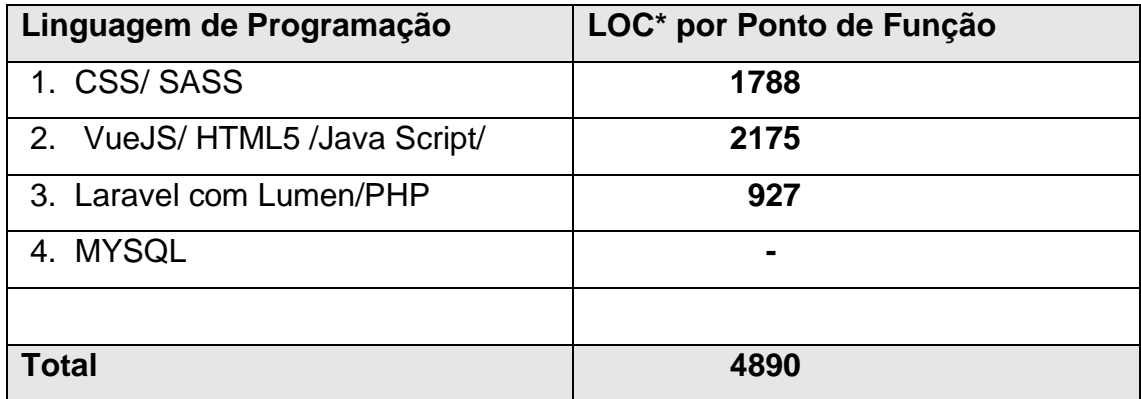

**Tabela 4 - Cálculo Métrica Linguagem**

\*LOC = Linhas de Código (métrica de estimativa de tamanho)

# **Ponto de Função Bruto**

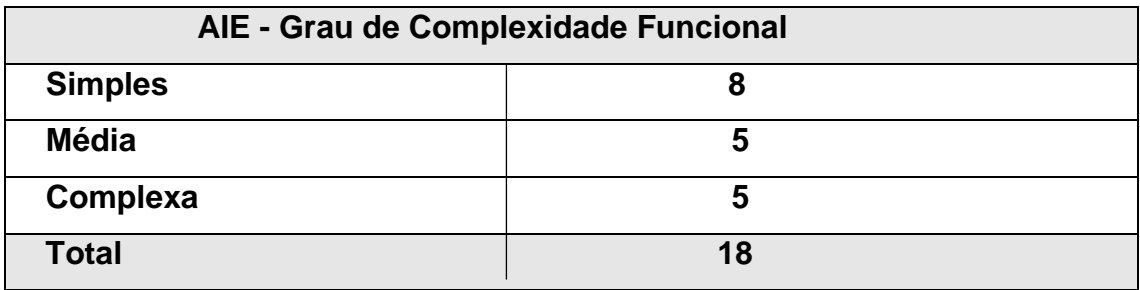

**Tabela 5 - Comparativa Ponto de Função Bruto**

## **Cálculo do Custo**

- 1). Considerando, a produtividade média de 8 horas /PF\*.
- 2). Considerando que a média de jornada de trabalho é de 6 horas.
- 3). Considerando que o valor de uma hora de trabalho é de R\$ (X\*\*)

Esforço =  $8$ hs/PF =  $8 \times 18 = 144$  horas Prazo = 144 hs /  $(4 \times 6)$  = 6 dias Custo =  $160 \times (X^{***}) = ?$ 

\*PF = Ponto de Função \*\*X = Hora de Trabalho

### **Custos de Mão-de-Obra Direta (MOD)**

Os encargos sociais, que são o conjunto de obrigações que a empresa paga mensalmente aos funcionários além do salário (*INSS, FGTS, PIS/PASEP, Contribuição do sistema*). E outros benefícios que podem fazer parte do acordo entre empregador e empregado (*Vale Refeição, Vale Transporte, Participação nos Lucros, Convênios, Plano de Saúde, e outros*). Os encargos também podem sofrer variação conforme o porte e atividade da empresa. Pensando em uma empresa optante pelo Simples Nacional na atividade de desenvolvimento de software.

Utilizaremos a Matriz dos Recursos Humanos que define quais as competências e habilidades necessárias para que um colaborador possa desempenhar suas funções de forma adequada e atingir os objetivos e metas propostos. Para o desenvolvimento do software **o conhecimento e os resultados individuais e por equipe é fundamental para compor o custo do produto.**

#### **Referência Relacional Funcionário/Função**

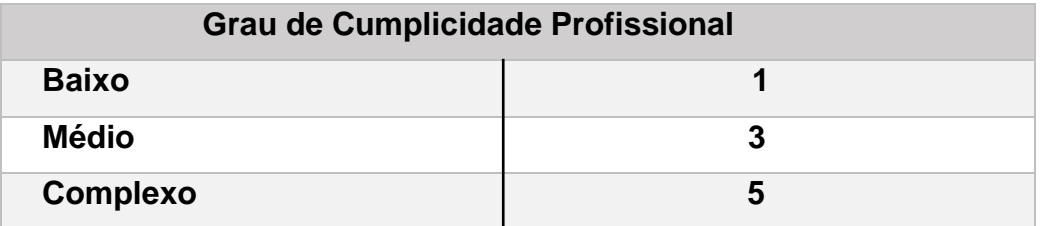

 **Tabela 6 - Relacional Funcionário/Função**

## **Matriz dos Recursos Humanos**

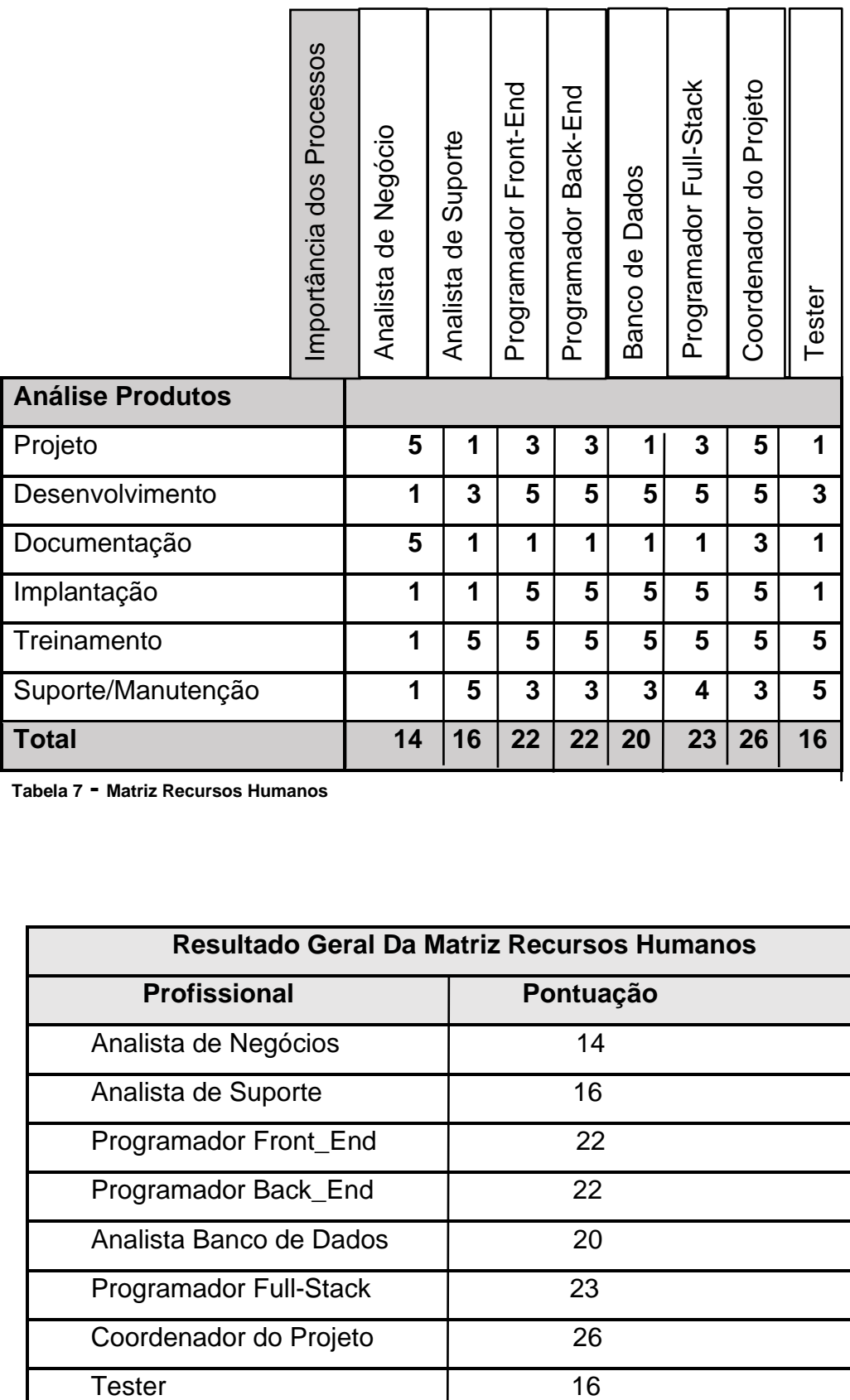

**Tabela 7 - Matriz Recursos Humanos**

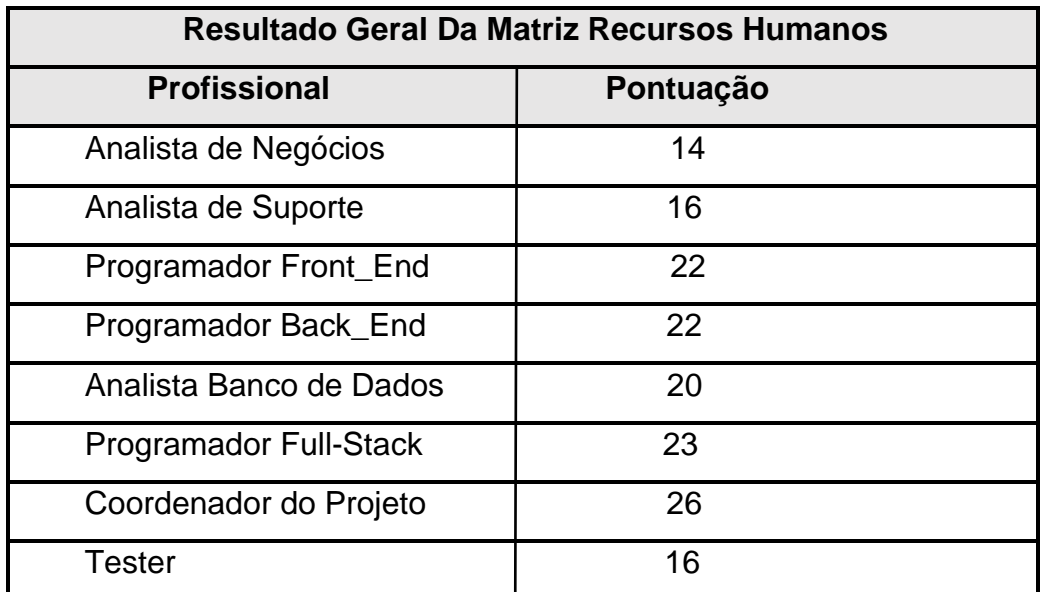

 **Tabela 8 - Resultado Geral da Matriz Recursos Humanos**

Com os resultados da tabela anterior foi concluído o nível de profissional a ser mantido para o projeto.

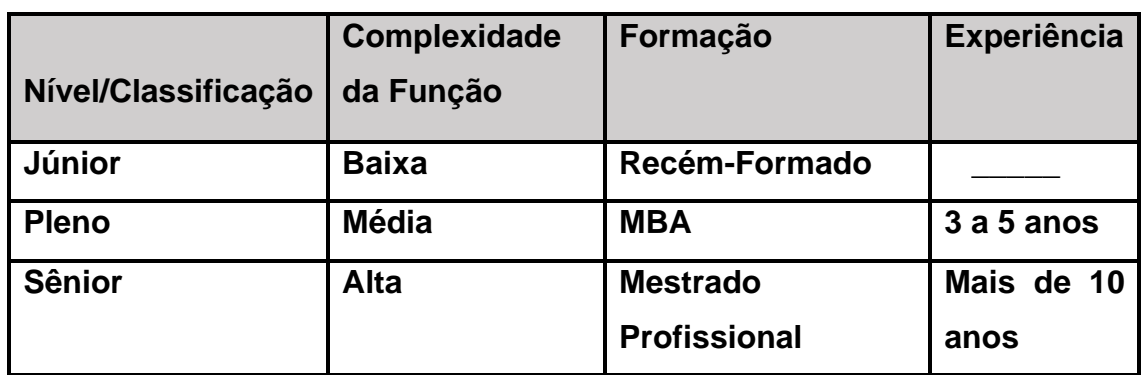

# **Relação Profissional e Experiência**

**Tabela 9 - de Relação Profissional e Experiência**

# **Classificação das Exigências de Conhecimentos dos Profissionais**

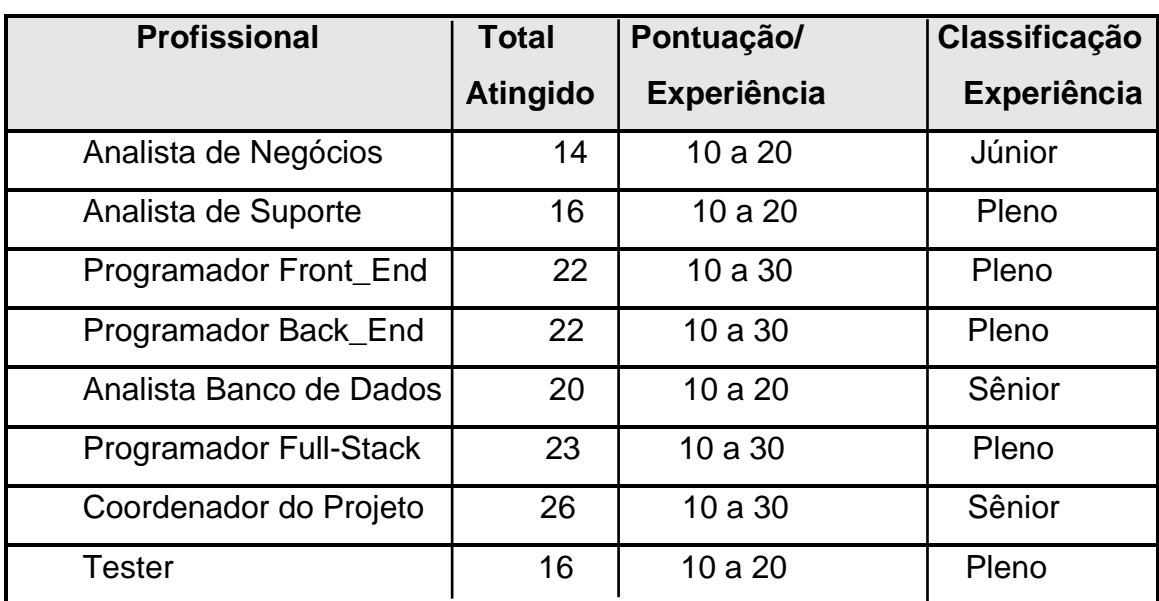

**Tabela 10 - Conclusiva do Nível de Conhecimento dos Profissionais**

#### **Cálculo do Salário Bruto do Funcionário**

Para o cálculo do salário bruto de um funcionário é necessário considerarmos algumas constantes para que os direitos trabalhistas sejam preservados:

Férias (Salário + 1/3 de Salário) /12 meses 13° Salário - Salário / 12 meses INSS - 0% sobre o salário FGTS - 8% sobre o salário Rescisão/Indenização - 4% sobre o salário

#### **Cálculo do custo operacional por hora.**

O cálculo considera o total de horas de funcionamento da empresa no mês. Por exemplo, a empresa funciona 8 horas (H) por dia, 5 dias (D) por semana (S). Se multiplicar por 4 semanas chegará ao total de 160 horas trabalhadas no mês:

 **Horas no Mês: 8 \* 5 x 4 = 160hs**

 **H D S**

#### **Cálculo do Custo de Mão-de-Obra**

Para calcular o custo total mensal da mão-de-obra basta dividir o valor bruto do salário pelo número de horas trabalhadas no mês para obter o custo da mão-de-obra por hora.

 **Custo da mão-de-obra por hora: Salário Bruto / Horas trabalhadas no mês.**
## **Encargos Trabalhistas**

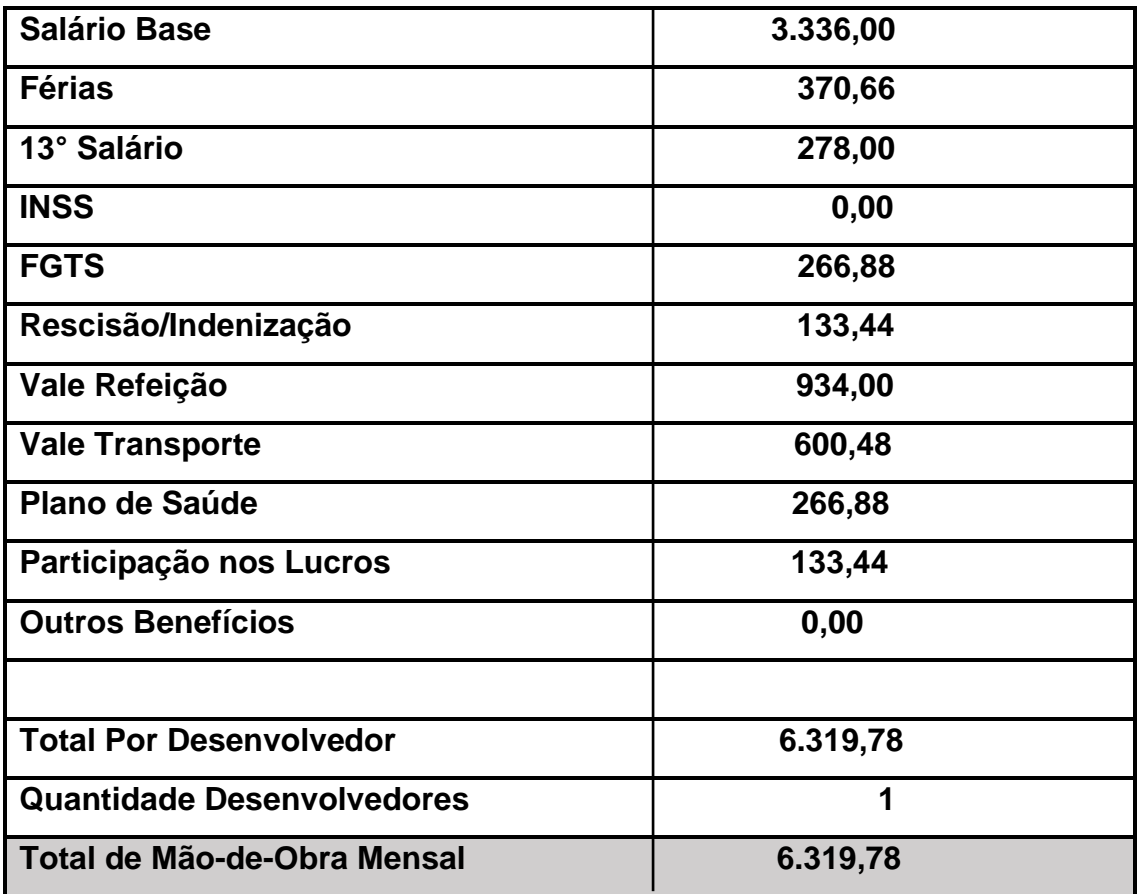

**Tabela 11 - Custo de mão-de-obra Analista de Negócios Júnior**

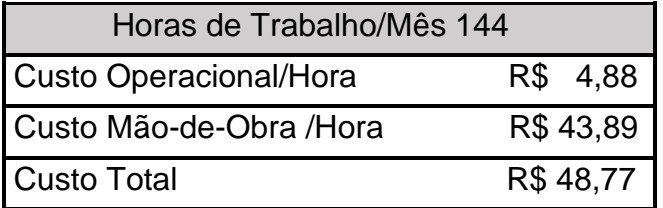

Esforço =  $8$ hs/PF =  $8 * 18 = 144$  horas

Prazo = 144 hs  $/(4 * 6) = 6$  dias

Custo = 160 \* 48.77 = R\$ 7.803,20

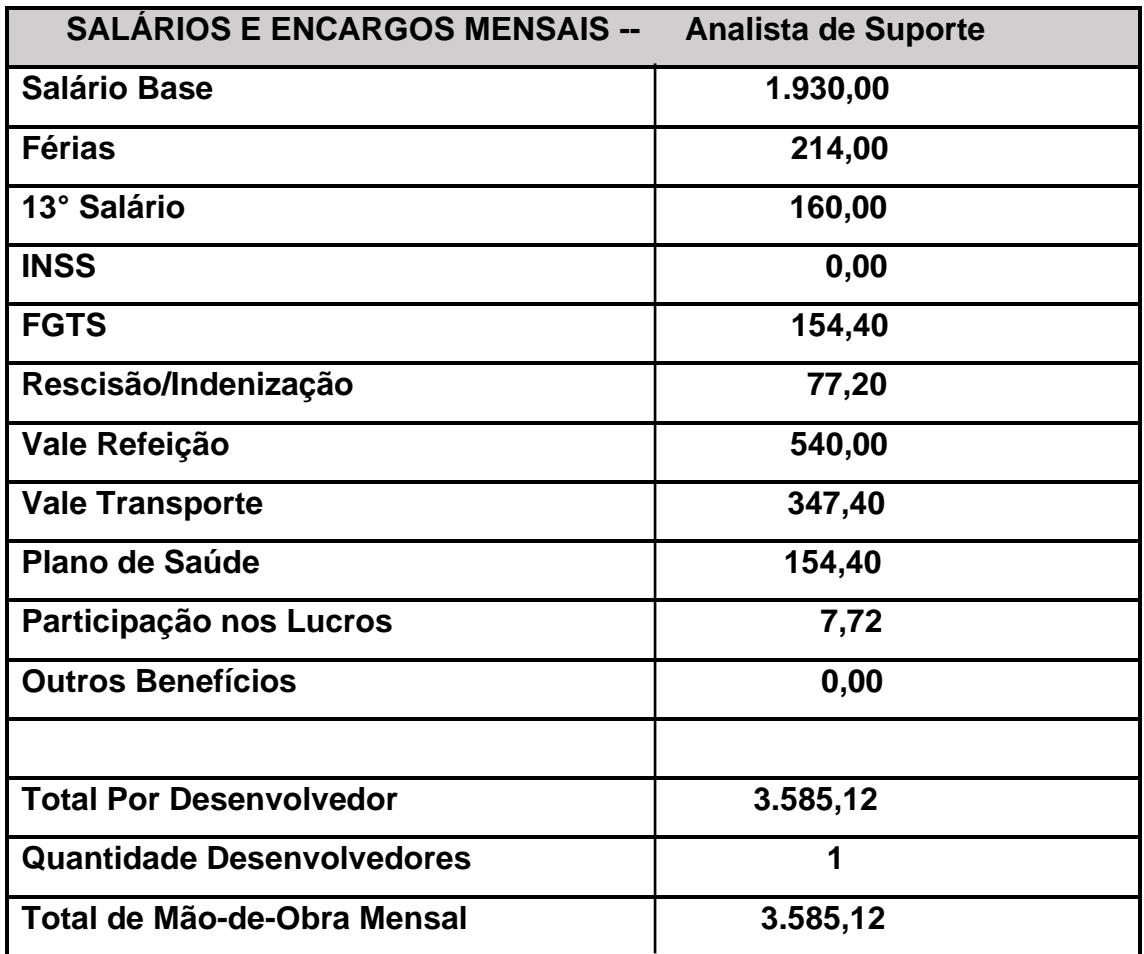

**Tabela 12 - Custo de mão-de-obra Analista de Suporte**

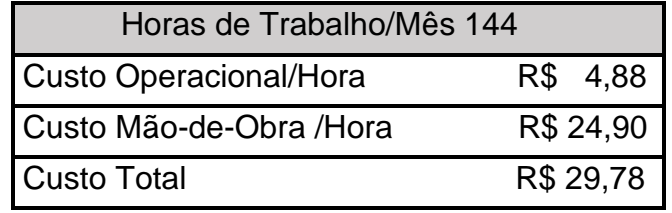

Esforço =  $8$ hs/PF =  $8 * 18 = 144$  horas

Prazo = 144 hs /  $(4 * 6) = 6$  dias

Custo = 160 \* 29,78 = R\$ 4.764,80

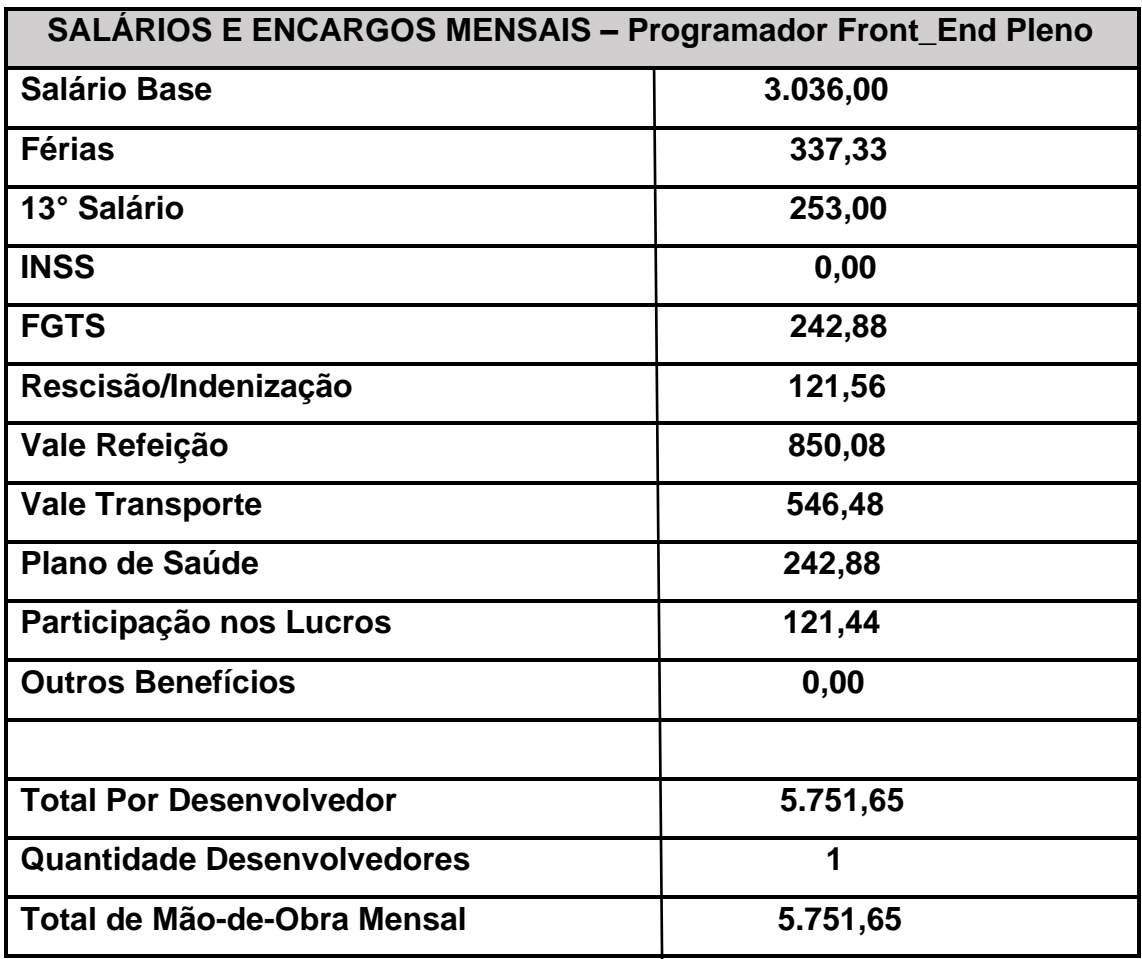

**Tabela 13 - Custo de mão-de-obra Programador Front\_End Pleno**

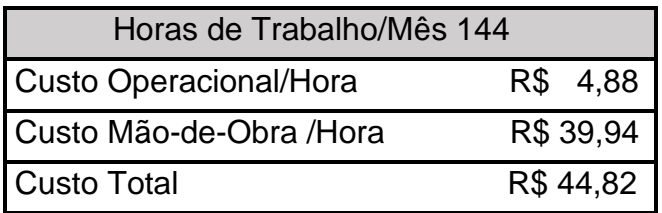

Esforço =  $8$ hs/PF =  $8 * 18 = 144$  horas

Prazo = 144 hs /  $(4 * 6) = 6$  dias

Custo = 160 \* 44,82 = R\$ 7.171,20

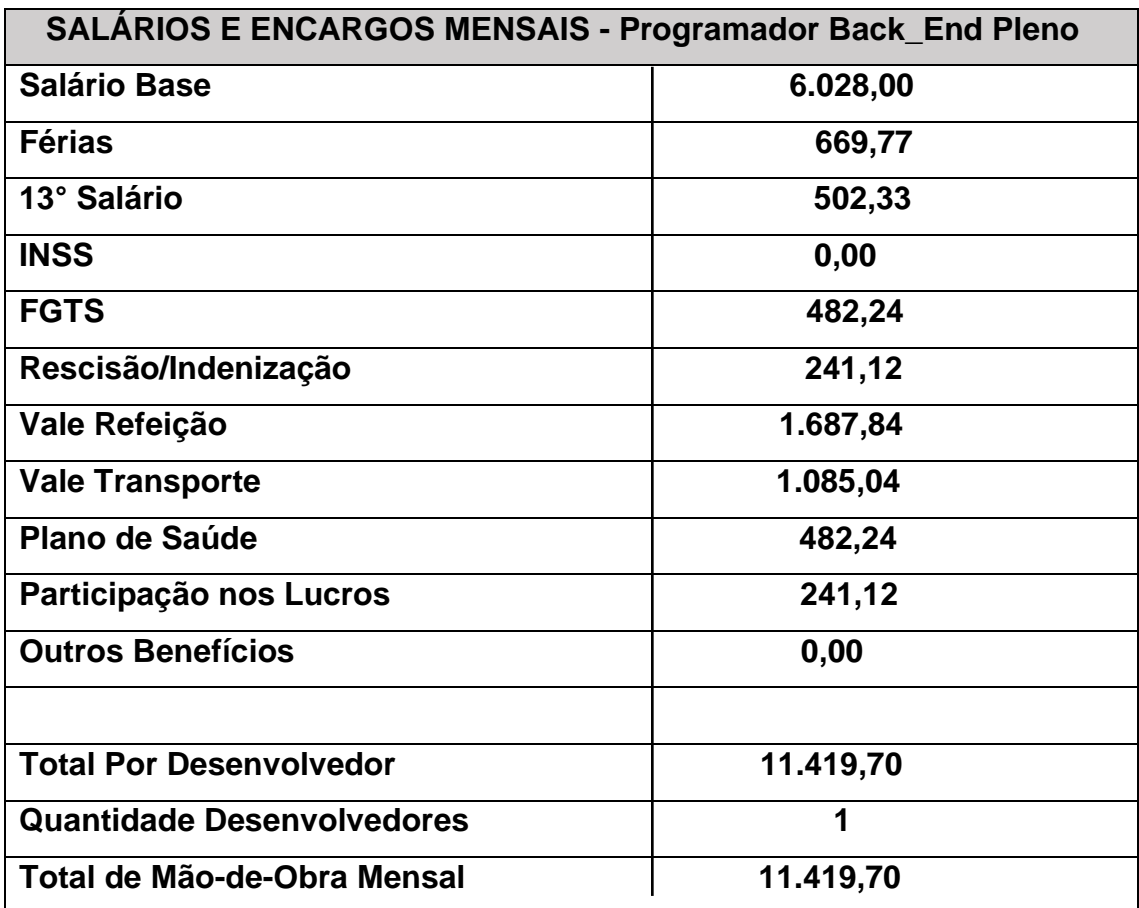

**Tabela 14 - Mão-de-obra Programador Back\_End Pleno**

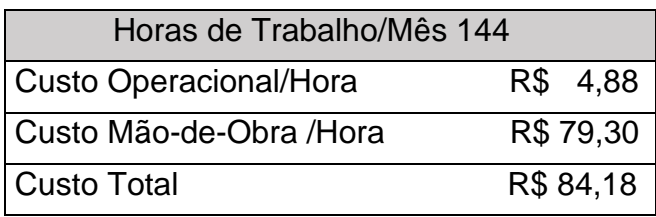

Esforço =  $8$ hs/PF =  $8 \times 18 = 144$  horas

Prazo = 144 hs /  $(4 \times 6) = 6$  dias

 $Custo = 160 \times 84, 18 =$  R\$ 13.468.80

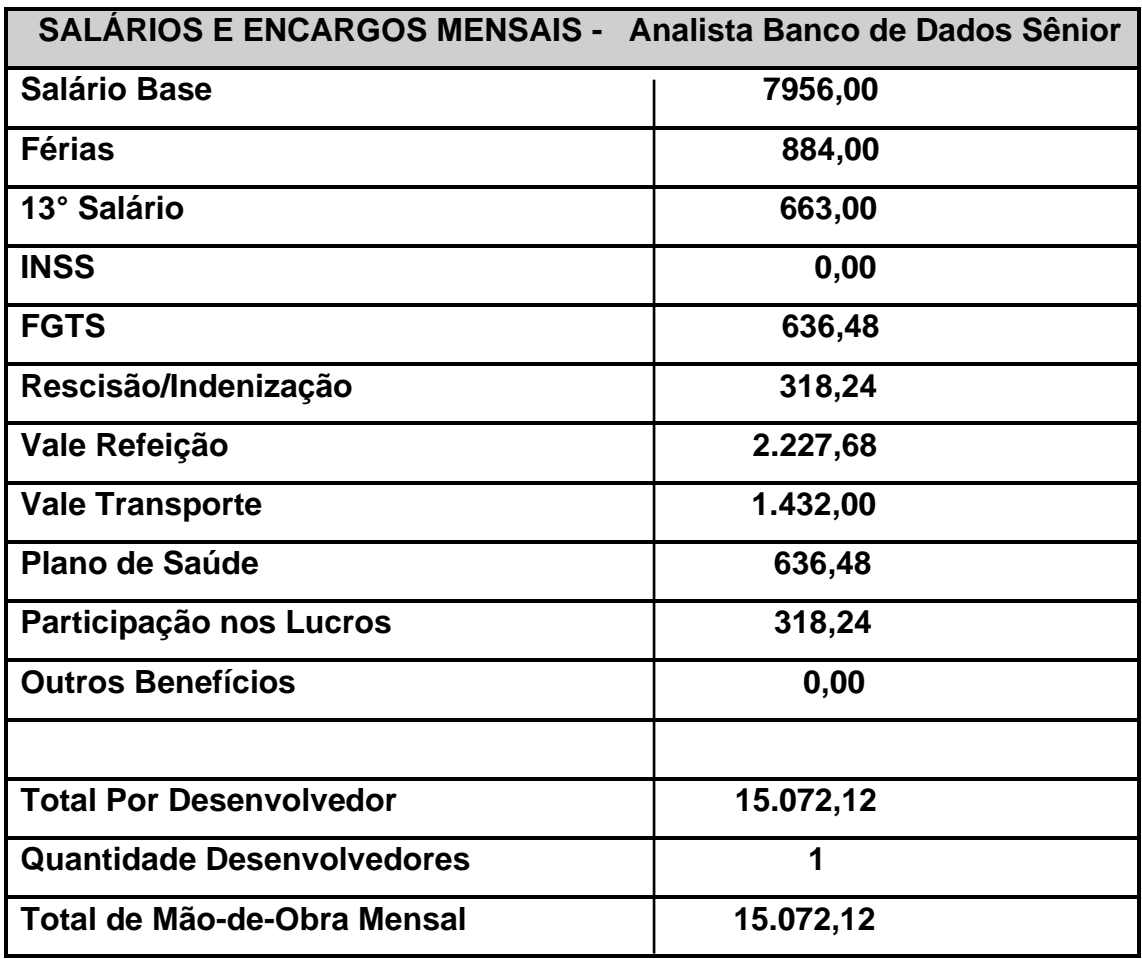

**Tabela 15 - Custos de Mão-de-Obra Analista Banco de Dados Sênior**

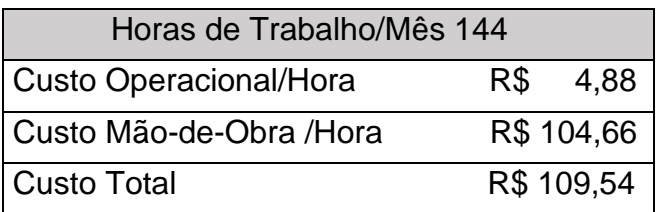

Esforço =  $8$ hs/PF =  $8 * 18 = 144$  horas

Prazo = 144 hs /  $(4 * 6) = 6$  dias  $Custo = 160 * 109,54 =$  R\$ 17.526,40

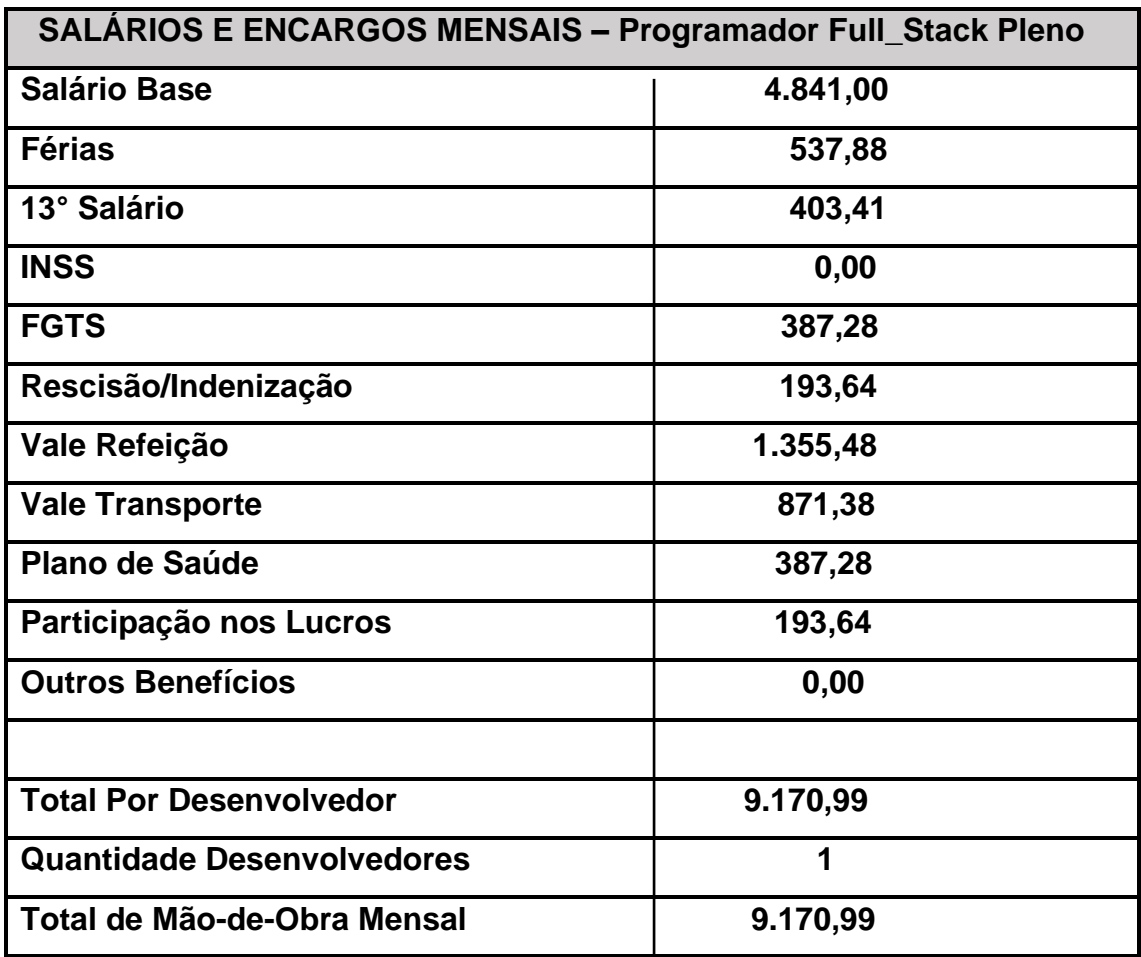

**Tabela 16 - Mão-de-Obra Programador Full\_Stack Pleno**

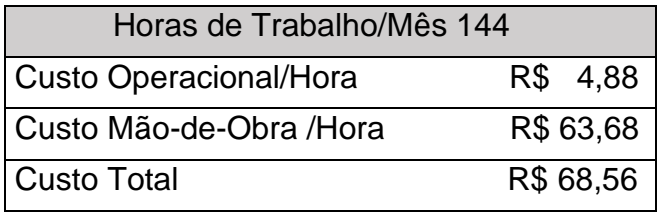

Esforço =  $8$ hs/PF =  $8 \times 18 = 144$  horas

Prazo = 144 hs /  $(4 \times 6) = 6$  dias

Custo = 160 x 68,56 = R\$ 10.969,60

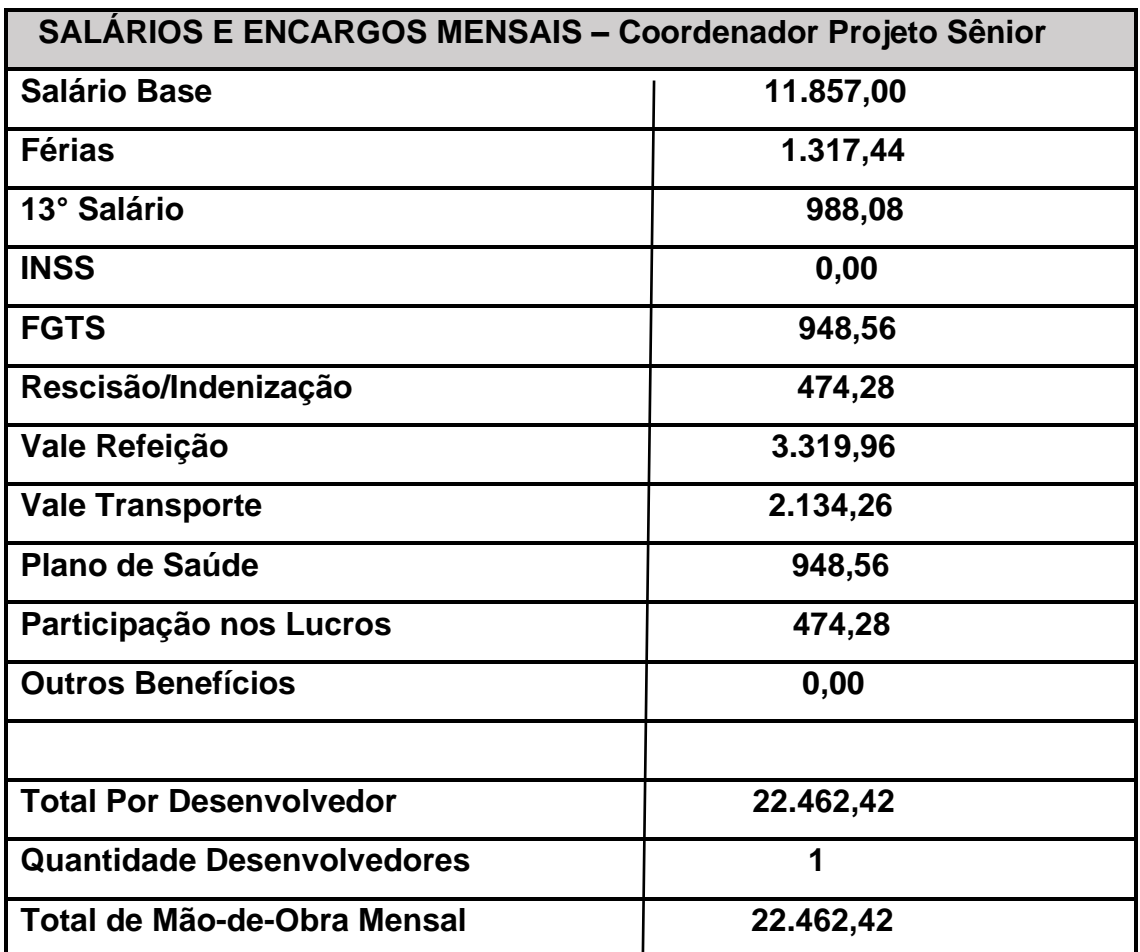

**Tabela 17 - Custo de Mão-de-Obra – Coordenador de Projetos Sênior**

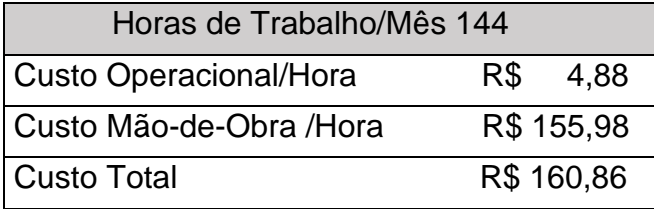

Esforço =  $8$ hs/PF =  $8 \times 18 = 144$  horas

Prazo = 144 hs /  $(4 \times 6) = 6$  dias

Custo = 160 x 48.77 = R\$ 25.737,60

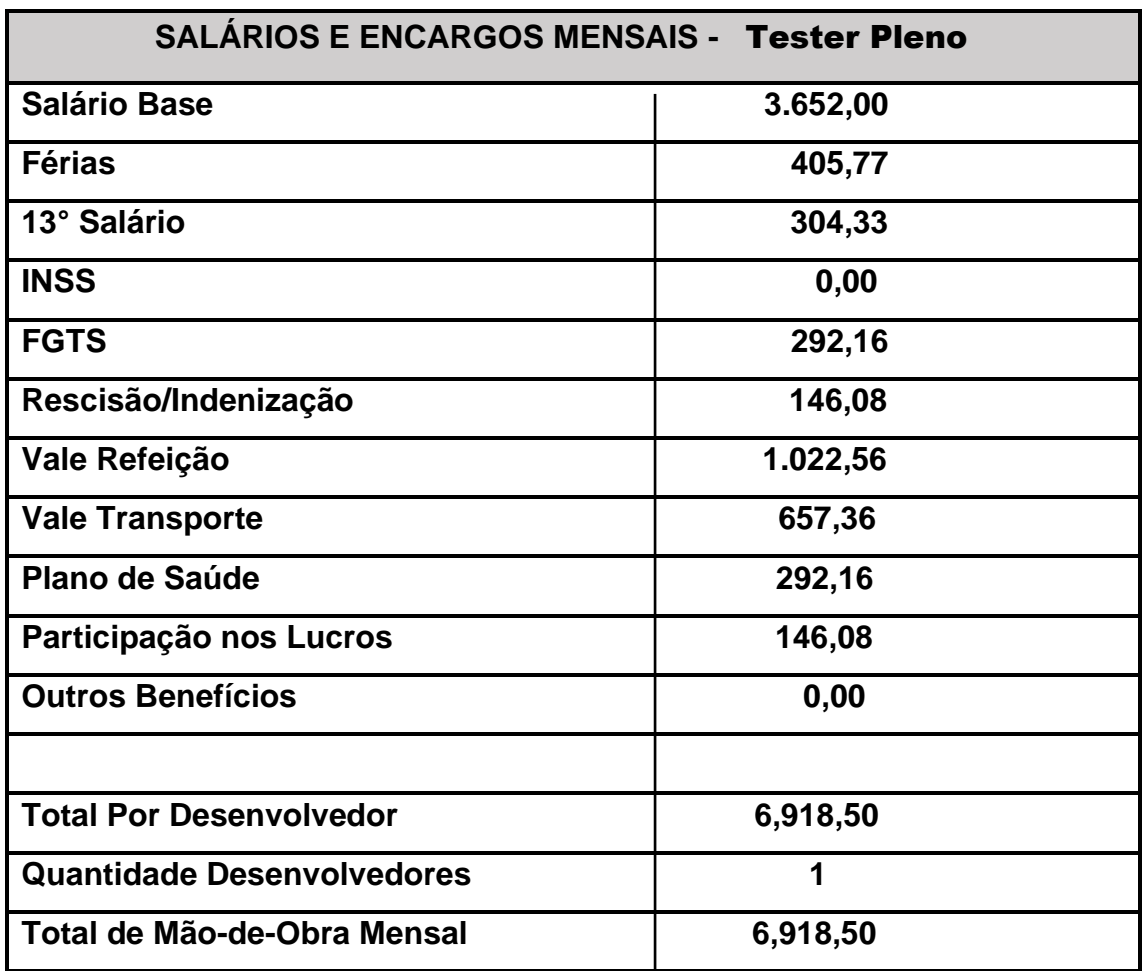

**Tabela 18 - Custo Mão-de-Obra Tester**

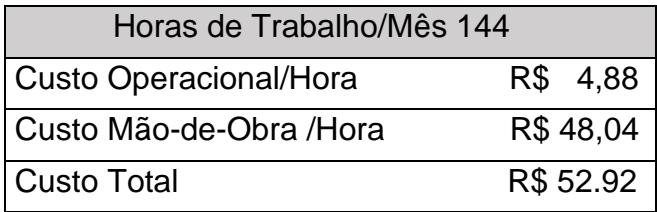

Esforço =  $8$ hs/PF =  $8 \times 18 = 144$  horas

Prazo = 144 hs /  $(4 \times 6) = 6$  dias

Custo = 160 x 48.77 = R\$ 8.467,20

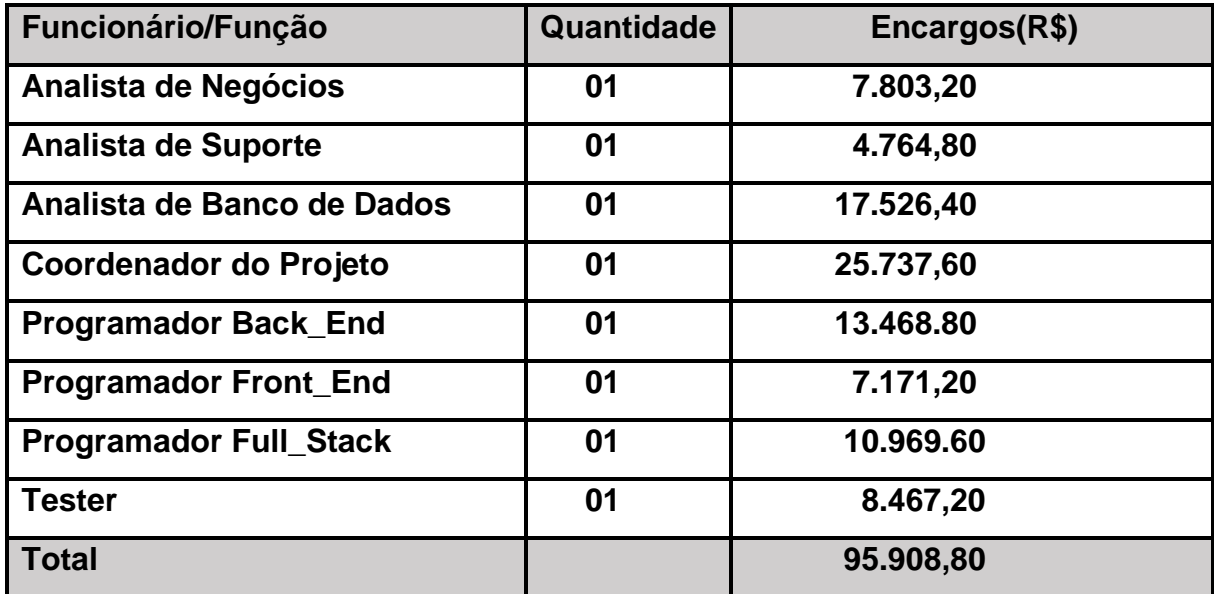

**Tabela 19 - Valor Total dos Encargos Trabalhistas**

Foi utilizado como referência para a média salarial de cada funcionário informações do site Glassdoor. Ele é especializado em empregos e empresas, e faz atualização constante sobre informações gerais de carreiras, incluindo faixa salarial.

O valor total dos encargos trabalhistas será adicionado ao cálculo final do valor do software em Custos de Mão-de-Obra Direta (MOD).

### **Cálculo de Impostos**

A empresa (simulada) é optante pelo Simples Nacional, todos os impostos são substituídos por uma única alíquota chamada DAS (Documento de Arrecadação do Simples Nacional). O valor dos impostos será aplicado sobre o preço final de venda. Geralmente, as pequenas empresas precisam pagar em média 5 a 8 impostos, nos quais as taxas vão variar de acordo com o regime tributário escolhido. No Simples Nacional eles são somados e pagos juntos por meio do Documento de Arrecadação do Simples Nacional (DAS). A seguir, veja quais são esses tributos:

### **- [Imposto sobre Serviços de Qualquer Natureza \(ISS\)](https://www.treasy.com.br/blog/iss-imposto-sobre-servicos)**

De responsabilidade dos municípios, esse imposto incide sobre serviços prestados. Os tributos são cobrados com base em alíquotas variáveis de 2% a 5%.

### **- [Programa de Integração Social \(PIS/PASEP\)](https://www.treasy.com.br/blog/pis-pasep)**

A contribuição do PIS/PASEP é devida pelas empresas, ou seja, são contribuições pagas mensalmente e têm como finalidade sustentar um fundo responsável pelo pagamento do Seguro-desemprego e do abono anual. Portanto, o PIS/PASEP é uma contribuição feita pela empresa e não é deduzida do salário do colaborador. Sobre o faturamento a alíquota é 0,65% ou 1,65%.

### - **[Contribuição para o Financiamento da Seguridade Social \(COFINS\)](https://www.treasy.com.br/blog/cofins-contribuicao-para-o-financiamento-da-seguridade-social)**

Outro tributo Federal, desta vez voltado a financiar programas sociais, com alíquotas variáveis de 3% a 7,6% cobradas sobre o faturamento bruto.

## - **[Imposto de Renda da Pessoa Jurídica \(IRPJ\)](https://www.treasy.com.br/blog/imposto-de-renda-pessoa-juridica-irpj)**

Incide sobre o lucro real ou sobre o faturamento bruto para as pessoas jurídicas enquadradas no lucro presumido. A alíquota é de 15% sobre o valor total, somada a mais 10% do valor do lucro mensal que exceder.

## **- [Contribuição Social sobre o Lucro Líquido \(CSLL\)](https://www.treasy.com.br/blog/csll-contribuicao-social-sobre-o-lucro-liquido)**

Financia a seguridade social e é um tributo Federal cobrado sobre o lucro líquido da empresa, seja o da modalidade de tributação pelo real ou pelo presumido: 9% para pessoa jurídica e 15% para Instituições financeiras.

## **Custos Indiretos de Fabricação (CIF)**:

Para obter o cálculo de expensa, basta somar todas as despesas fixas do mês. Em seguida dividir esse total pela quantidade de horas trabalhadas no mês (160), para assim chegar ao custo operacional por hora.

CIF = Total das Despesas Fixas /160 = Custo operacional por hora

## **Expensa fixa**

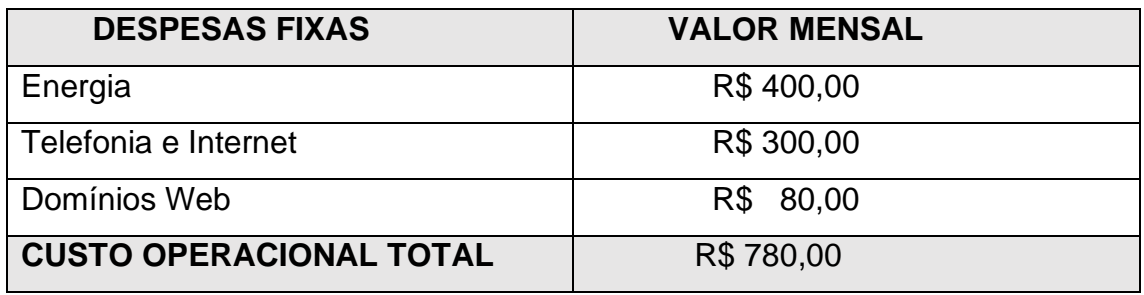

**Tabela 20 - Sobre Despesas Fixas**

 $CIF \rightarrow 780/160 =$ **R\$ 4,88**

## **Análise de Custos Fixos e Variáveis**

## **Preço Final Custo x Benefício**

 **Preço Final = MP\* + MOD\*\* + CIF\*\*\*/ Horas\_Mês + 30%**

 **Preço Final** 

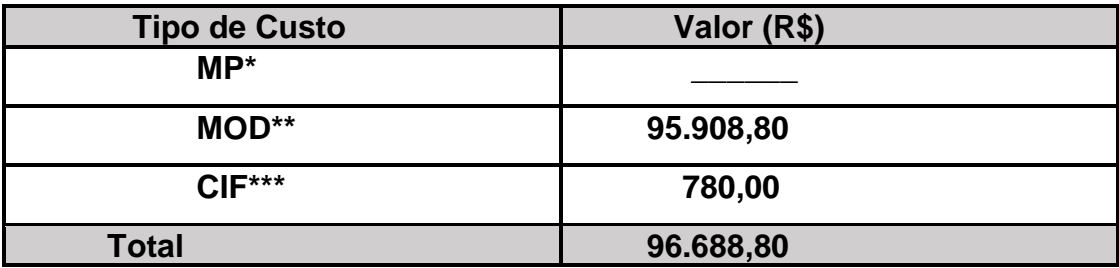

**Tabela 21 - Com Todos Os Custos**

### **Estimativa do Tempo Utilizado Para Conclusão do Software**

- Serão utilizados 4 (quatro meses);

 $4 \times 160 = 640$ 

**Meses Horas Total/Horas**

 **0 + 95.908,80 + 780,00 / 160 = R\$ 604,30 MP MOD CIF Total Horas Custo Diário 604,30 \* 640 = 3.867,52 +30% = R\$ 5.027,77 Custo Diário Horas Valor Líquido Lucro Valor Bruto**

**Custos de Matéria-Prima (MP)**.

**Custos de Mão-de-Obra Direta (MOD)**

**Custos Indiretos de Fabricação (CIF)**:

## **Impostos Que Incidem Sobre Software (São Paulo)**

## **Software Por Encomenda:**

Qualificação: serviço

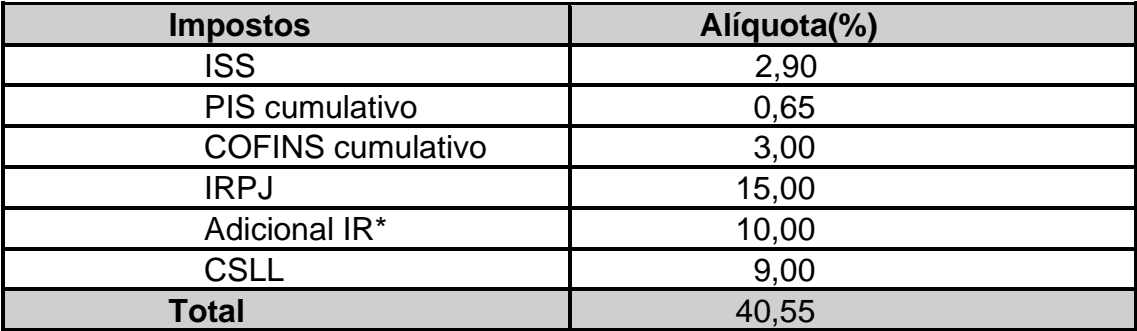

**Tabela 22 - Alíquotas Imposto Sobre Software**

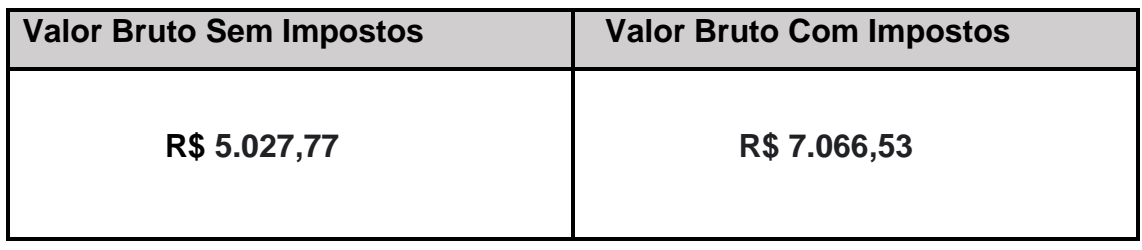

## **CRONOGRAMA**

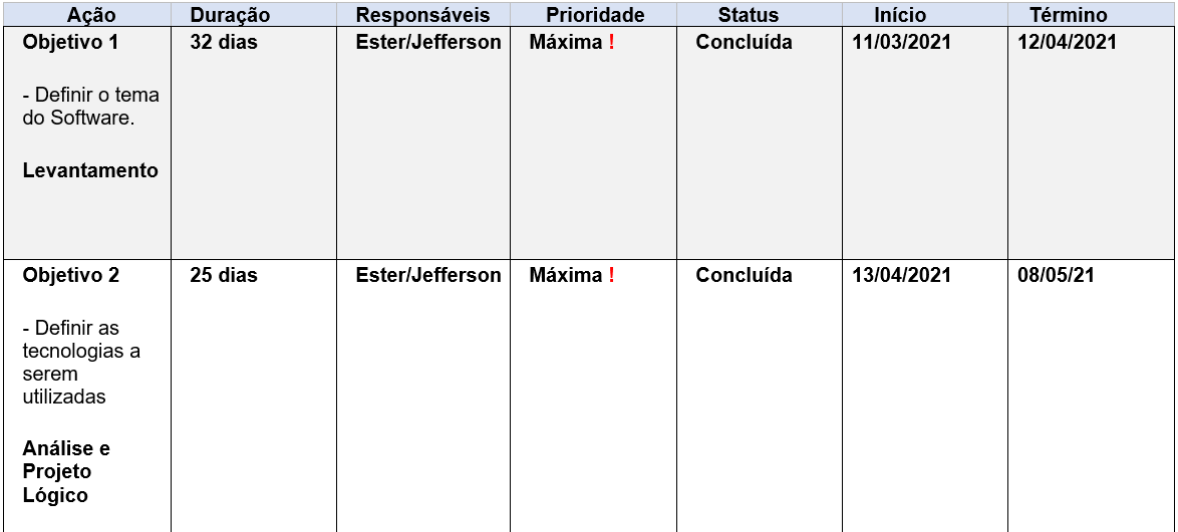

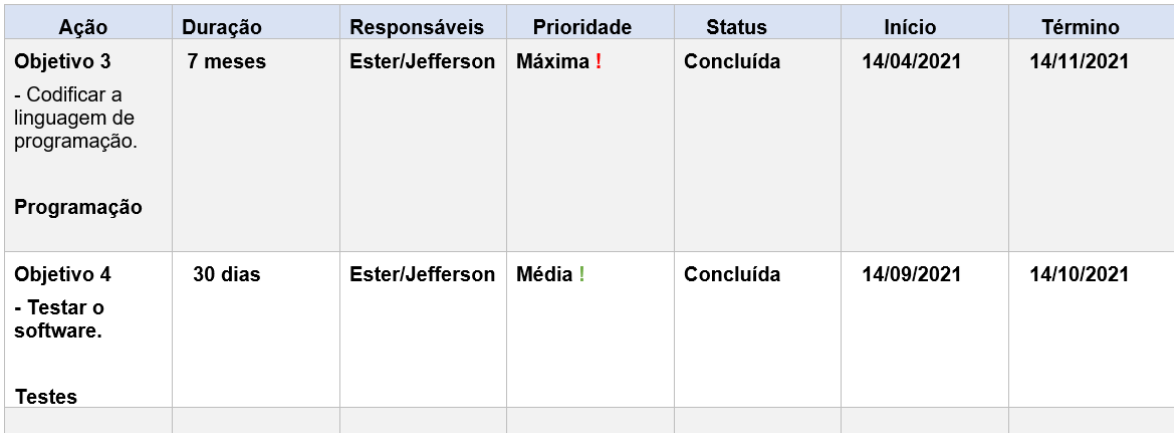

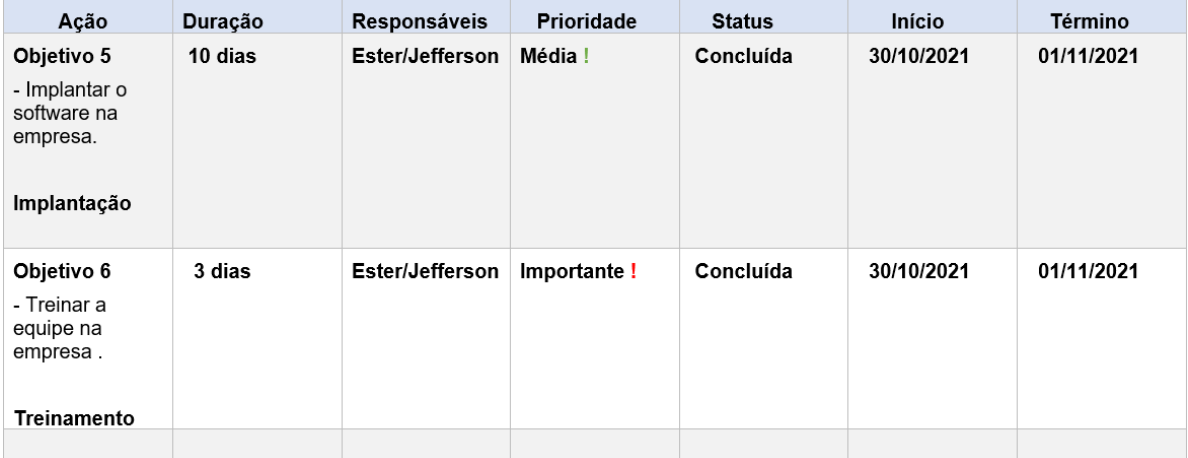

**Figura 35 – Cronograma 1**

## **CRONOGRAMA**

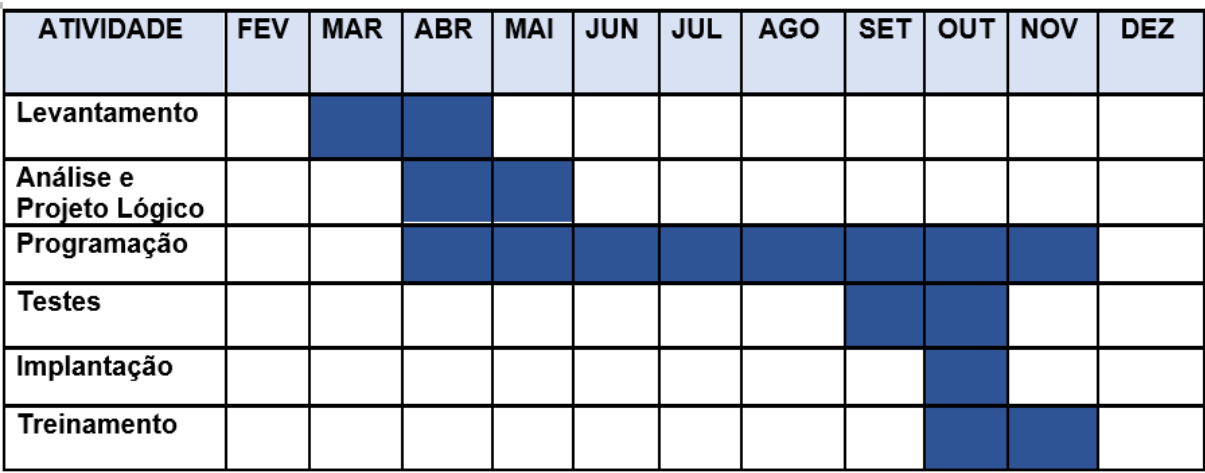

**Figura 36 – Cronograma 2**

## **MODELAGEM DO SISTEMA**

## **Descrição dos Atores**

Atores não são parte do sistema - eles representam algo ou alguém que deve interagir com o sistema.

- Um ator pode:
	- ●Somente fornecer informações para o sistema
	- ●Somente receber informações do sistema
	- ●Dar e receber informações para e do sistema.

Tipicamente, estes atores são encontrados na definição do problema e em conversas com clientes e especialistas no domínio do problema.

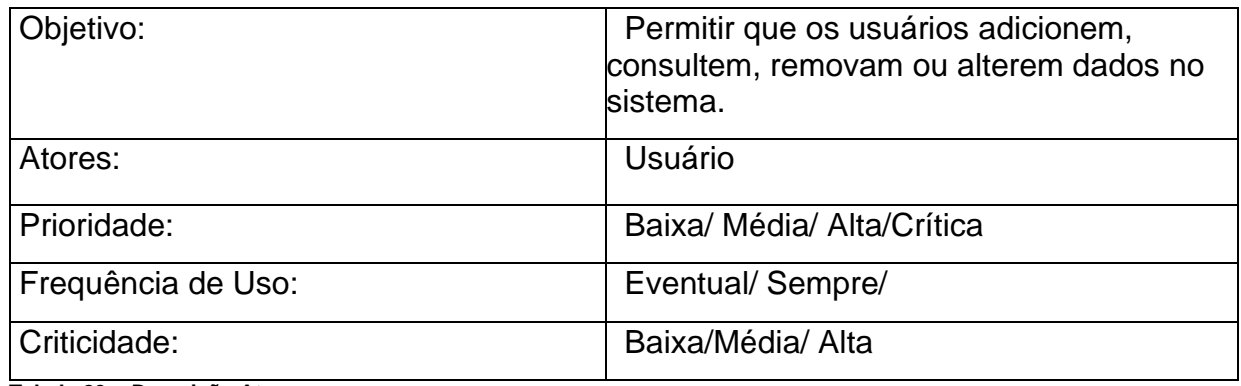

**Tabela 23 - Descrição Atores**

## **Descrição dos Atores They >Tools**

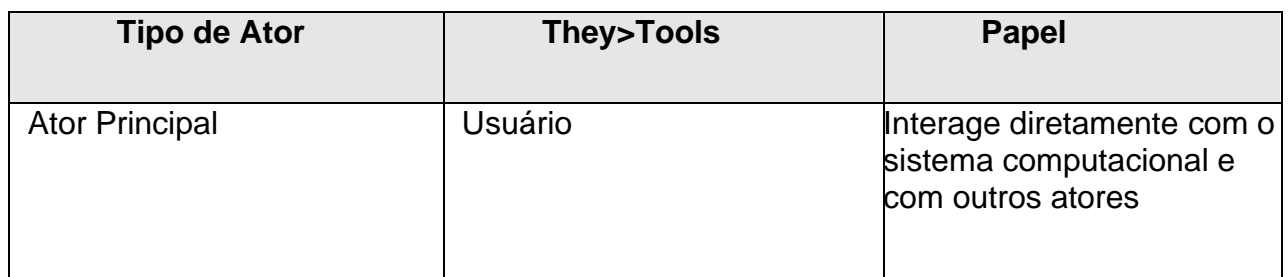

**Tabela 24 - Descrição Atores They>Tools**

Os atores no They >Tools irão interagir ora com o sistema, ora entre eles, através de barras de buscas, chats e homes internas. Poderão também atuar como locadores ou locatários (pessoas físicas ou jurídicas).

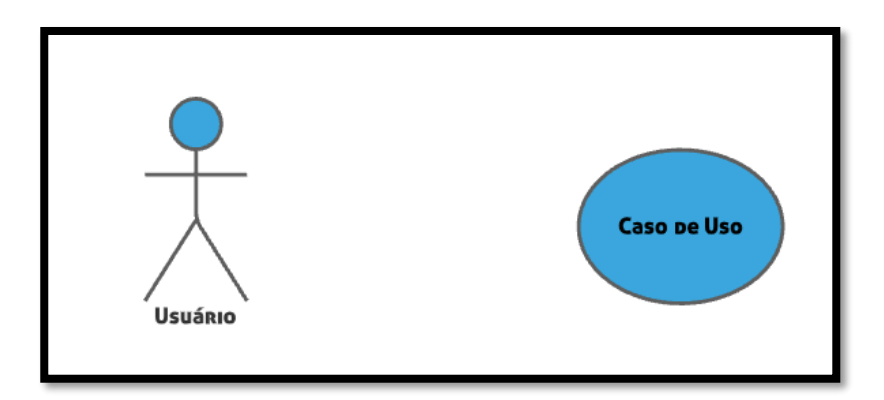

**Figura 37 – Caso de Uso They > Tools**

## **REGRAS DE NEGÓCIO**

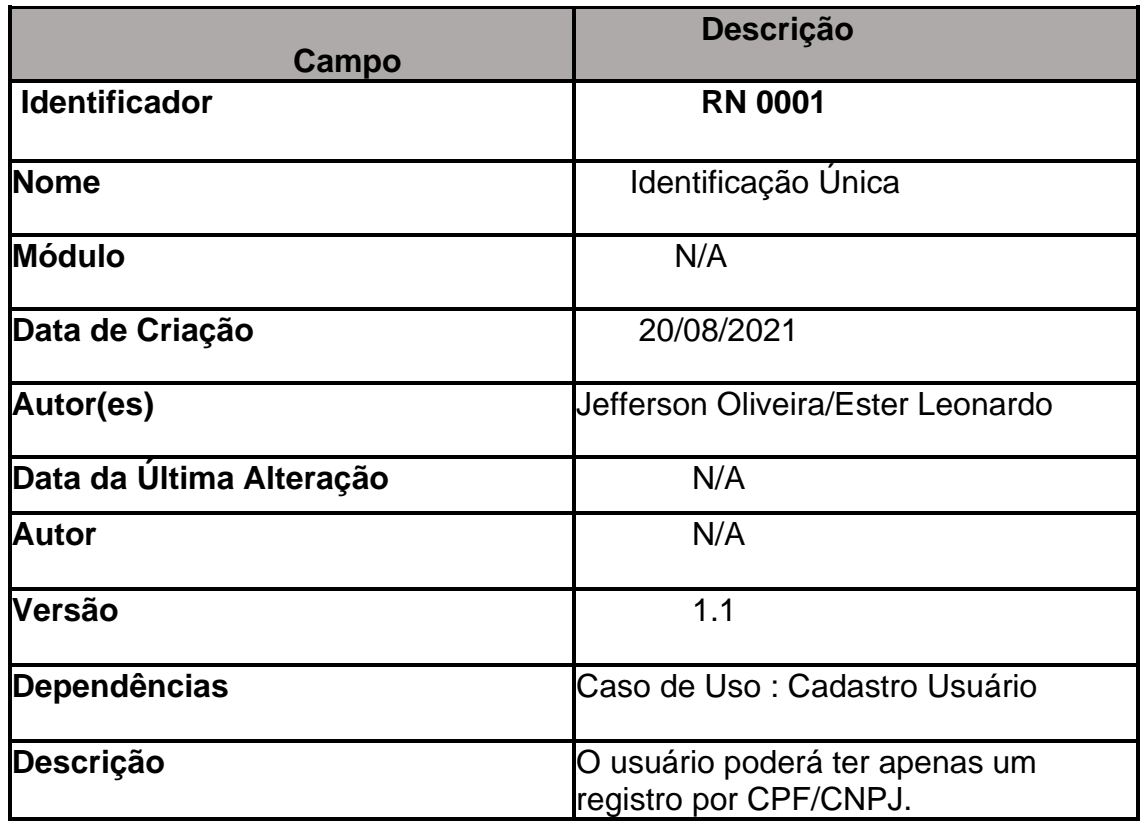

**Tabela 25 - Regra Negócio 1**

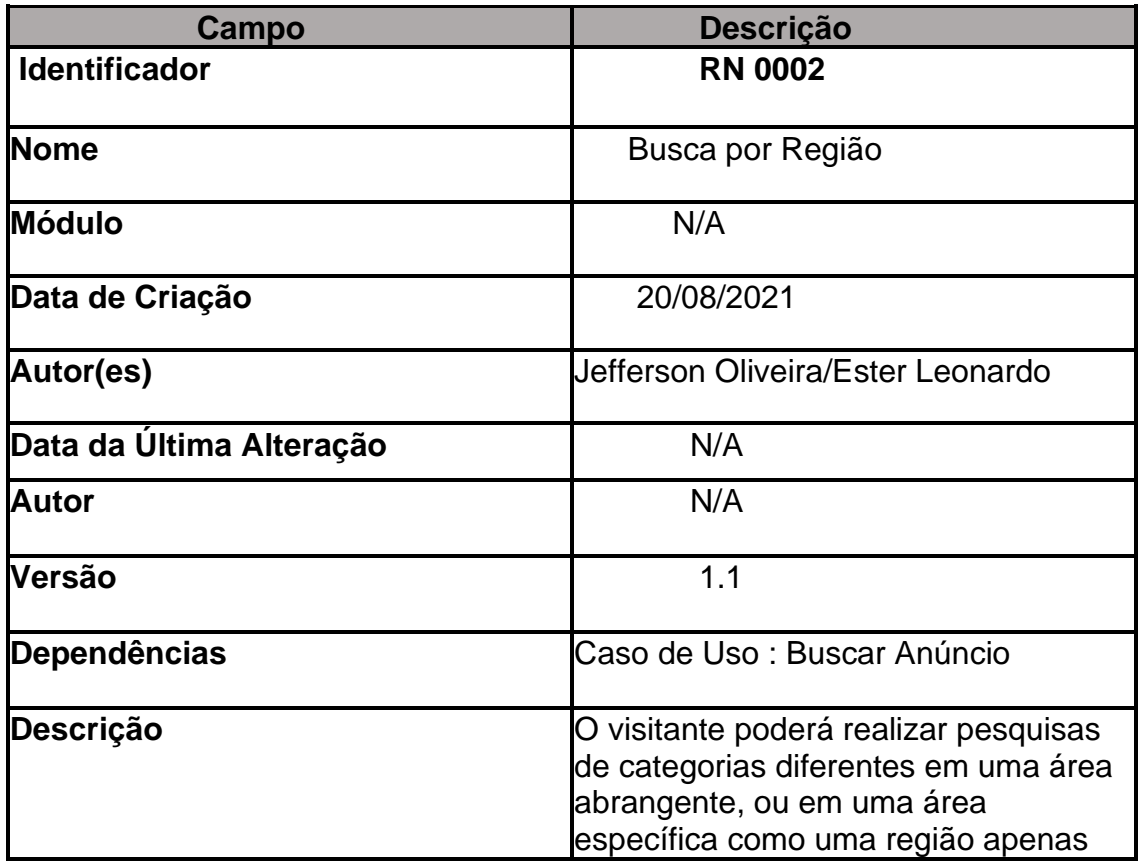

**Tabela 26 - Regra Negócio 2**

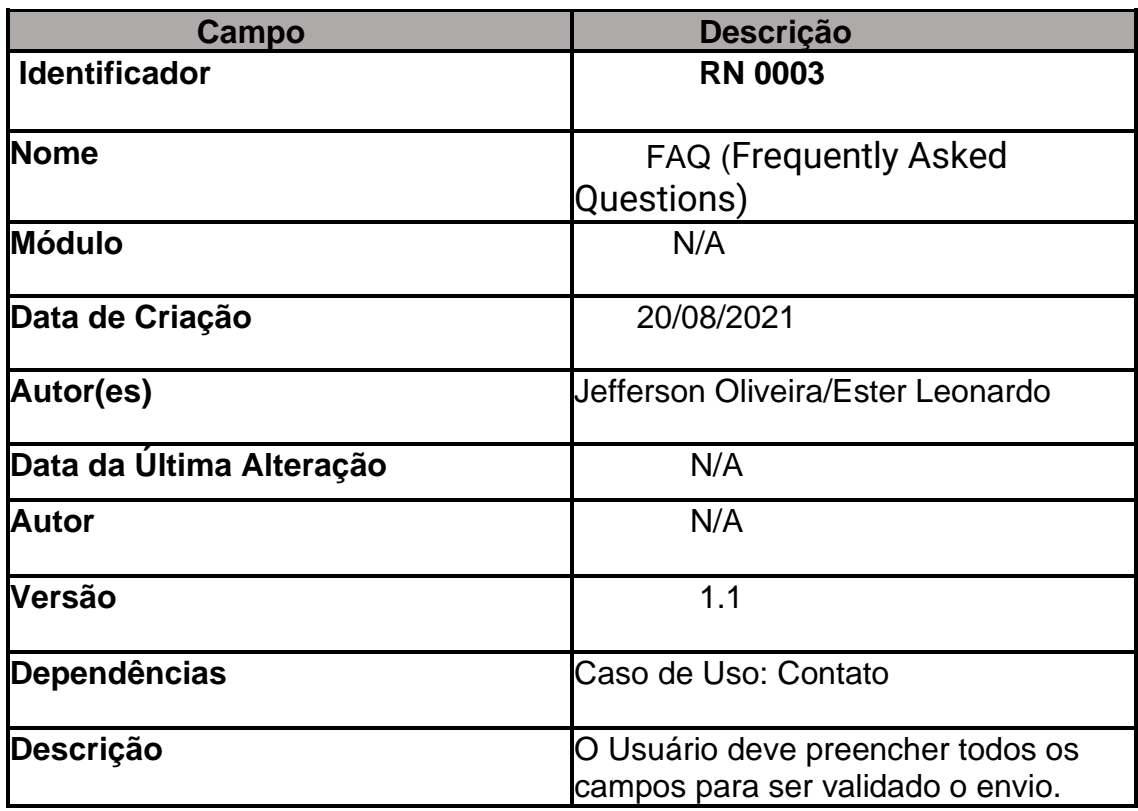

**Tabela 27 - Regra Negócio 3**

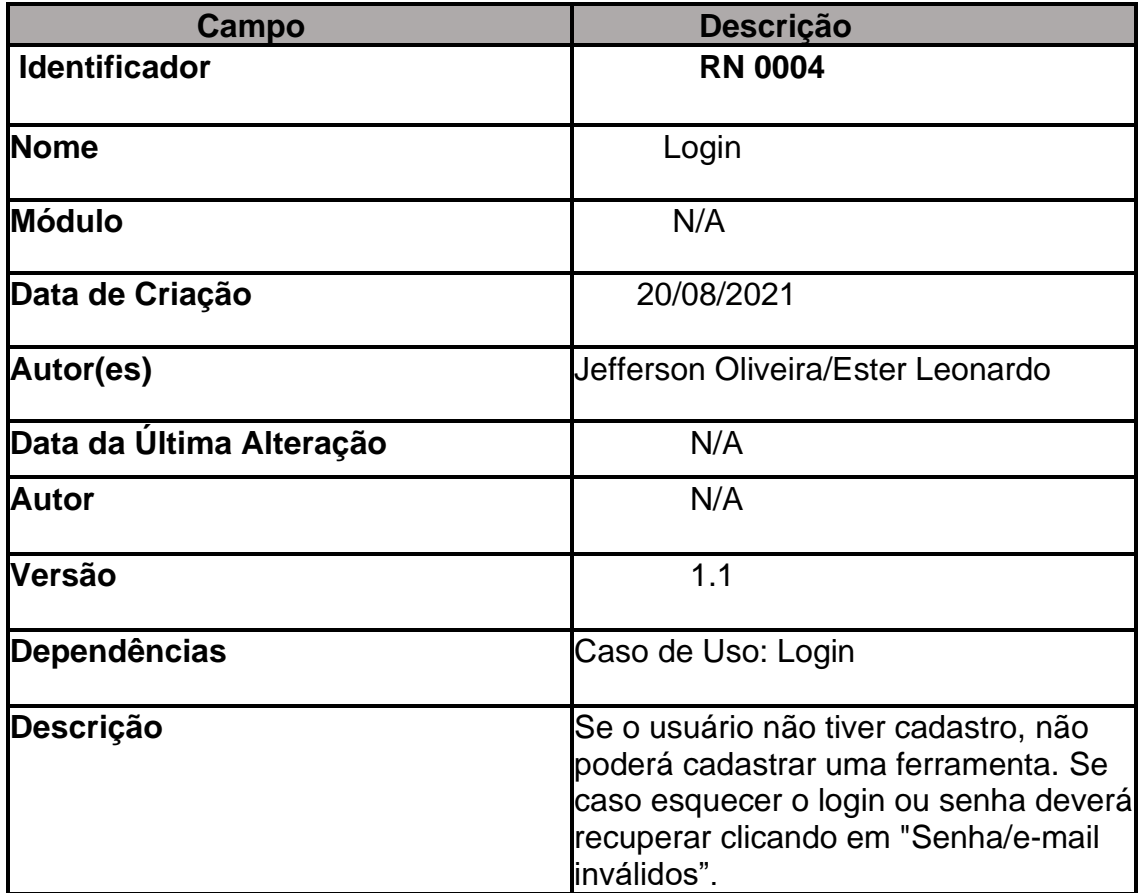

**Tabela 28 - Regra Negócio 4**

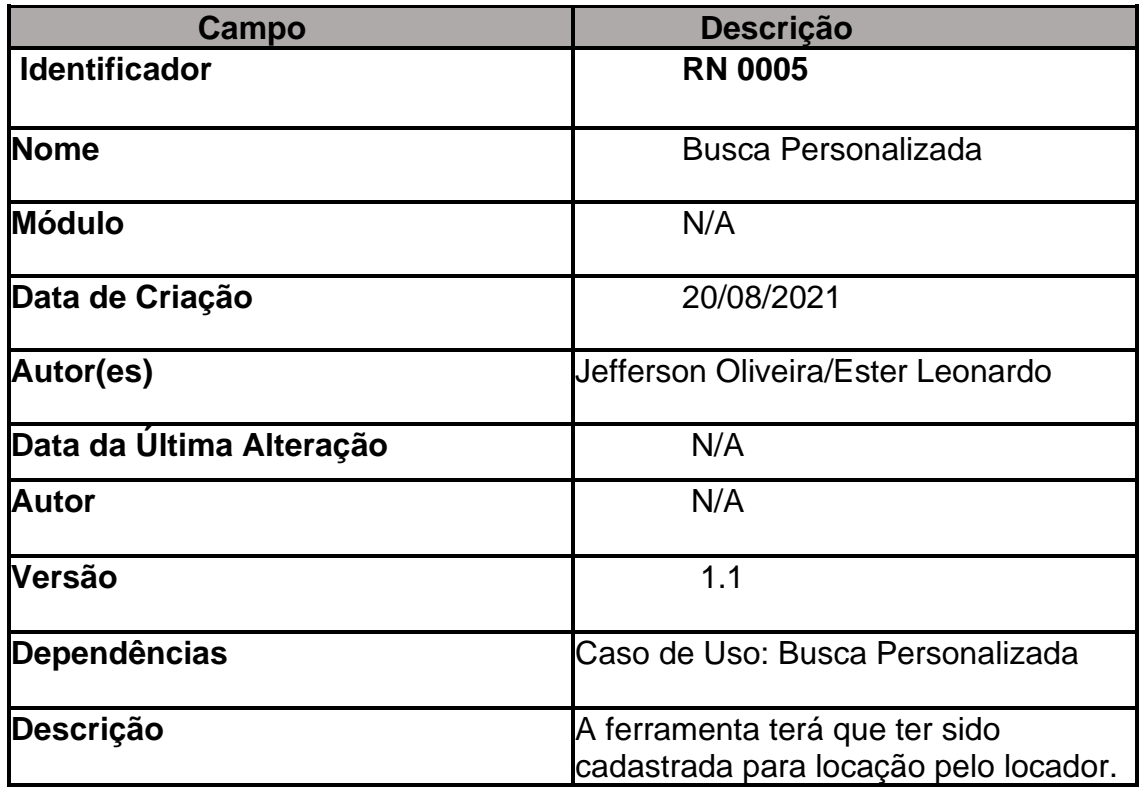

**Tabela 29 - Regra Negócio 5**

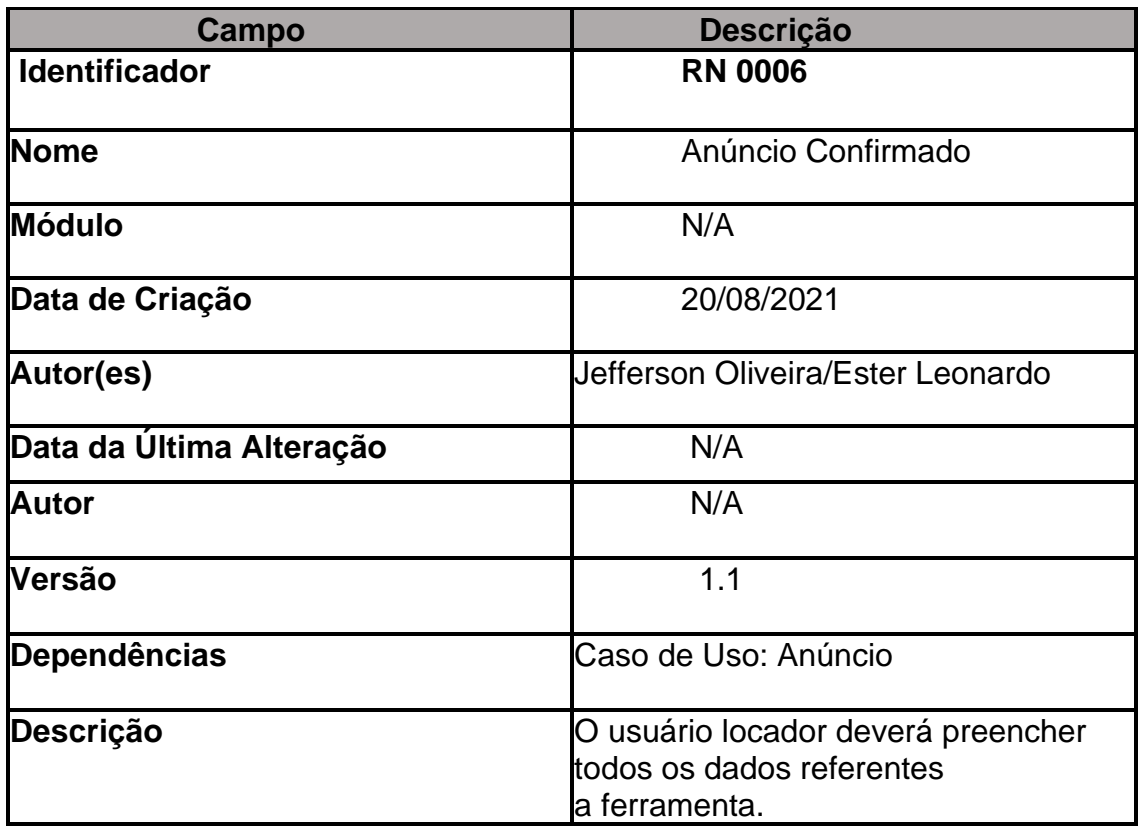

**Tabela 30 - Regra Negócio 6**

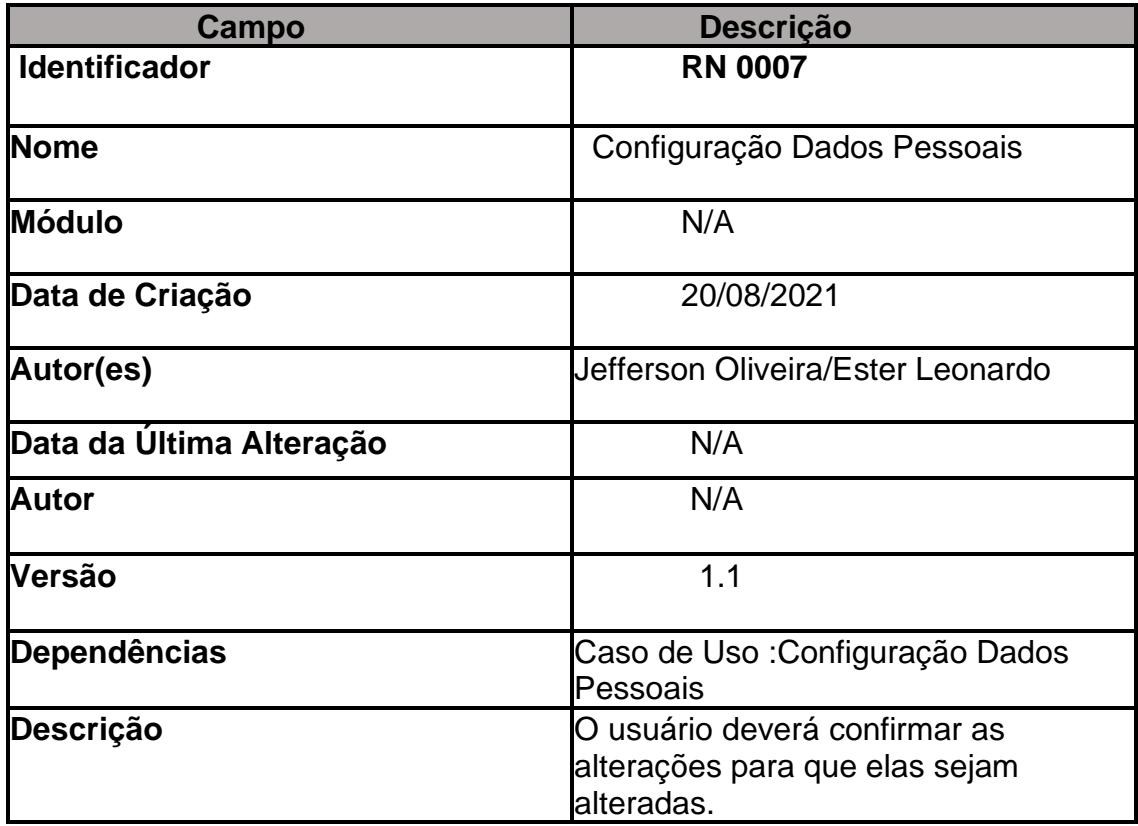

**Tabela 31 - Regra Negócio 7**

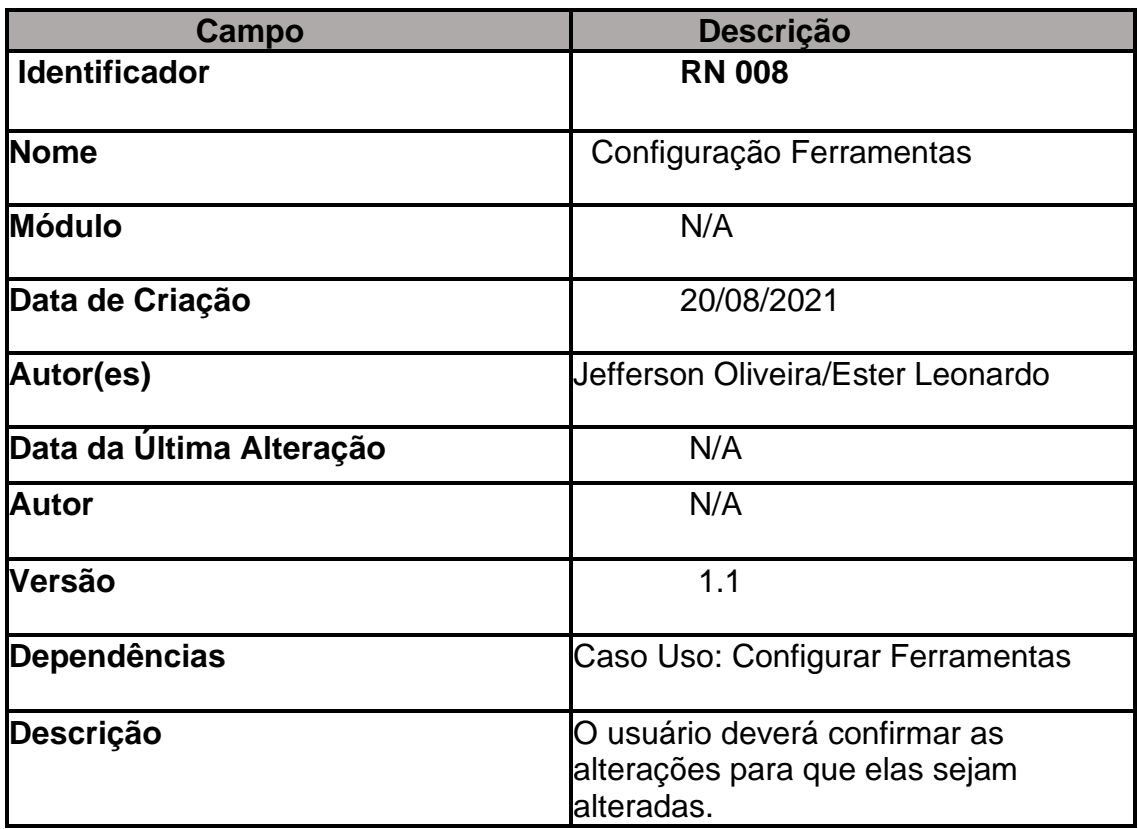

**Tabela 32 - Regra Negócio 8**

#### **Diagrama de Casos de Uso**

Diagrama de casos de uso é um diagrama UML usado para mostrar um conjunto de casos de usos, atores e suas associações (AMBLER, 2004). É uma excelente imagem do contexto do sistema, embora o trabalho mais importante nos casos de uso é escrever um texto, e não diagramar e focalizar os relacionamentos entre os casos de uso (LARMAN, 2004).

Diagramas de casos de uso são compostos por atores e pelos casos de uso em si. Segundo Rosenberg, Stephens e Collins-Cope (2005), "um ator representa um papel que um usuário pode executar com o sistema ou uma entidade".

#### **Contextualizando o Caso de Uso na UML**

A [UML](https://www.ateomomento.com.br/diagramas-uml/) (Unified Modeling Language ou "Linguagem de Modelagem Unificada") possui uma série de diagramas cada um com uma finalidade específica com suas respectivas regras, premissas e restrições que podem ser utilizados na especificação de sistemas (tanto sistemas de software quanto em sistemas de hardware, por exemplo).

Estes diagramas são divididos em dois grandes grupos: diagramas estruturais e diagramas comportamentais.

Os diagramas estruturais são utilizados para se especificar a estrutura do sistema, a parte estática.

Exemplo é o [Diagrama de Classe](https://www.ateomomento.com.br/uml-diagrama-de-classes/) (representa a estrutura das classes do sistema), Diagrama de Componentes (representa uma abstração dos componentes do sistema).

Os diagramas comportamentais são utilizados para especificar o comportamento do sistema, a parte dinâmica do sistema. Exemplo é o Diagrama de Sequência, que demonstra como algum pedaço do sistema mais dinâmico (ou algoritmo, ou uma funcionalidade, por exemplo) se comportará num contexto específico, Diagrama de Caso de Uso (demonstra como uma funcionalidade é utilizada, como ela se comportará diante de eventos, inputs, exceções etc.).

O Diagrama de Caso de Uso na [UML](https://www.ateomomento.com.br/diagramas-uml/) é um diagrama comportamental. Mas quando o assunto é caso de uso, o diagrama é só uma parte da solução.

95

## Diagrama de Classes

O que são Classes?

- Grupo ou coleção de coisas que se distinguem das outras pela natureza, uso etc.".

Considerando a [realidade onde o conceito de Classes surgiu,](https://pt.wikipedia.org/wiki/Orienta%C3%A7%C3%A3o_a_objetos) no contexto de produção software, podemos entender que uma Classe é uma abstração de um objeto da vida real (vida real que será tratada via software), que agrupa dados (atributos) e procedimentos (operações) relacionados ao seu contexto.

### Classes x Objetos

Quando a Classe é materializada através de um software, torna-se um objeto.

O diagrama de classes ilustra graficamente como será a estrutura do software, e como cada um dos componentes da sua estrutura estarão interligados.

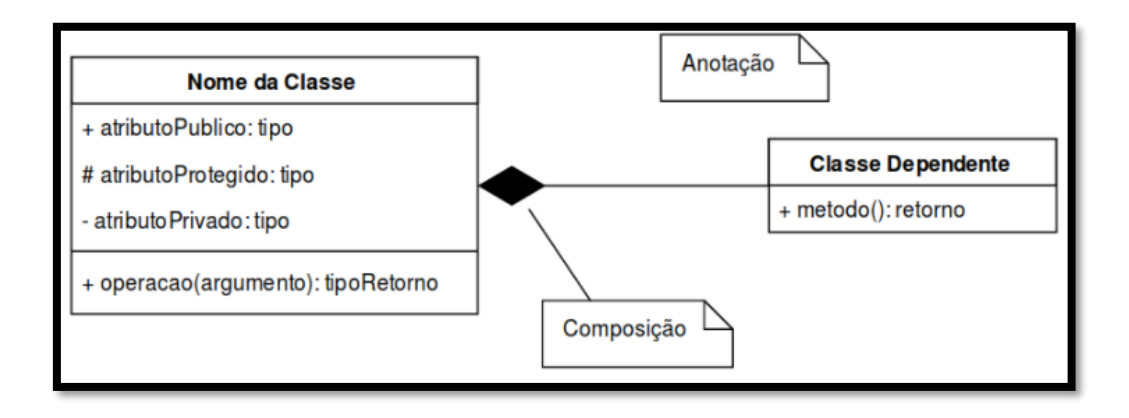

 **Figura 37 - Diagrama de Classe**

No Diagrama de Caso de Uso, basicamente temos três principais elementos: Ator, Caso de Uso, e Relacionamento.

- $1 -$ Ator
- 2 – Casos de uso
- 3 – Relacionamentos

#### **Ator**

Um ator é quem fará a execução do caso de uso (quem executará a funcionalidade que está especificada no caso de uso). Atores podem ser de dois tipos: humano e sistêmico.

Um ator humano é uma pessoa física, que no diagrama deve possuir como nome o papel que a pessoa executa no contexto empresarial onde o sistema será utilizado. Por exemplo: Cliente, Fornecedor, Atendente.

O relacionamento mais comum de um ator para com um caso de uso é o <<use>>, o que significa que o ator usa o caso de uso.

#### Cenários do Caso de Uso

Um caso de uso, como elemento num diagrama, é a elipse. O que tem dentro são fluxos. Os fluxos compõem a especificação do caso de uso.

Na especificação de um caso de uso, de relevante temos os seguintes fluxos: Principal, Alternativo e Exceção. Cada fluxo possui uma série de passos, e uma lógica sequencial que demonstra como o fluxo é executado.

#### **Relacionamentos**

Casos de uso relacionam entre si (isso não é obrigatório, podemos ter casos de uso que não são chamados por outros, nem chamam outros casos de uso).

Como exemplo uma funcionalidade de "Manutenção de Cadastro de Cliente", que permite alterar dados de um cliente já cadastrado no sistema.

Esta funcionalidade pode utilizar uma outra funcionalidade de "Seleção de Cliente" para filtrar e selecionar o cliente cadastrado que terá seus dados alterados. Neste caso há relacionamento entre os casos de uso de ambas as funcionalidades.

Na especificação da UML são definidos alguns tipos de relacionamento para casos de uso, mas os três principais relacionamentos são: Inclusão, Extensão e Herança.

#### **Inclusão**

Quando o caso de uso A inclui o caso de uso B, significa que sempre que o caso de uso A for executado o caso de uso B obrigatoriamente também será executado.

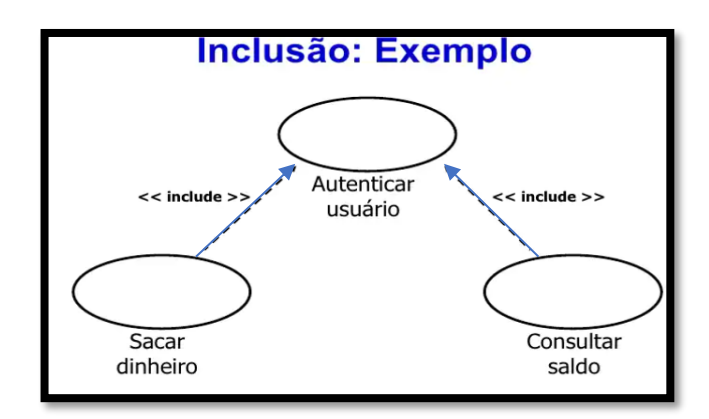

**Figura 38 - Inclusão**

## Extensão

Quando o caso de uso B estende o caso de uso A, significa que quando o caso de uso A for executado o caso de uso B poderá ser executado também. A direção do relacionamento é do caso de uso extensor (aqui o caso de uso B) para o caso de uso estendido (aqui o caso de uso A).

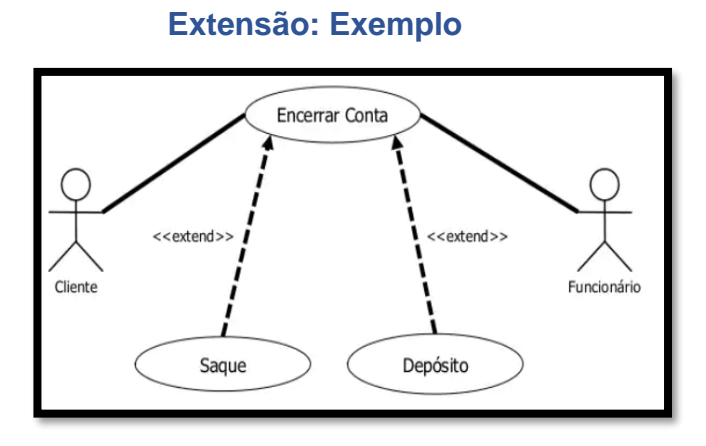

**Figura 39 - Extensão**

### **Herança**

Quando dois ou mais atores de um diagrama de caso de uso estão relacionados através da representação gráfica de herança, indica que o ator que solicita a herança de outro ator, deve herdar todas as permissões e características do ator que recebe o relacionamento.

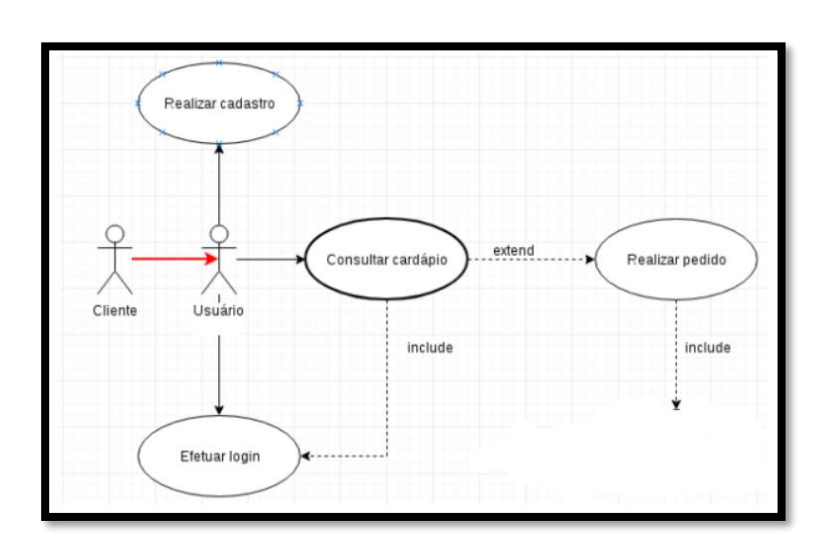

### **Herança: Exemplo**

 **Figura 95 - Exemplo Herança**

# **DIAGRAMA DE CASO DE USO THEY > TOOLS**

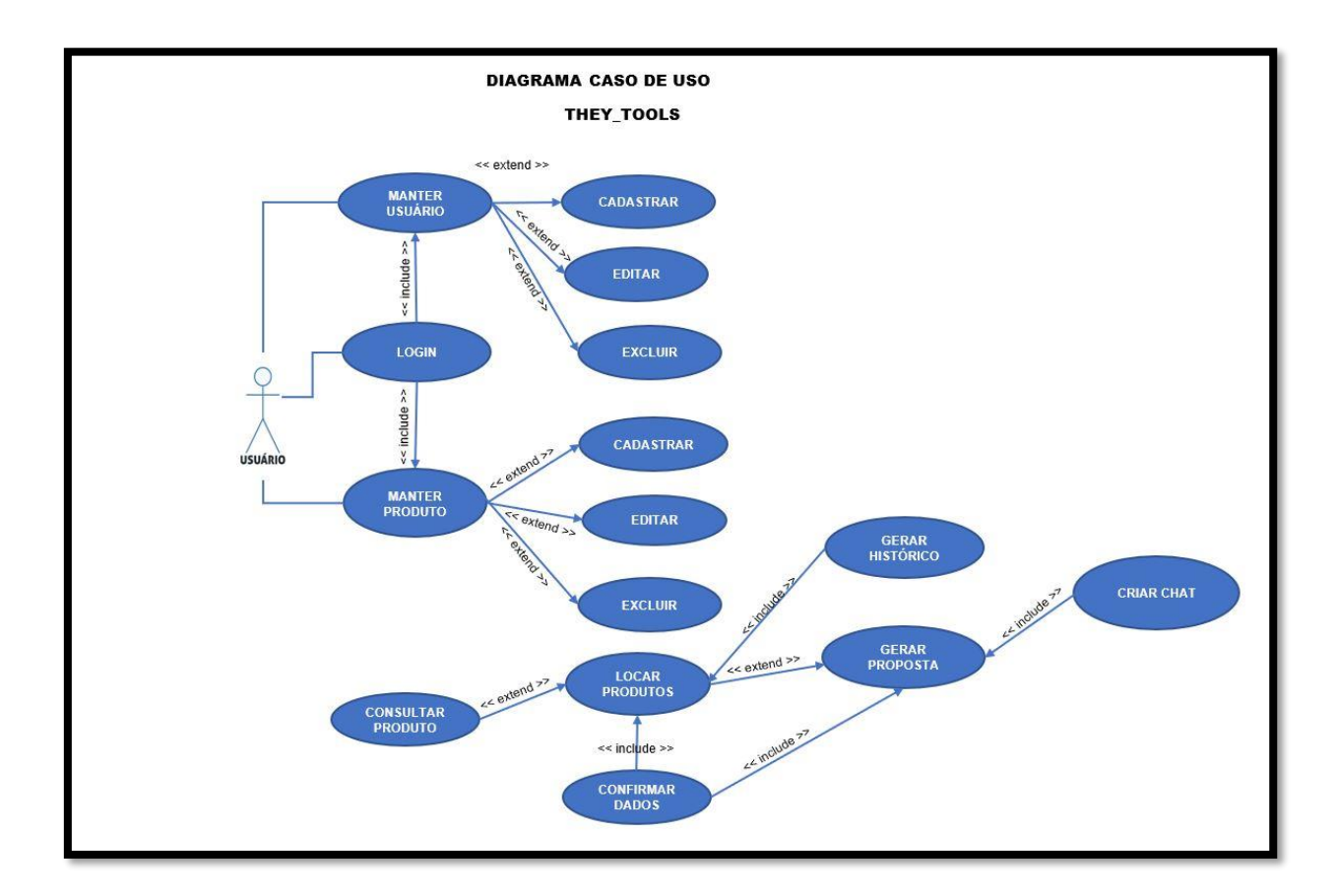

# **Documentação do Caso de Uso**

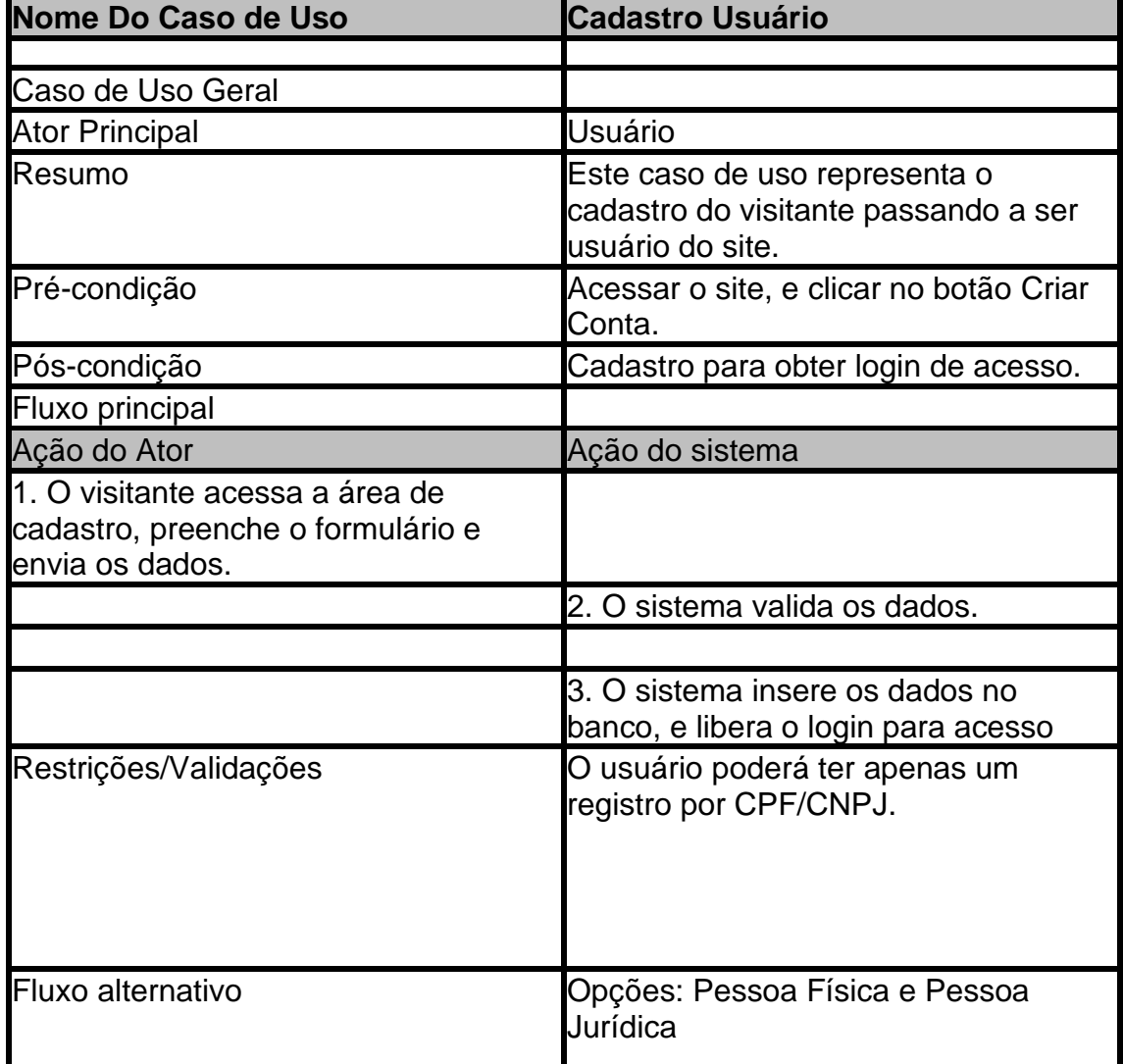

**Caso de Uso Cadastro**

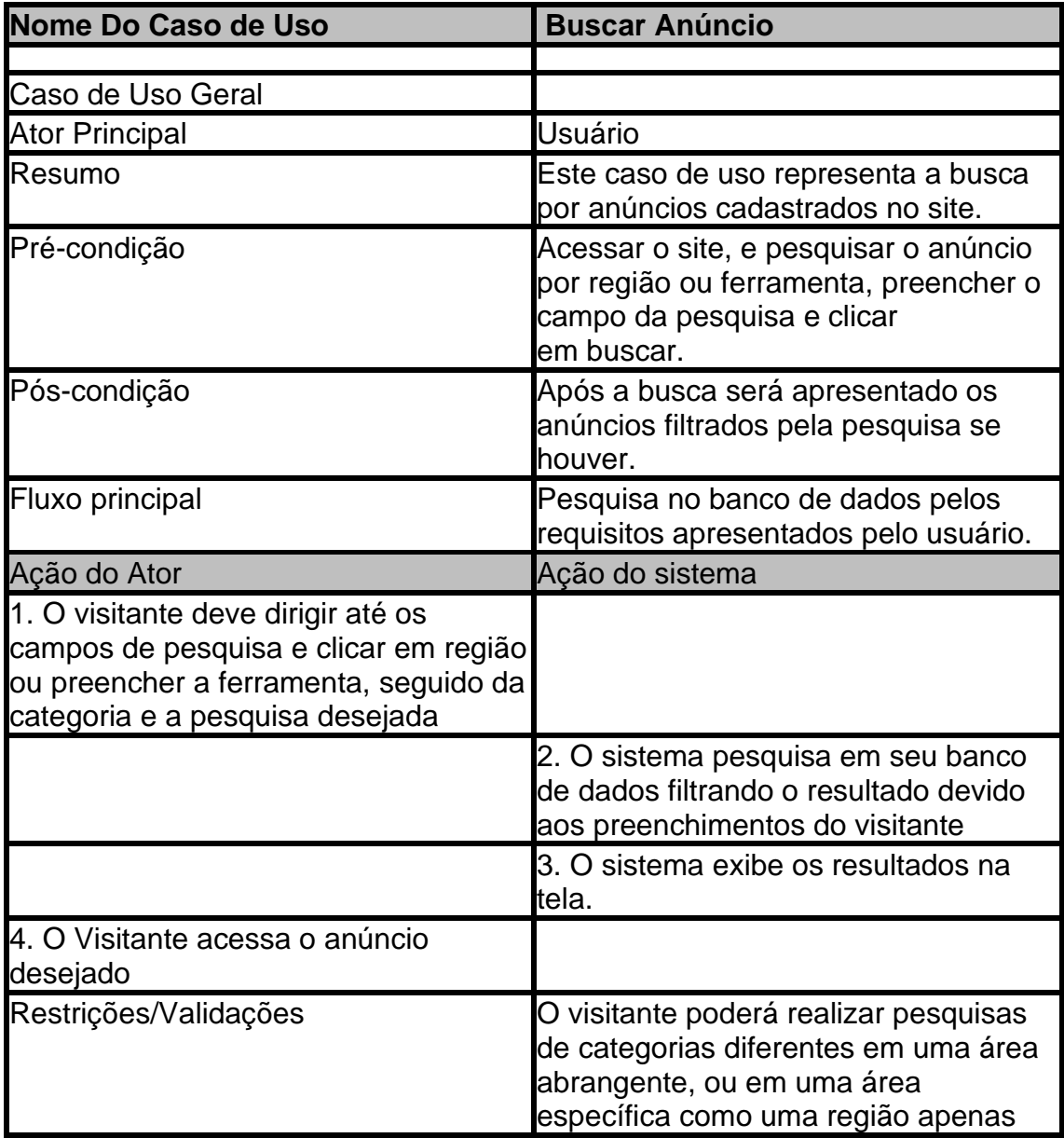

**Caso de Uso Buscar Anúncio**

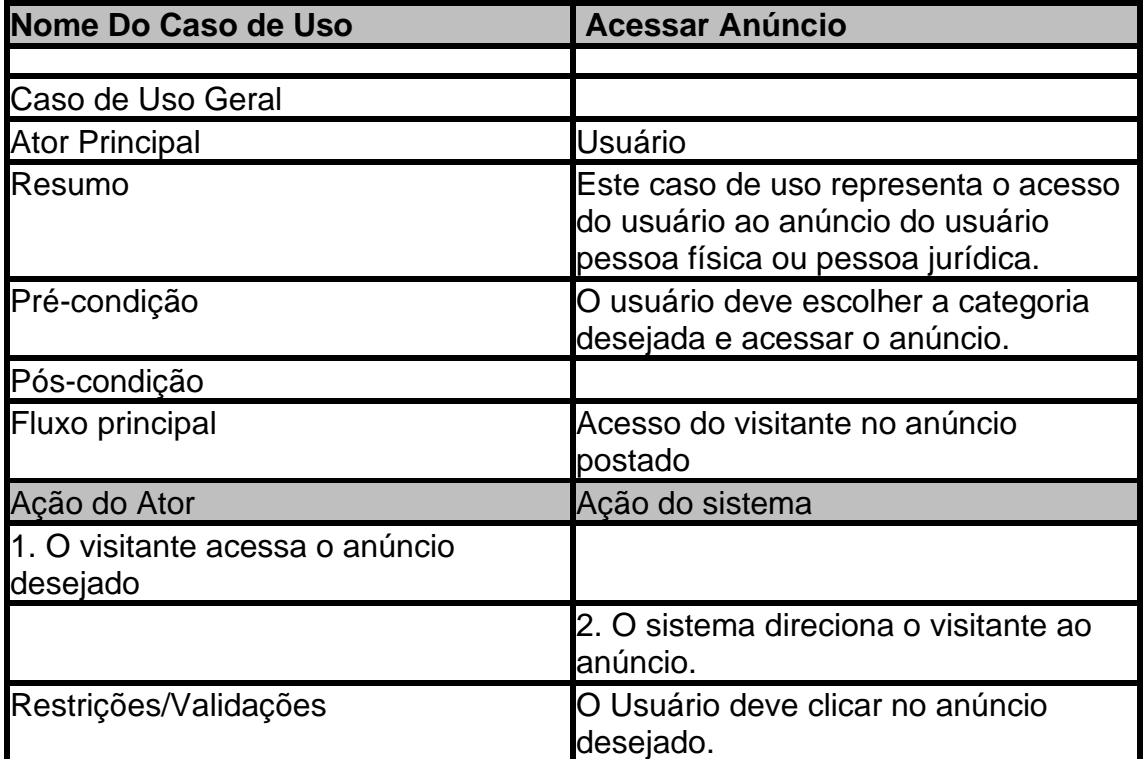

**Caso de Uso Acessar Anúncio**

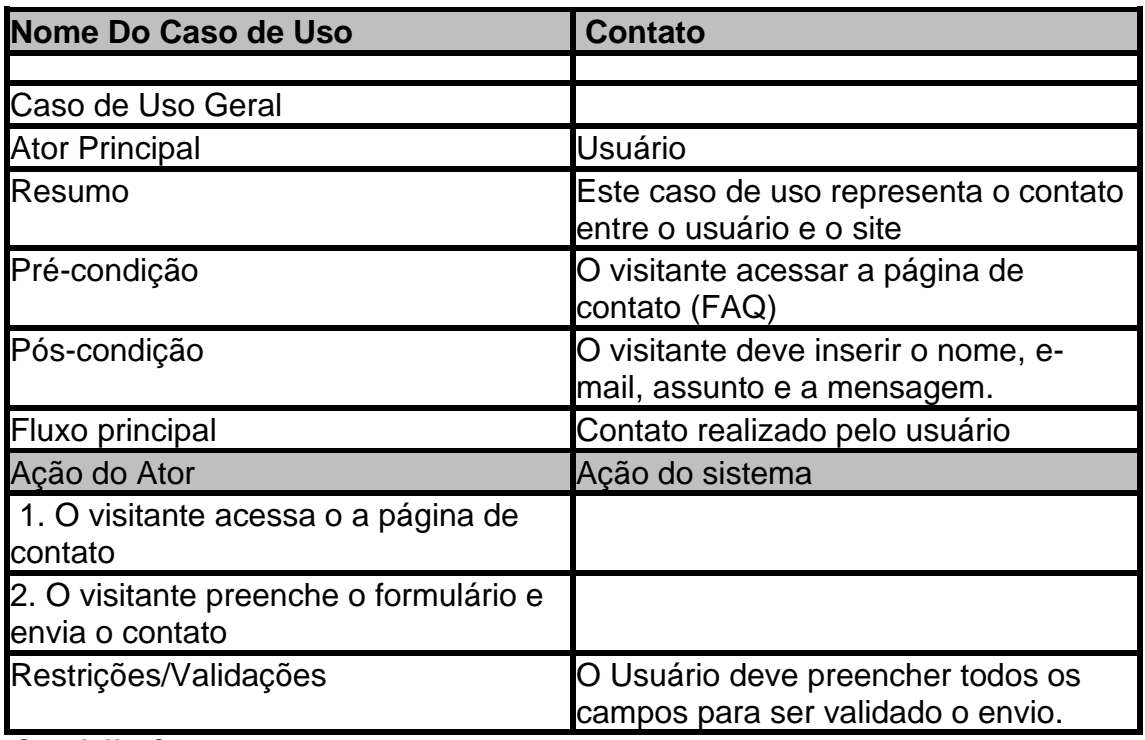

 **Caso de Uso Contato**

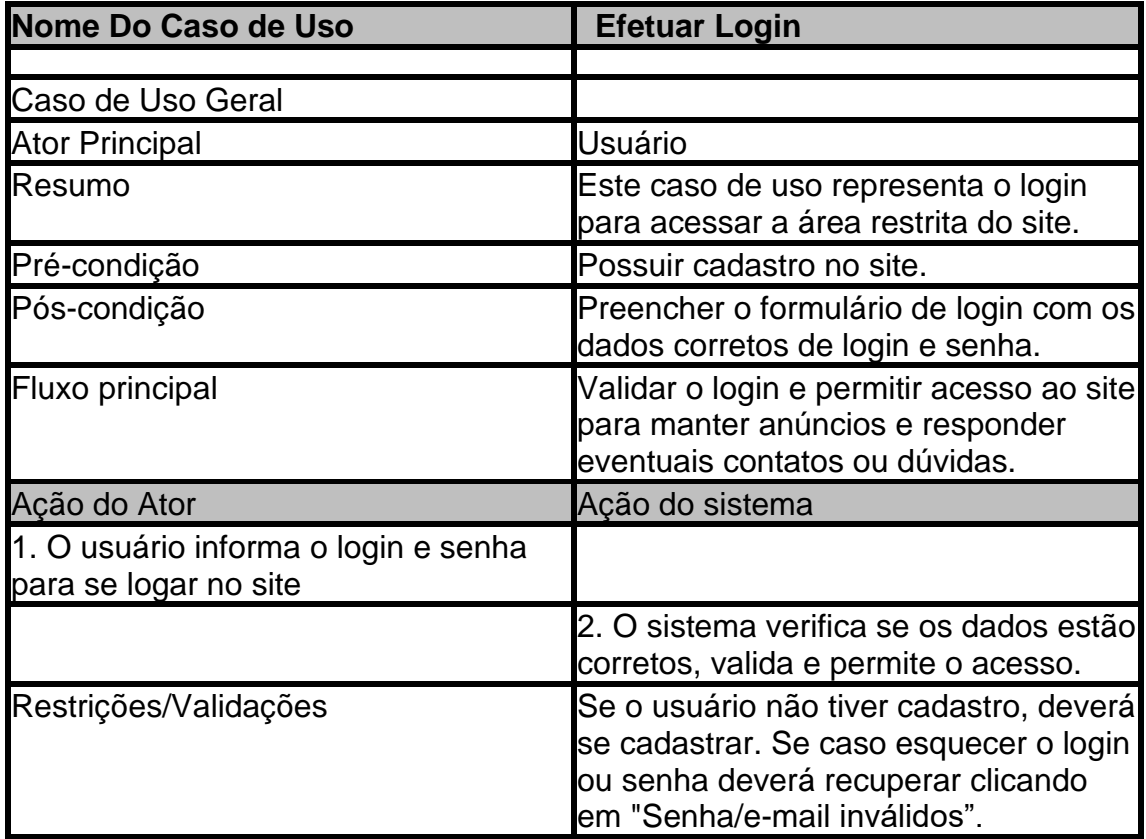

**Caso de Uso Login**

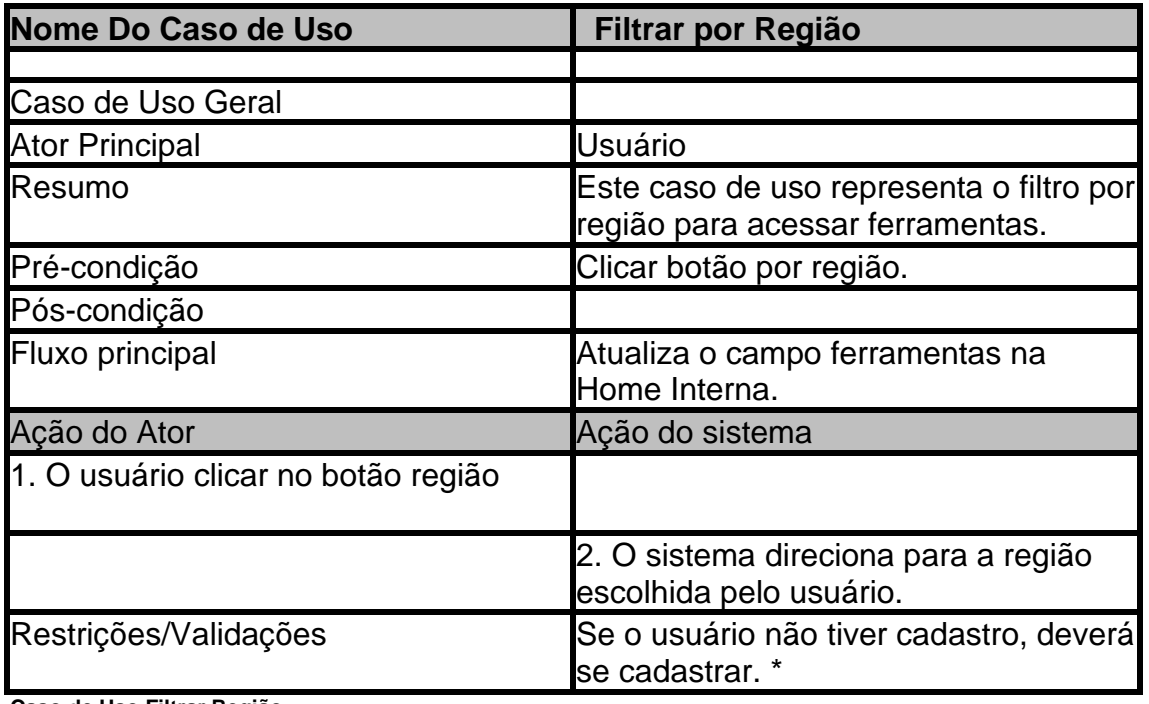

**Caso de Uso Filtrar Região**

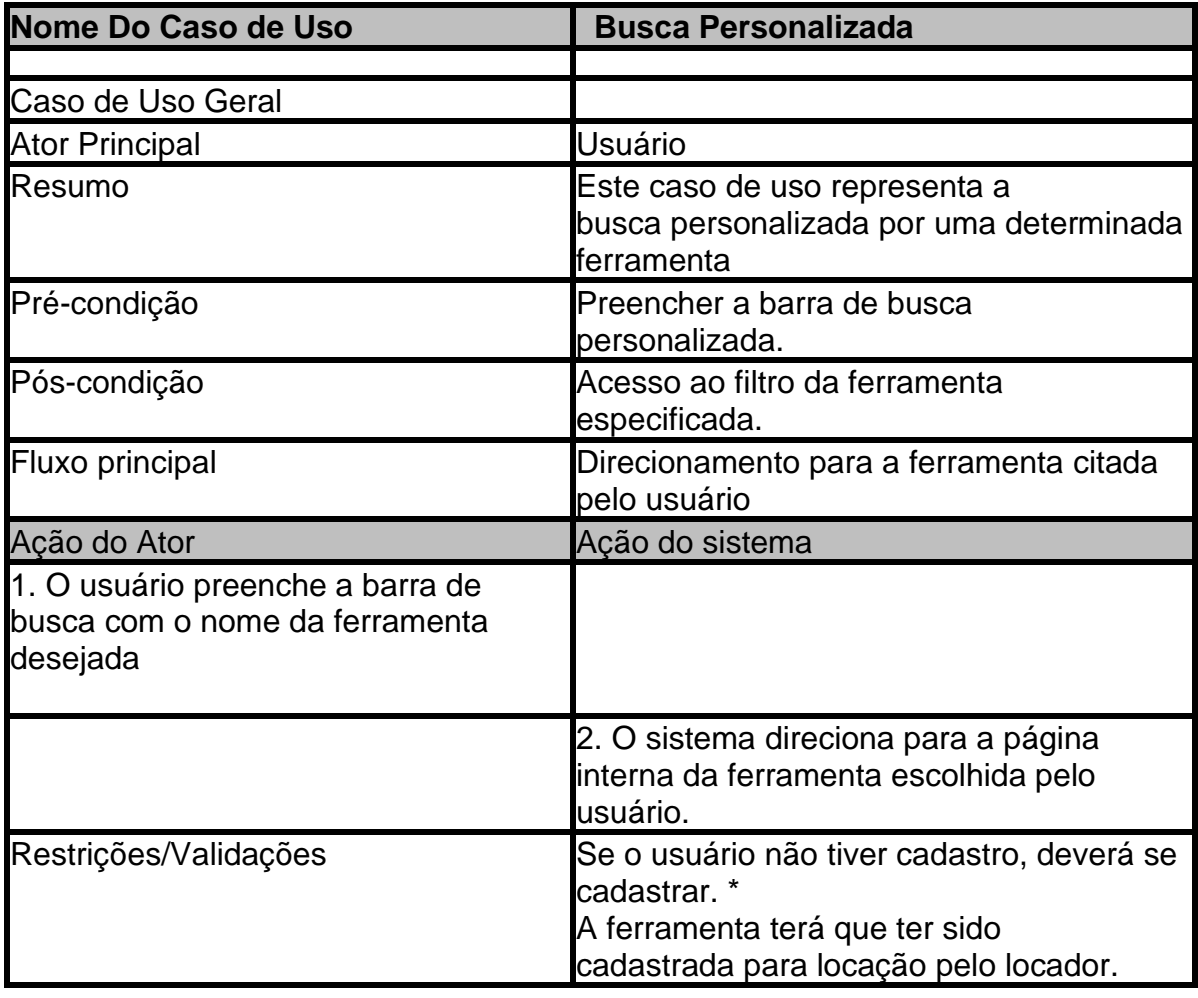

**Caso de Uso Busca Personalizada**

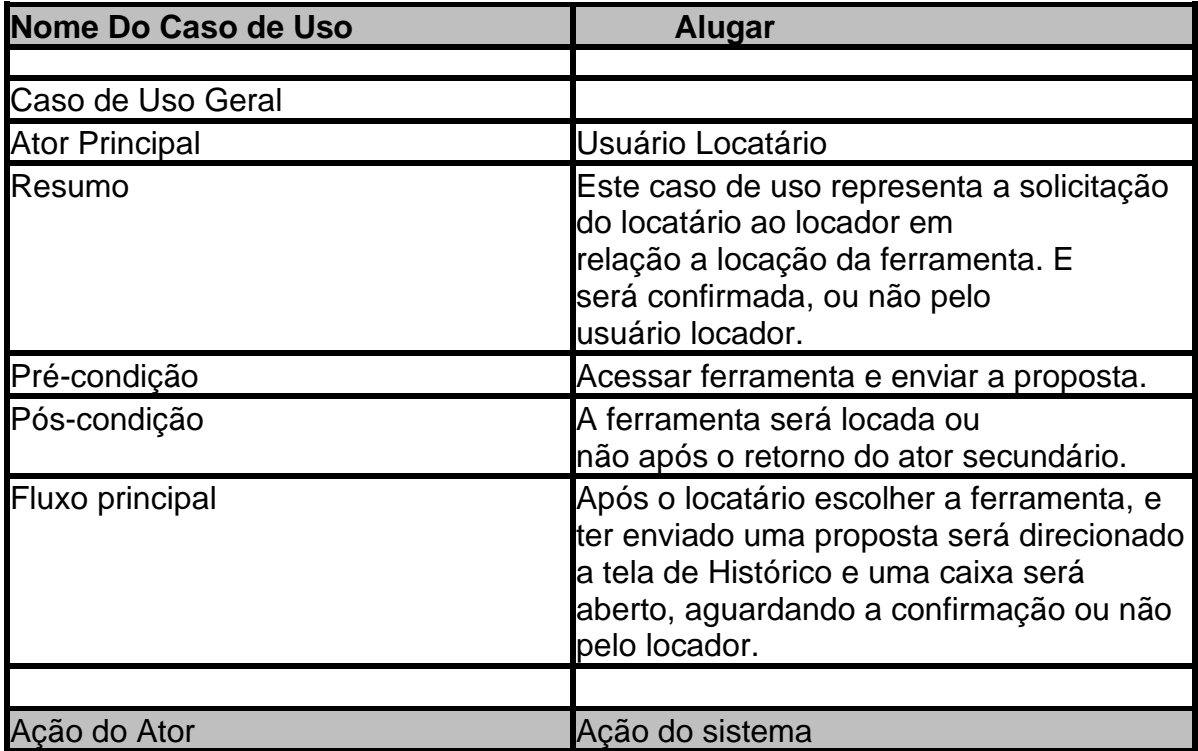

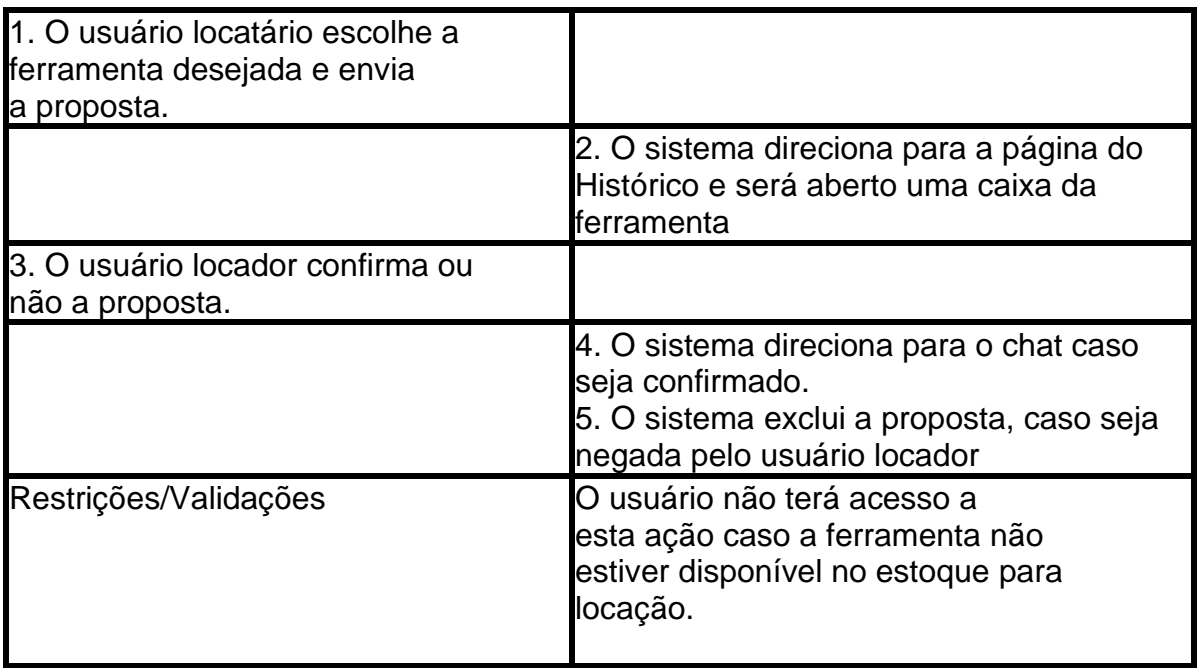

**Caso de Uso Alugar**

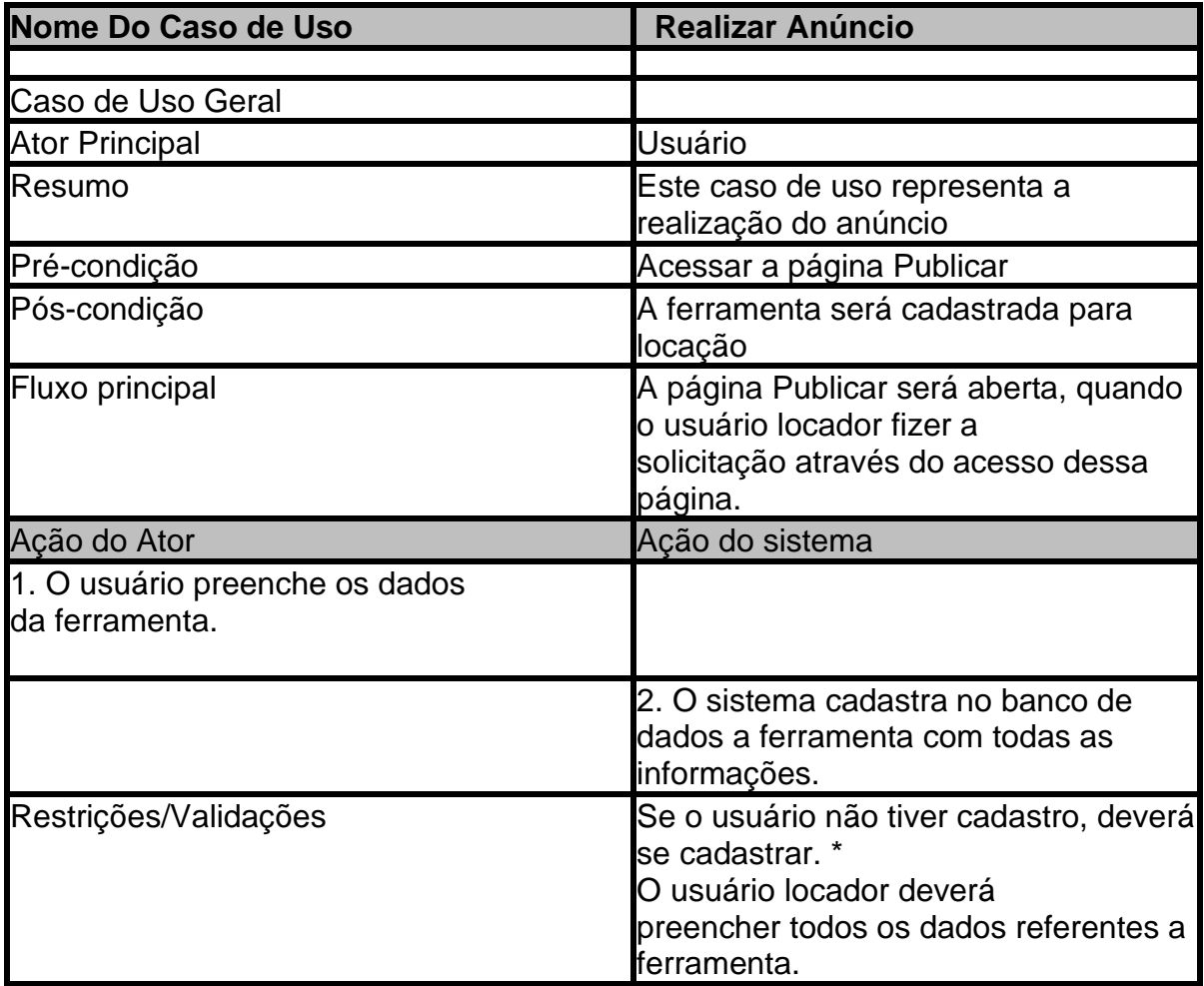

**Caso de Uso Realizar Anúncio**

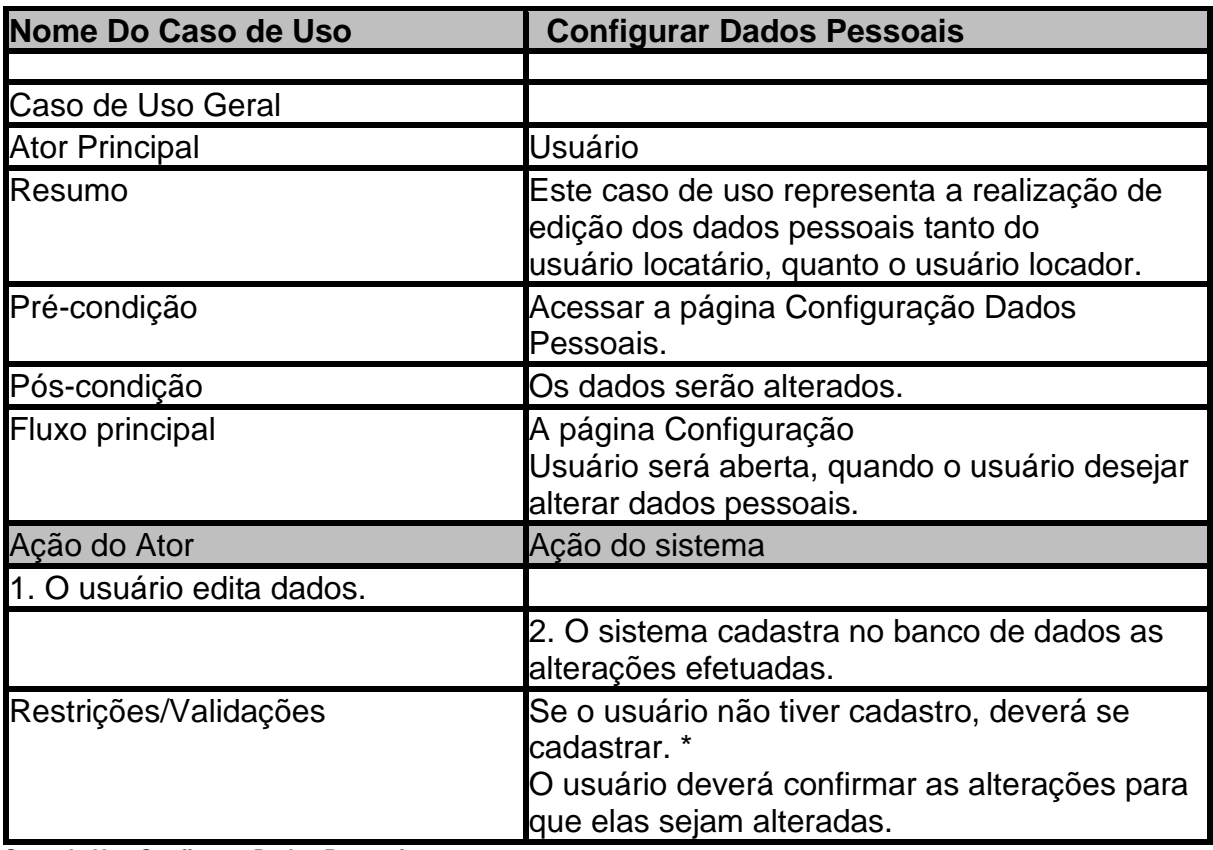

**Caso de Uso Configurar Dados Pessoais**

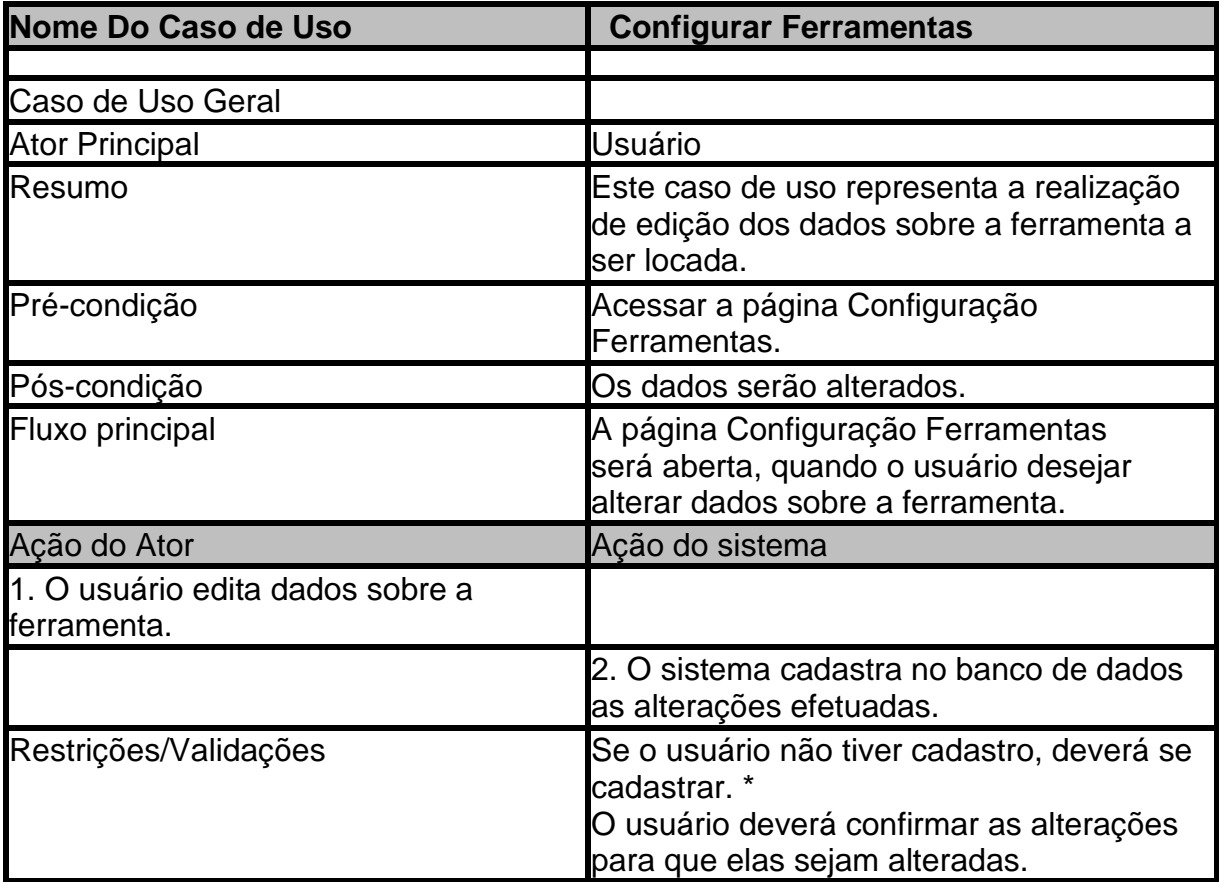

**Caso de Uso Configurar Ferramentas**

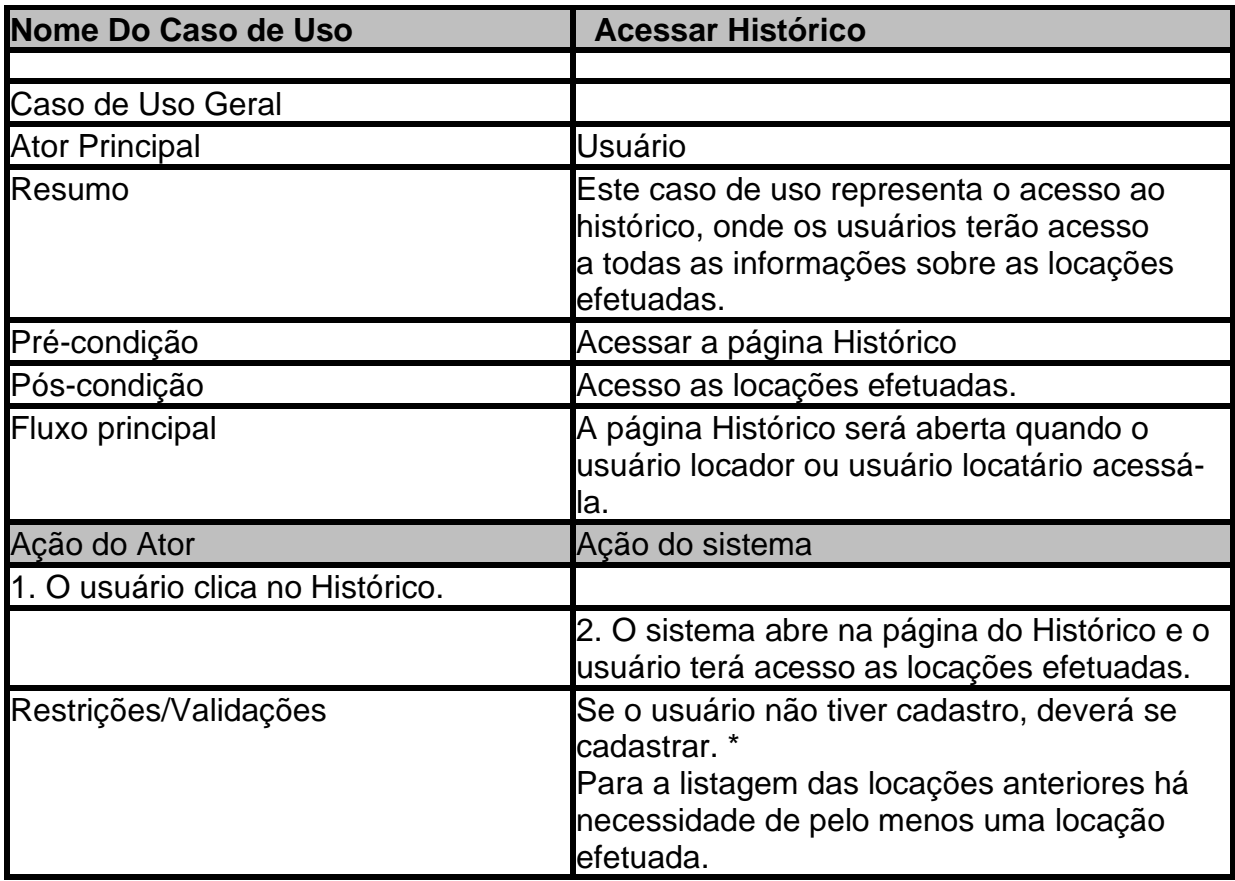

**Caso de Uso Acessar Histórico**

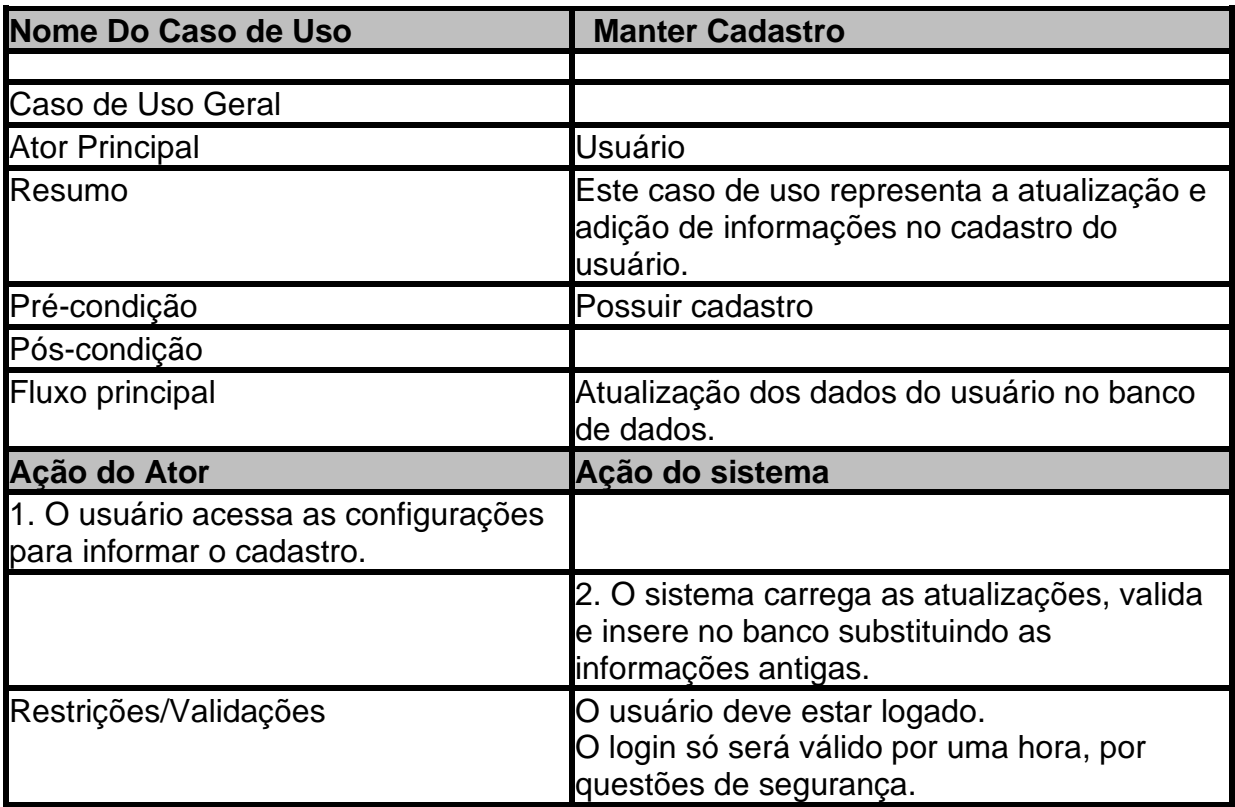

**Caso de Uso Manter Cadastro**
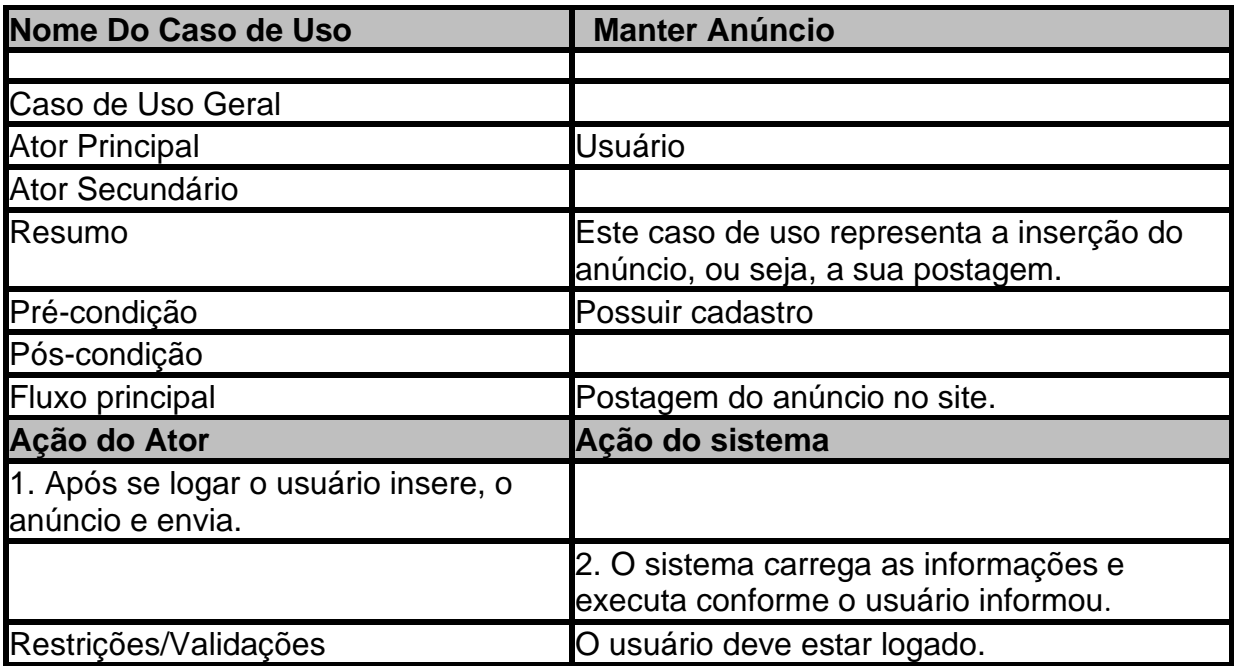

**Caso de Uso Manter Anúncio**

**MODELAGEM DE DADOS** 

## **DER**

# THEY > TOOLS

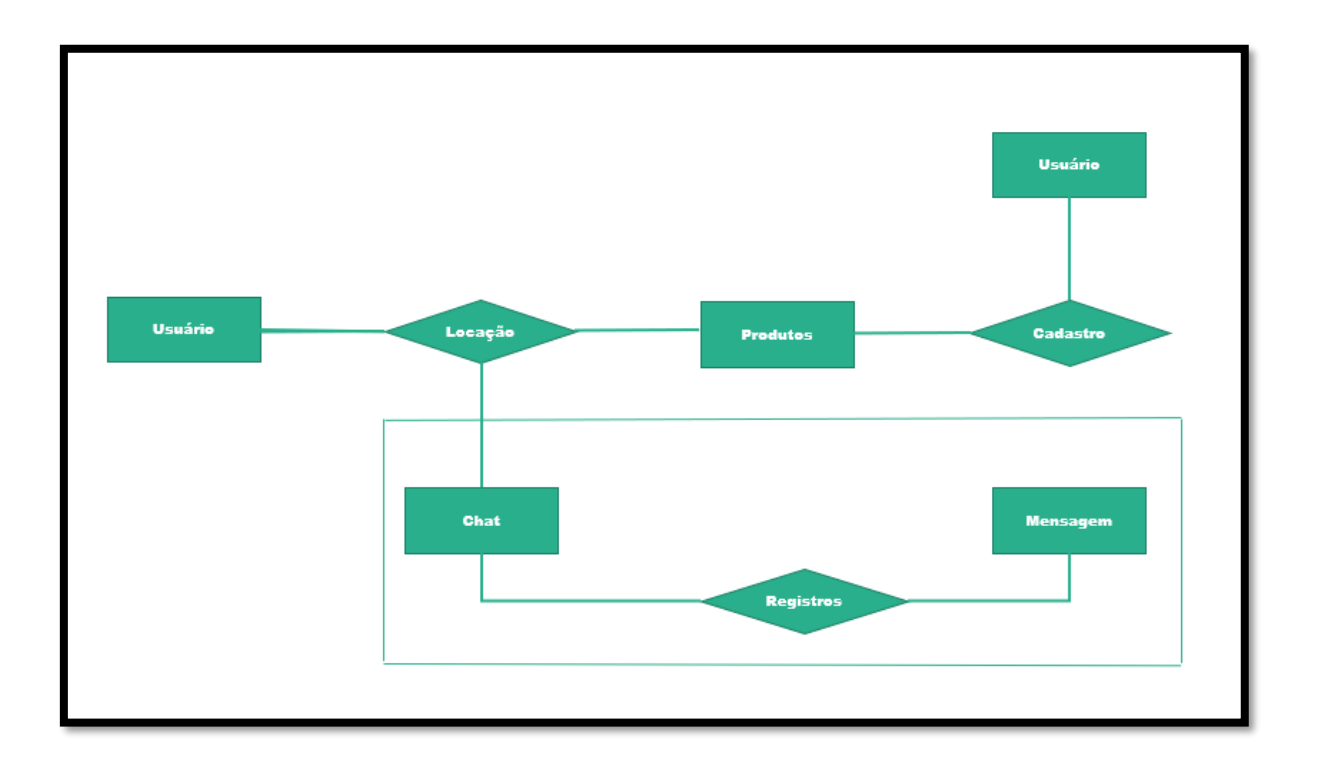

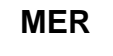

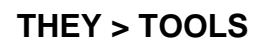

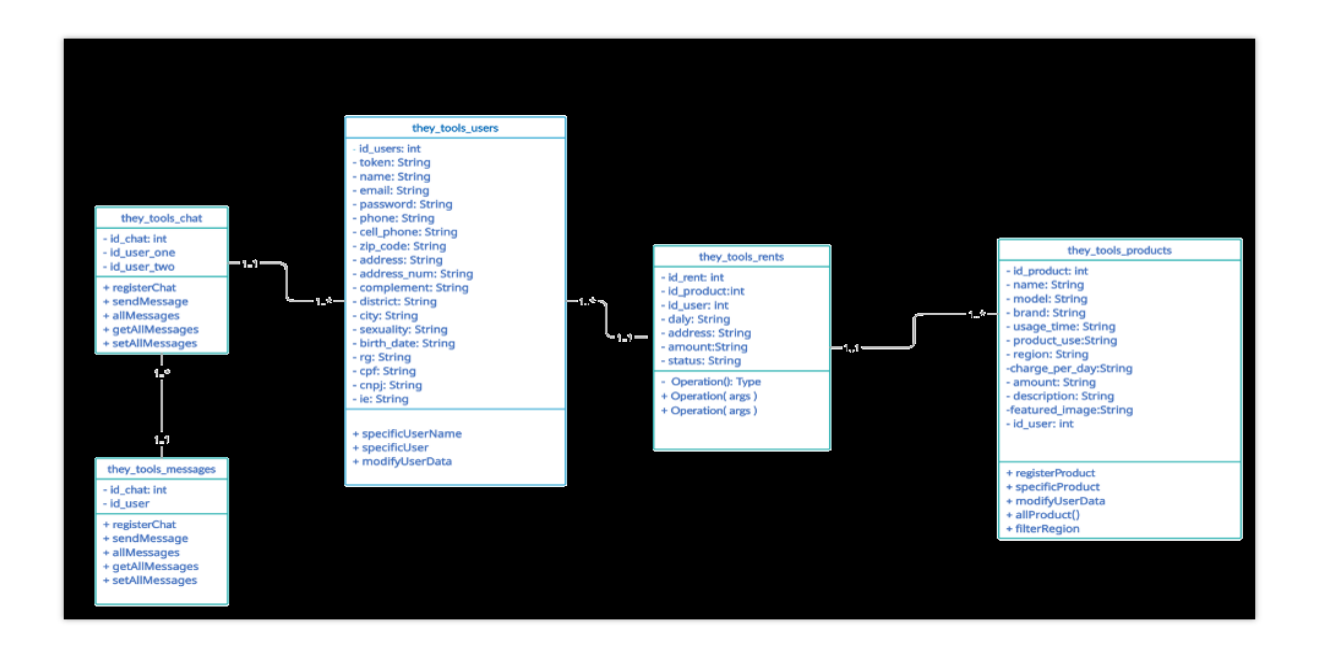

# **DIAGRAMA DE NAVEGAÇÃO**

# **LAYOUT + CODIFICAÇÃO**

# **LOGIN**

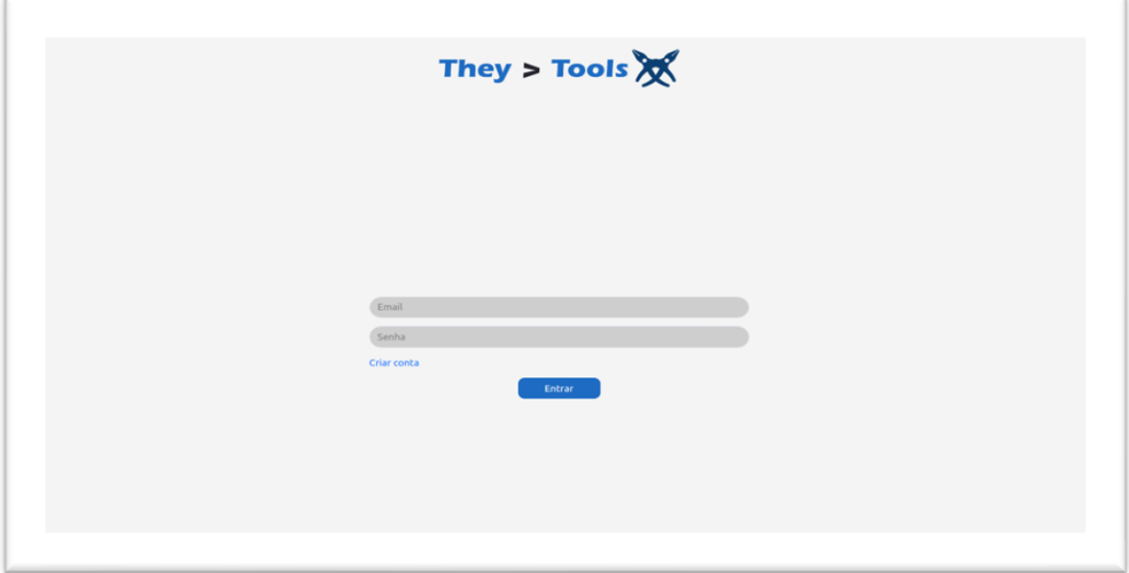

 **Figura 41 – Login They > Tools**

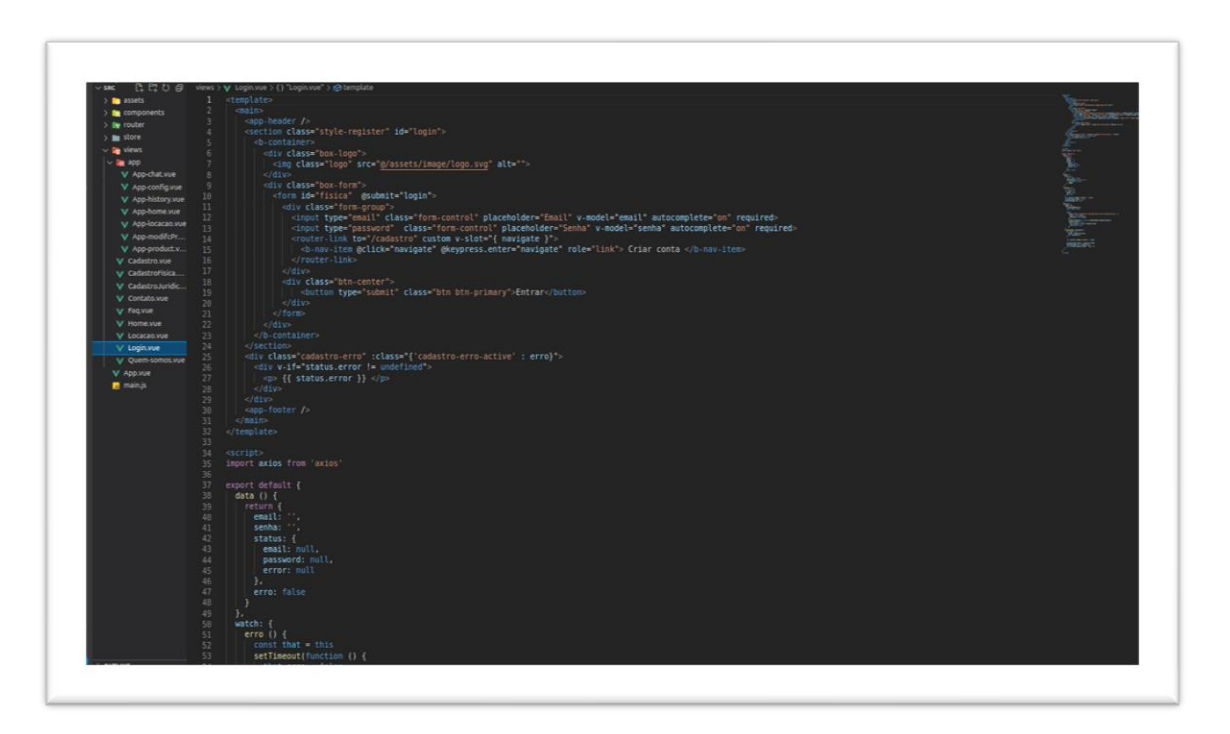

 **Figura 42 – Código Login They > Tools**

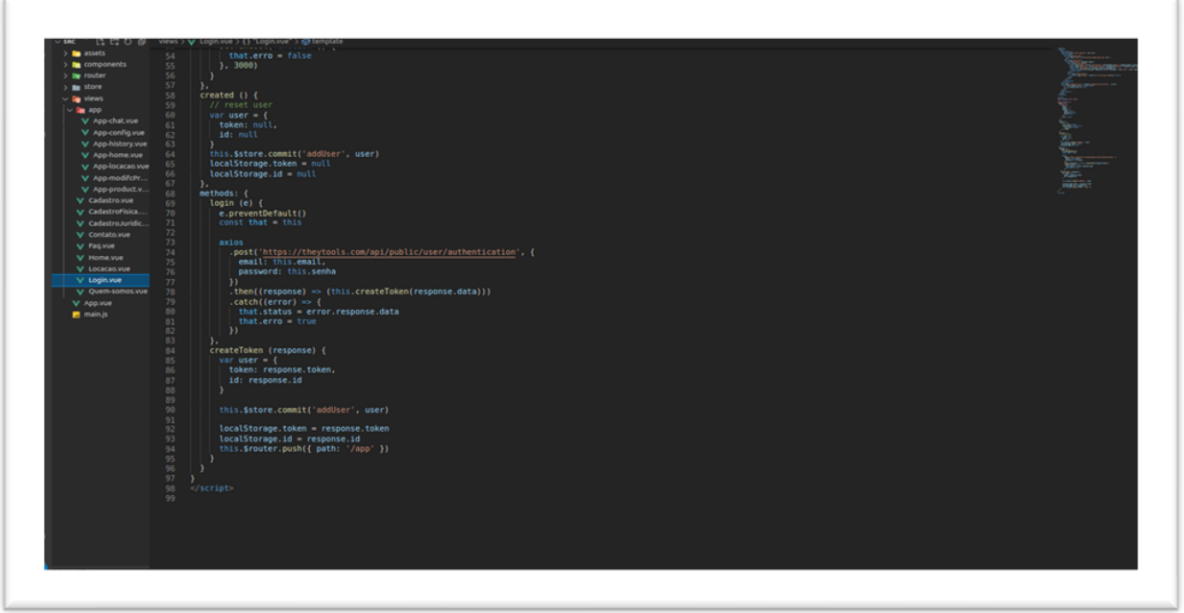

 **Figura 43 – Código Login They > Tools**

# **HOME**

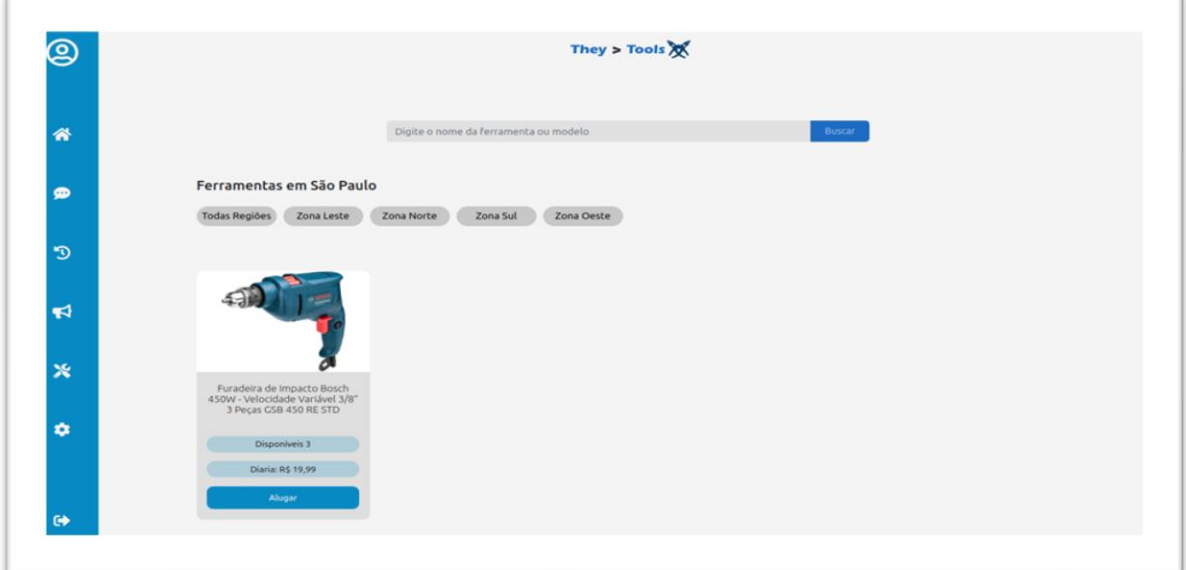

 **Figura 44 – Home They > Tools**

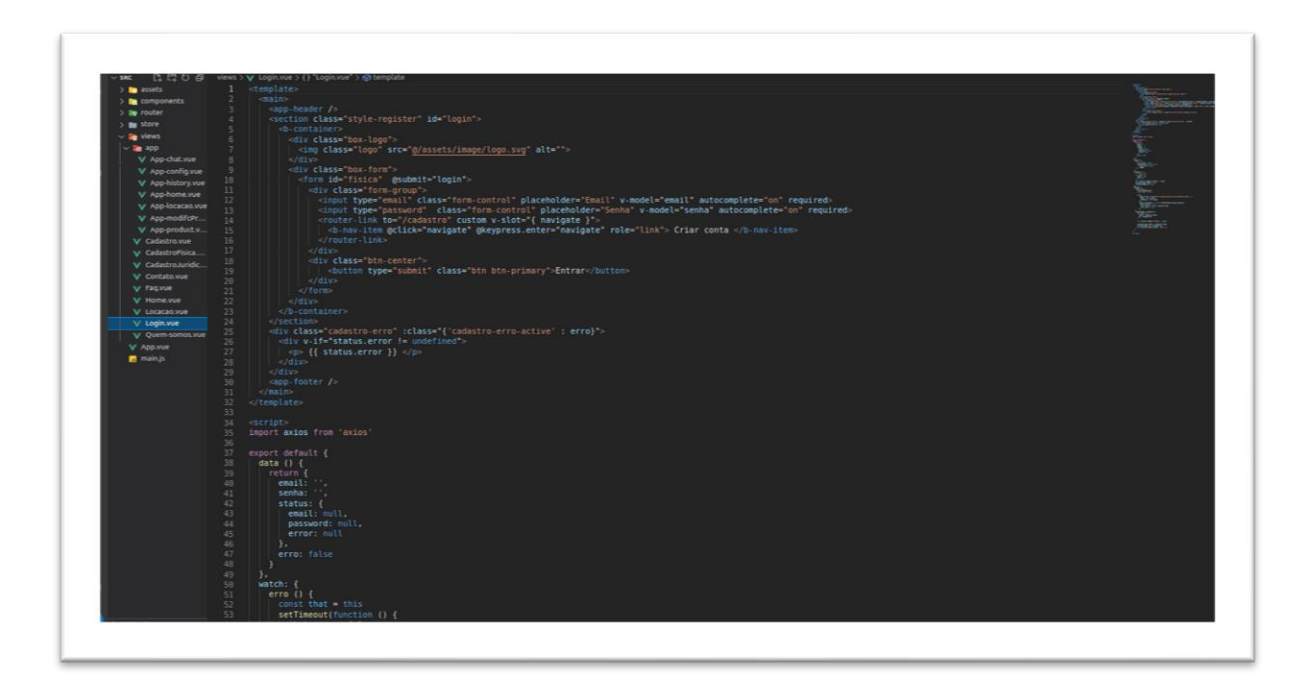

 **Figura 45 – Código Home They > Tools**

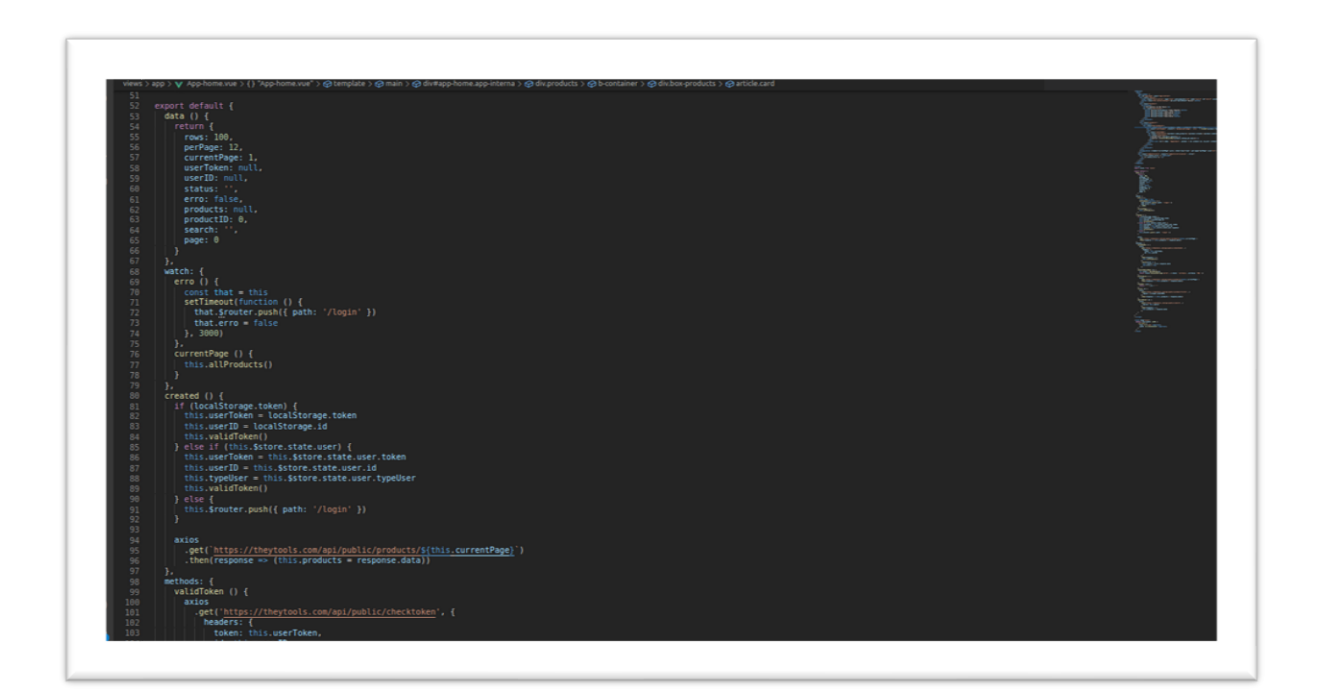

 **Figura 46 – Código Home They > Tools**

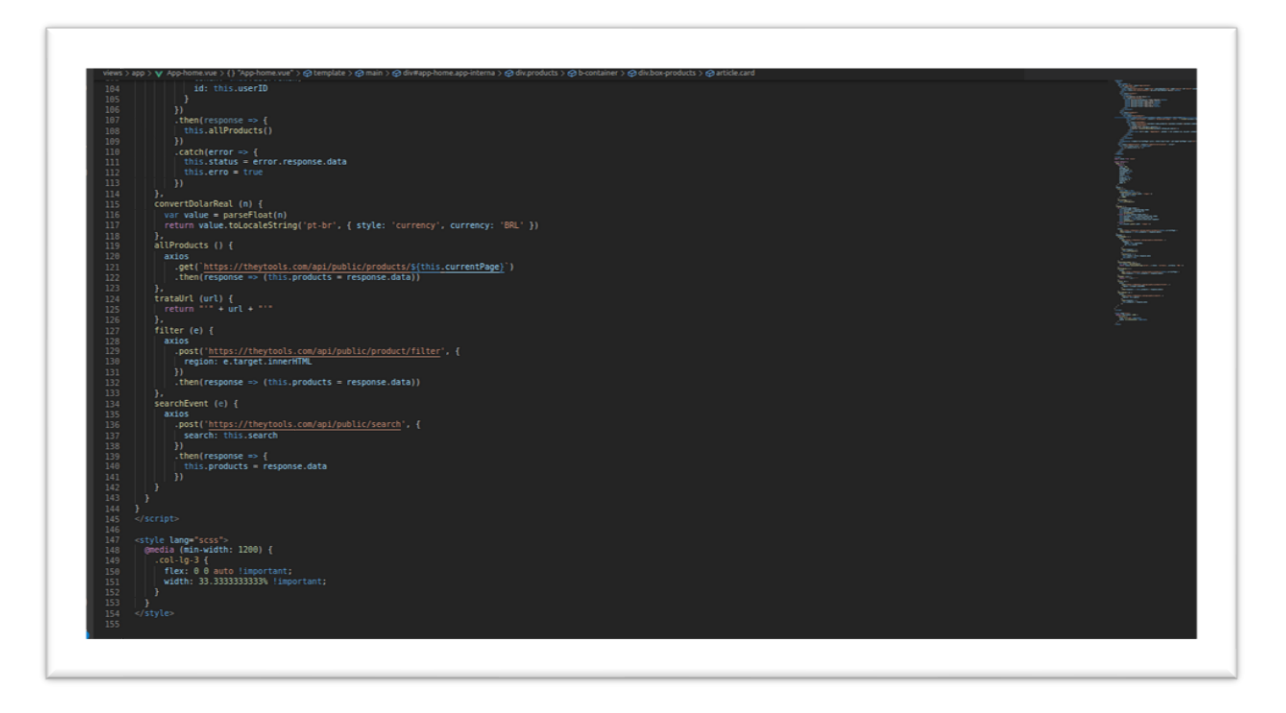

Figura 47 - Código Home They > Tools

#### **Considerações Finais**

Durante a pandemia o número de pessoas interessadas em pequenas reformas aumentou consideravelmente. Porém, a decepção na aquisição de ferramentas impossibilitava a realização devido aos preços altos de ferramentas e a possibilidade de um não reuso.

Embarcando nesta ideia foi desenvolvido um website para locação de ferramentas, para suprir a escassez na obtenção temporária de ferramentas de pequeno, médio e grande porte na construção civil.

A escassez de sites voltados para a locação de ferramentas dificulta a execução de pequenas ou grandes reformas quando usuários da construção civil desejam executá-las e não têm intenção de obterem determinadas ferramentas de forma definitiva.

O objetivo do trabalho presente era desenvolver um website para locação de ferramentas, no município de São Paulo.

O empreendedorismo automaticamente foi integrado neste site. O usuário também terá a possibilidade de cadastrar uma ferramenta sem uso no website gerando uma renda extra, mesmo não sendo pessoa jurídica.

#### **Testes de Software**

Os testes manuais, como o próprio nome já diz, são realizados por pessoas através de casos de testes que possuam o passo a passo para obter o resultado esperado. No teste manual não há auxílio de nenhuma ferramenta ou mesmo um script automatizado para execução dos testes.

- 1. Teste: Cadastro
	- a. Validação de todos os campos do formulário.

Nome E-mail Senha **Telefone** Celular CPF RG CEP Endereço Número **Complemento** Bairro Cidade Data nascimento Todos os campos preenchidos Resultado esperado. Registro Validado Resultado obtido. Registro Validado

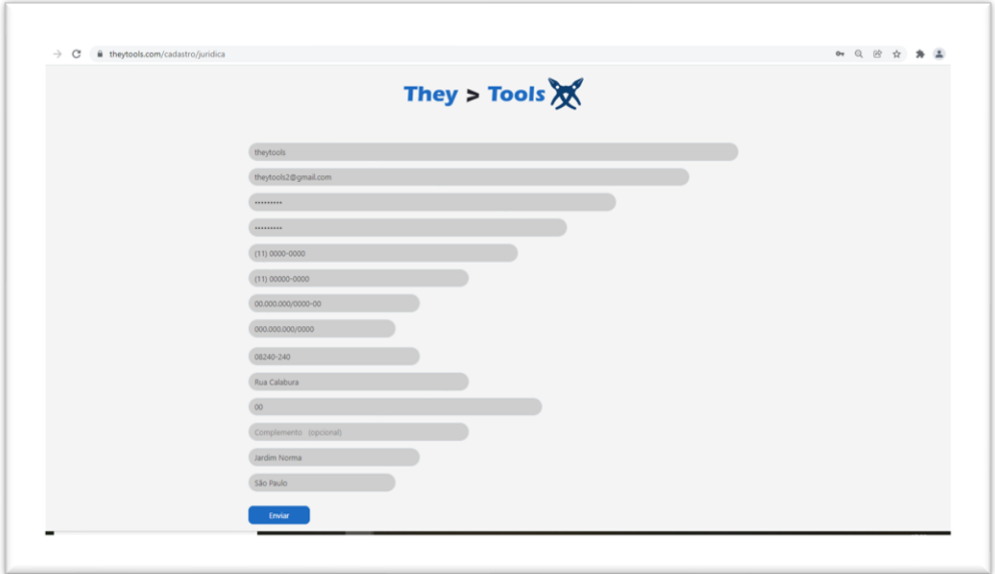

#### **Figura 49 Teste Cadastro**

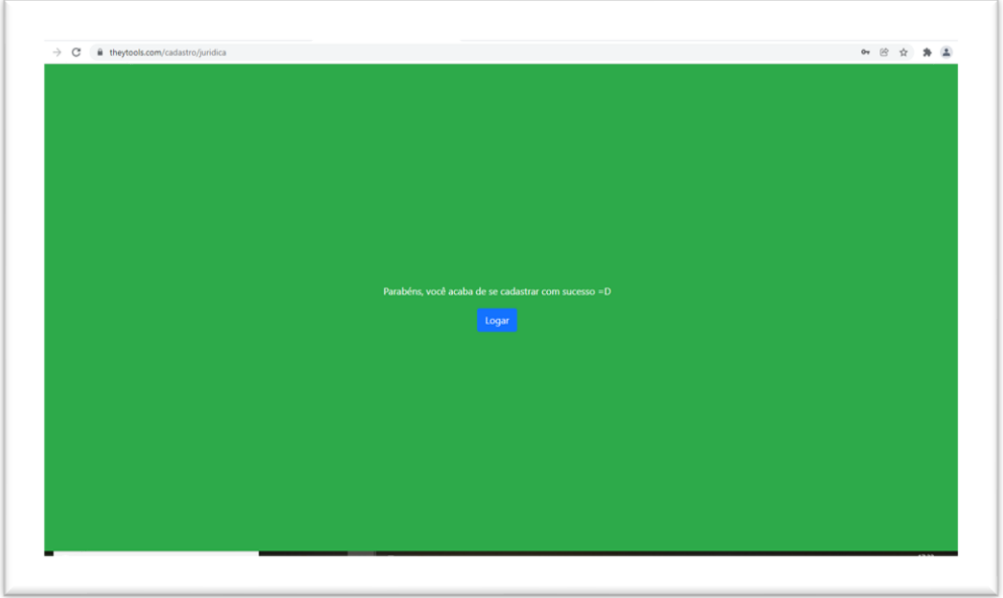

**Figura 50 Teste Cadastro**

- 2. Teste Login
	- a. Validação de campos e existência

E-mail Senha

Todos os campos preenchidos

Resultado esperado. Login autorizado e usuário é redirecionado para página interna.

Resultado obtido. Login autorizado e usuário é redirecionado para página interna.

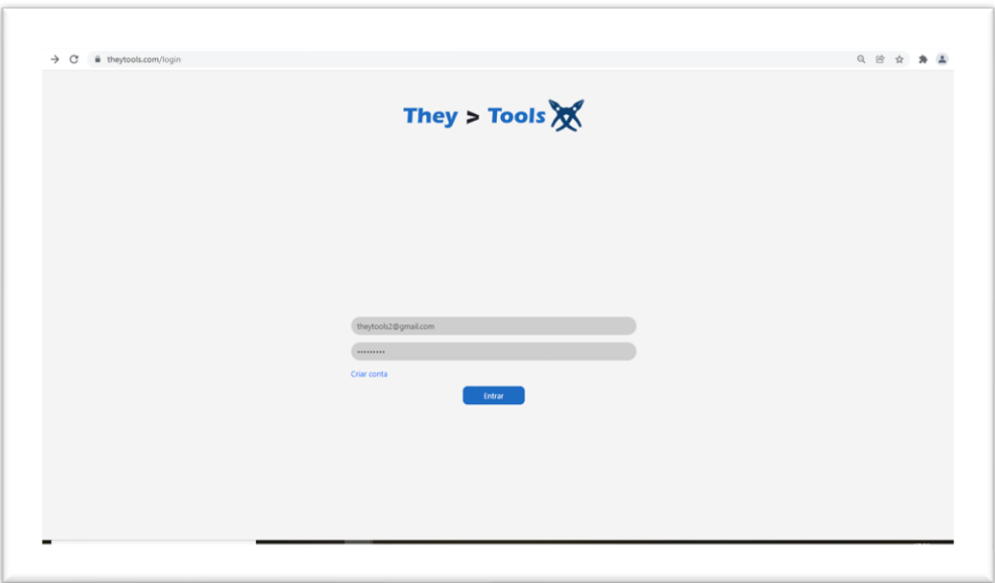

**Figura 51 Teste Login**

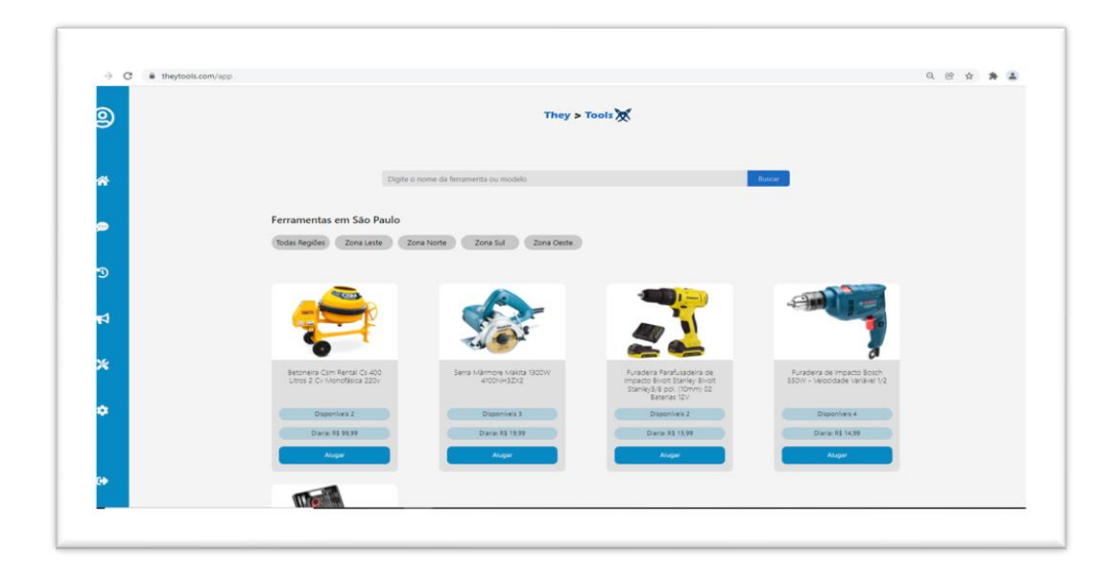

Figura 52 Teste Login

- 3. Teste Registro de Ferramenta
	- a. Validação dos campos:
		- Tempo de uso
		- Todos os campos preenchidos

Resultado esperado. Ferramenta registrada

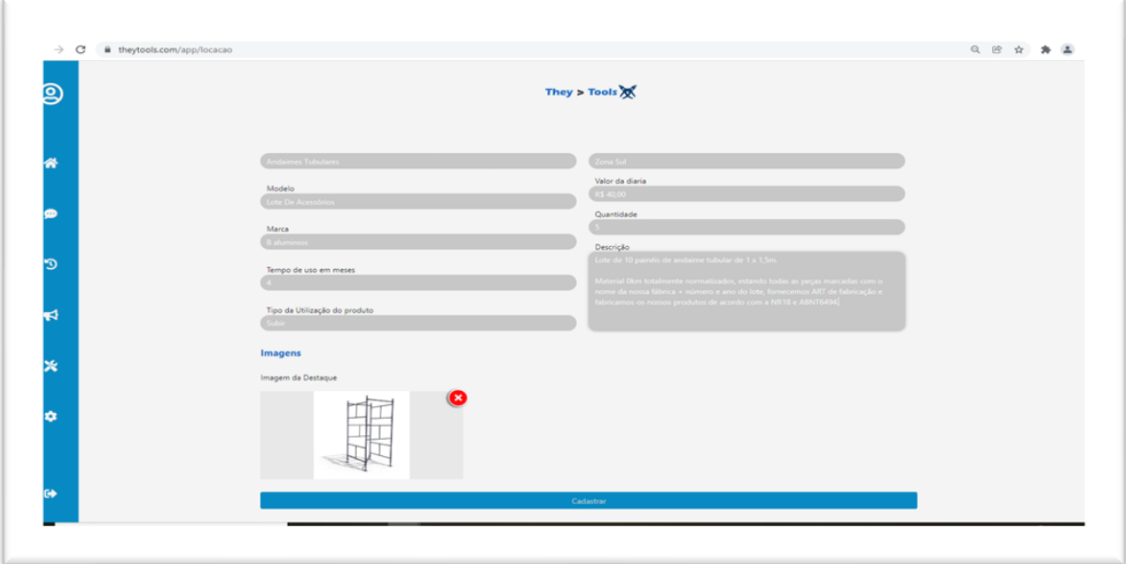

**Figura 53 Teste Registro de Ferramentas**

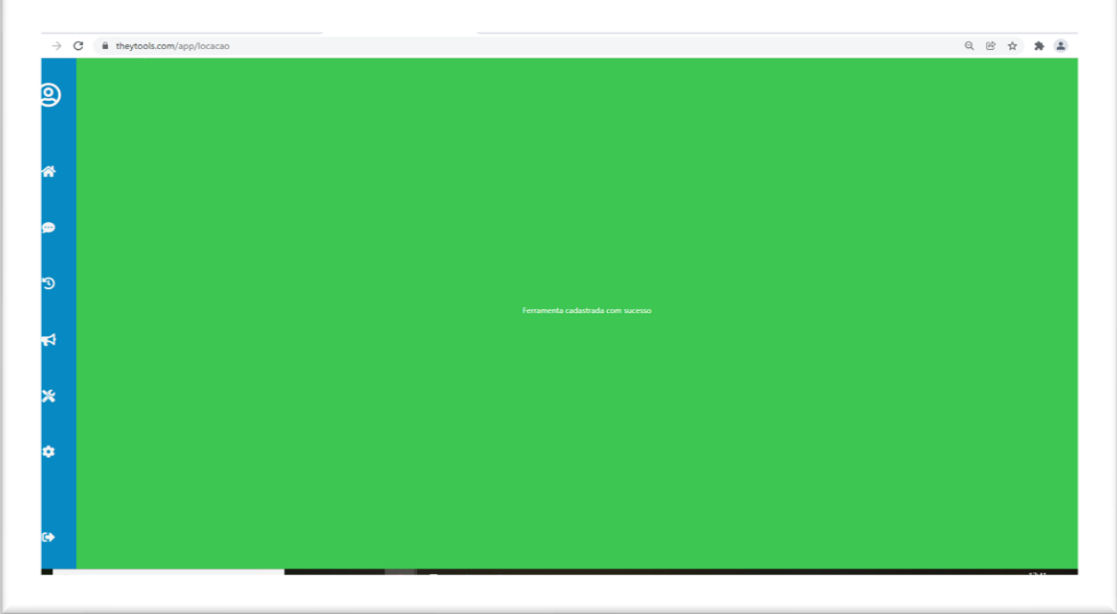

**Figura 54 Teste Registro de Ferramentas**

- 4. Teste: Chat
	- a. Validar mensagem.

Resultado esperado. Mensagem enviada

Resultado obtido: Mensagem recebida

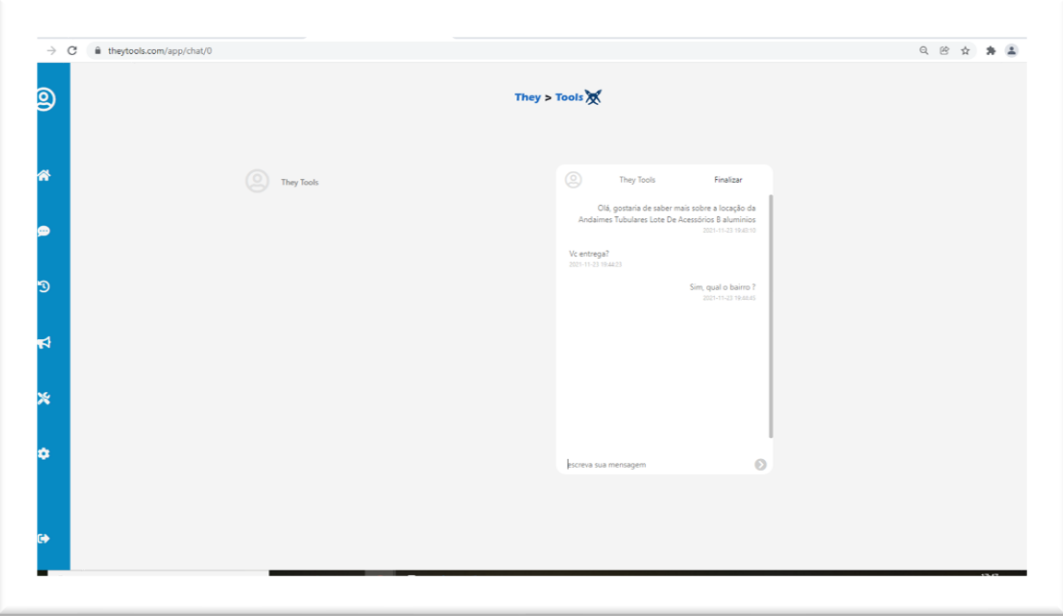

 **Figura 55 Teste Chat**

# **ADENDO**

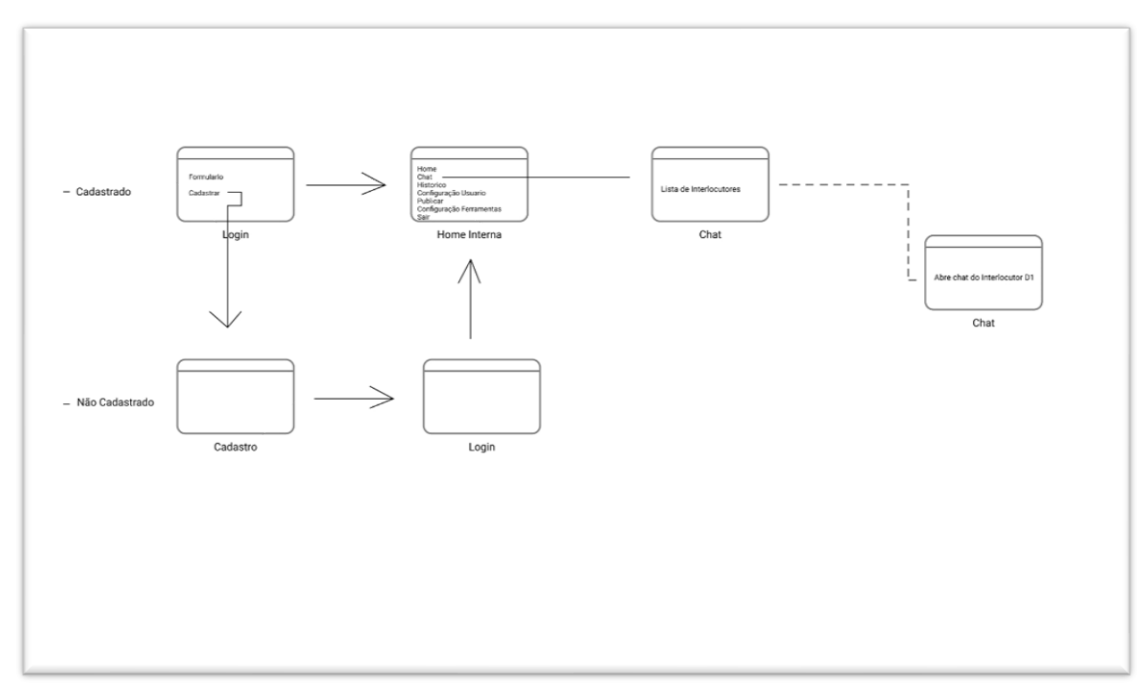

 **Figura 56 – Fluxo Chat**

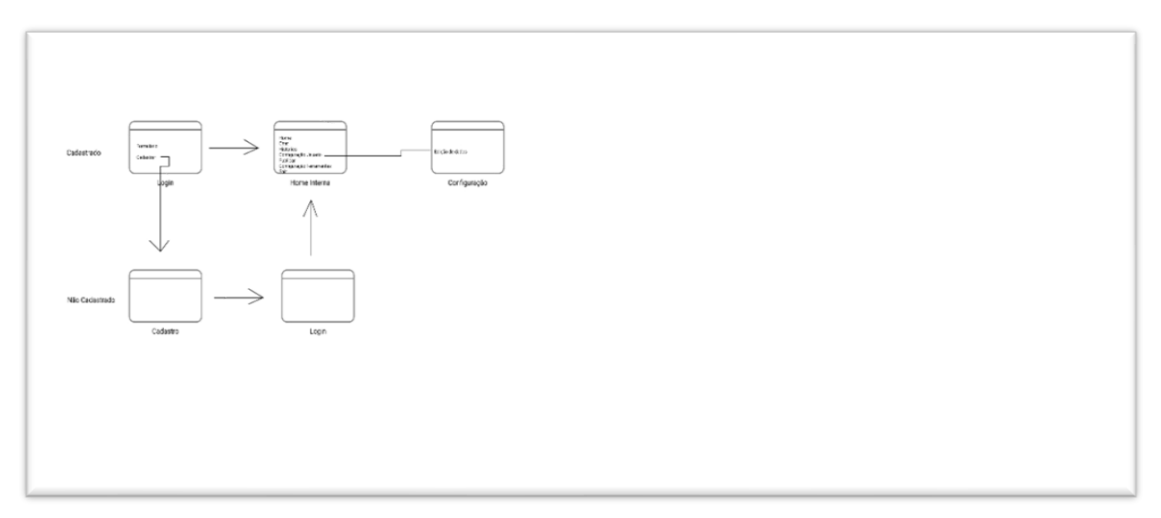

 **Figura 57 – Fluxo Configuração**

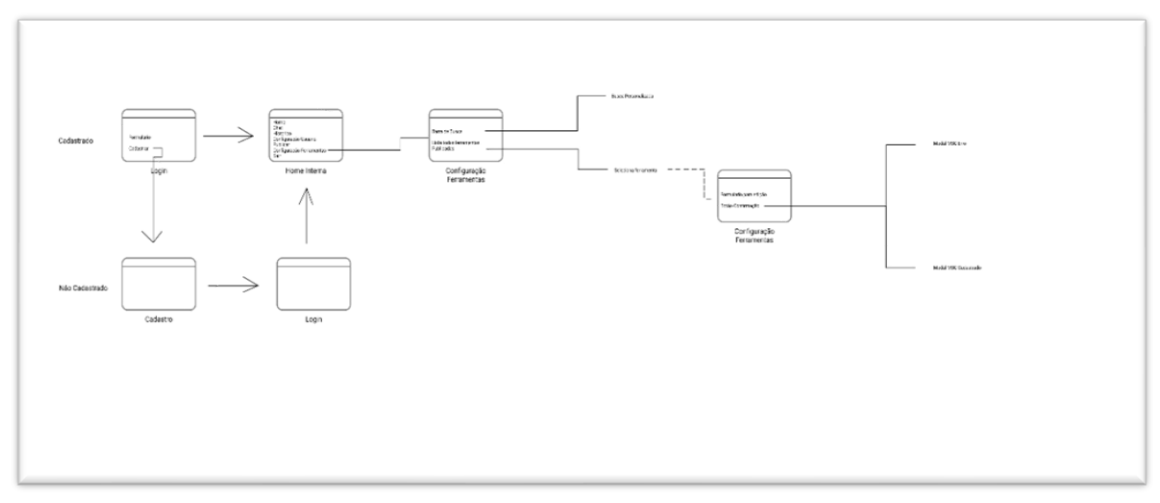

 **Figura 58 – Fluxo Editar Publicação**

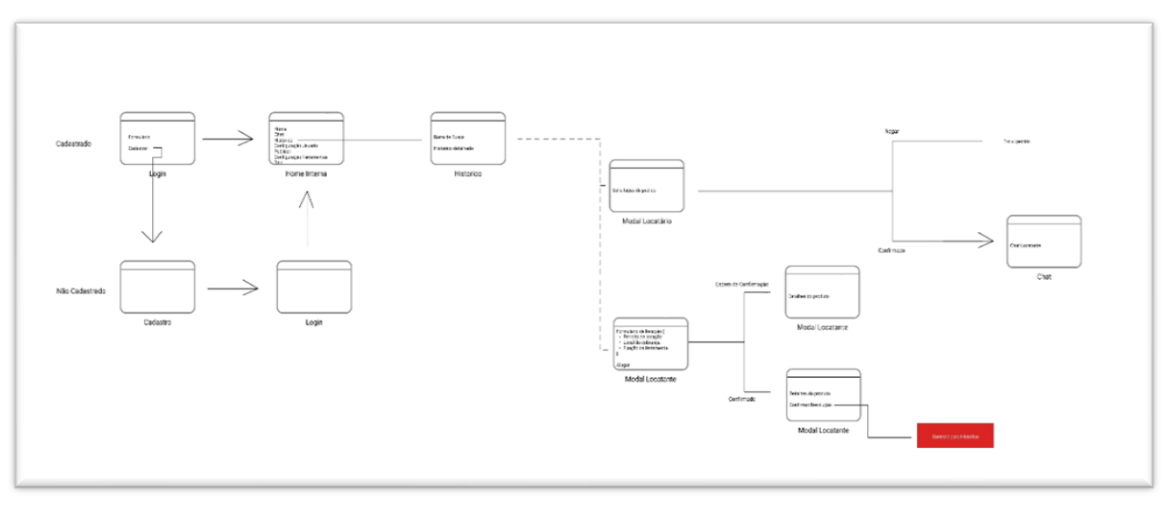

 **Figura 59 – Fluxo Histórico**

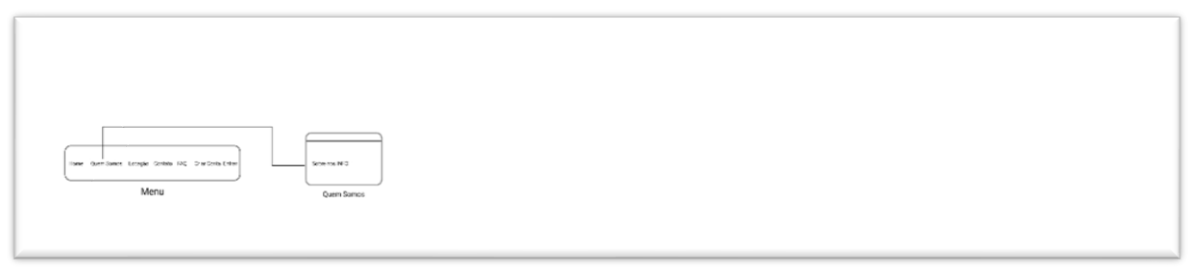

**Figura 60 – Fluxo Login 1**

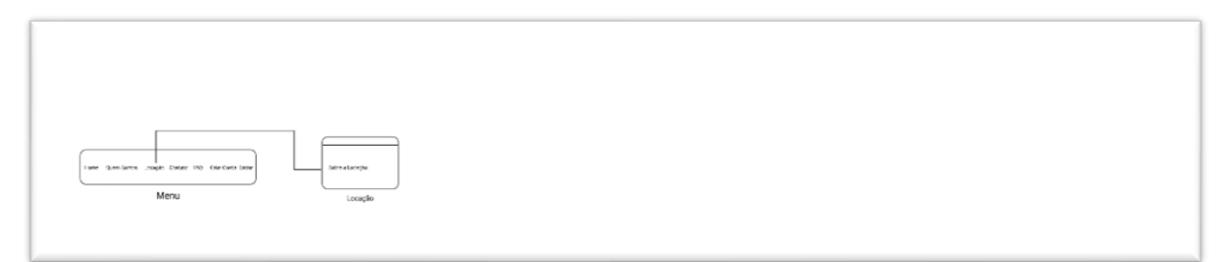

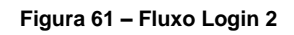

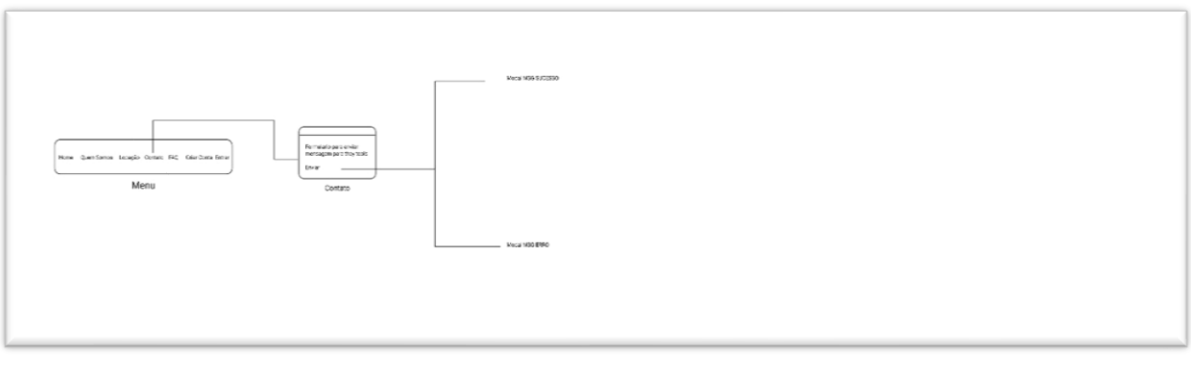

 **Figura 62 – Fluxo Login 3**

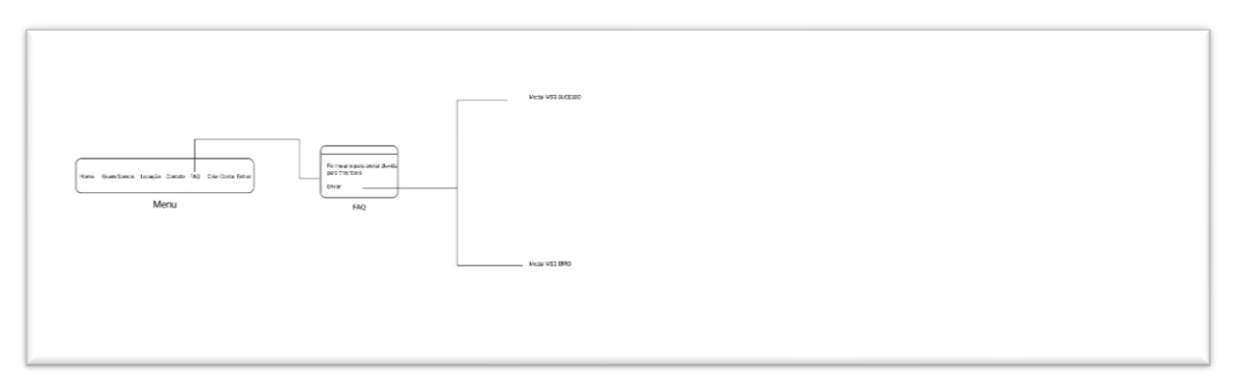

 **Figura 63 – Fluxo Login 4**

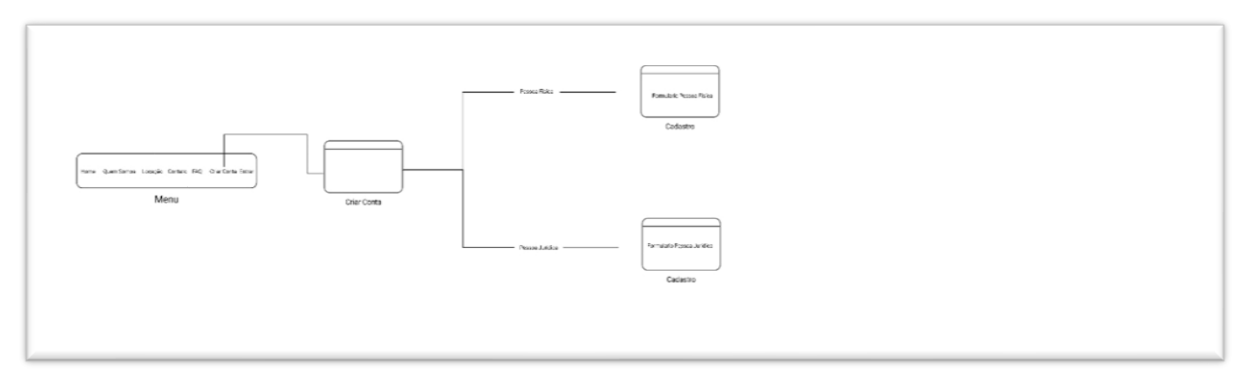

 **Figura 64 – Fluxo Login 5**

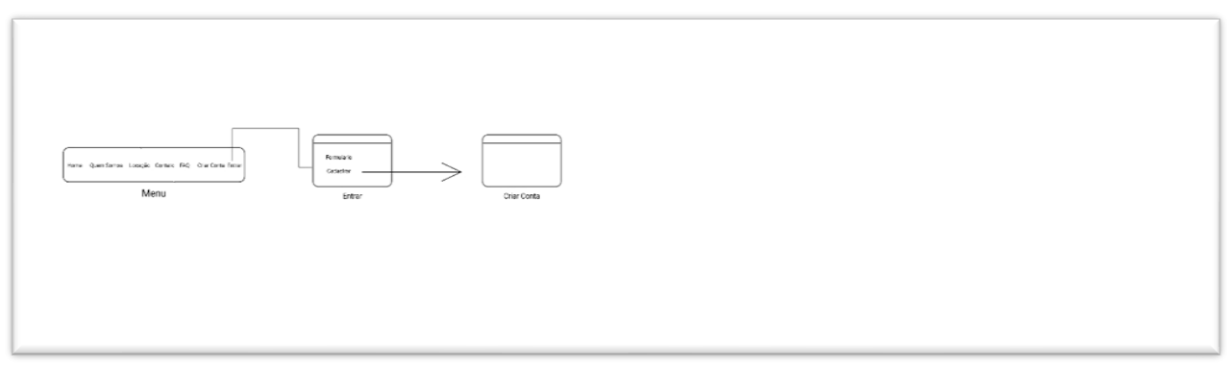

 **Figura 65 – Fluxo Login 6**

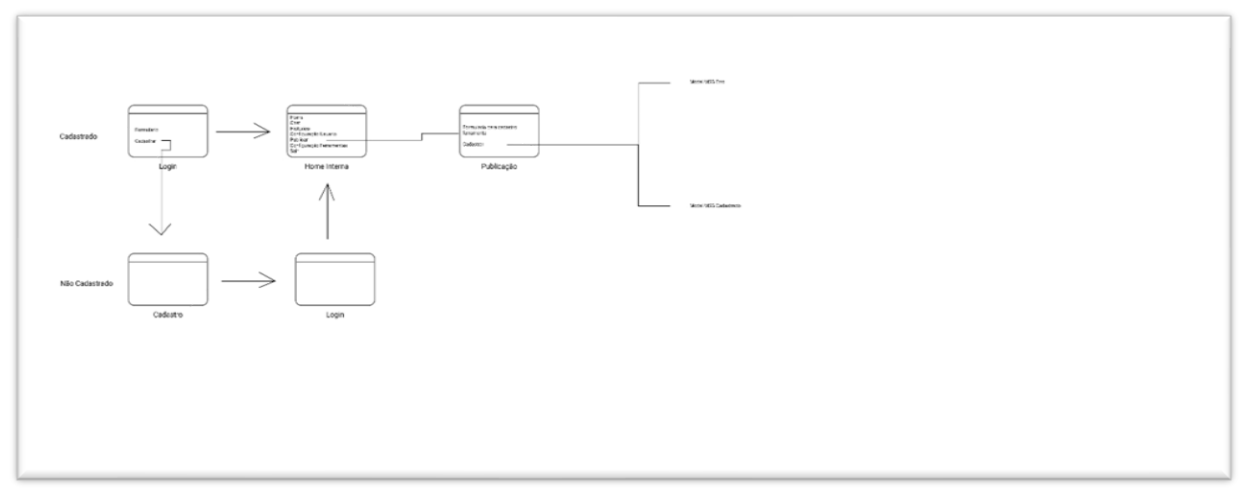

 **Figura 66 – Fluxo Publicação**

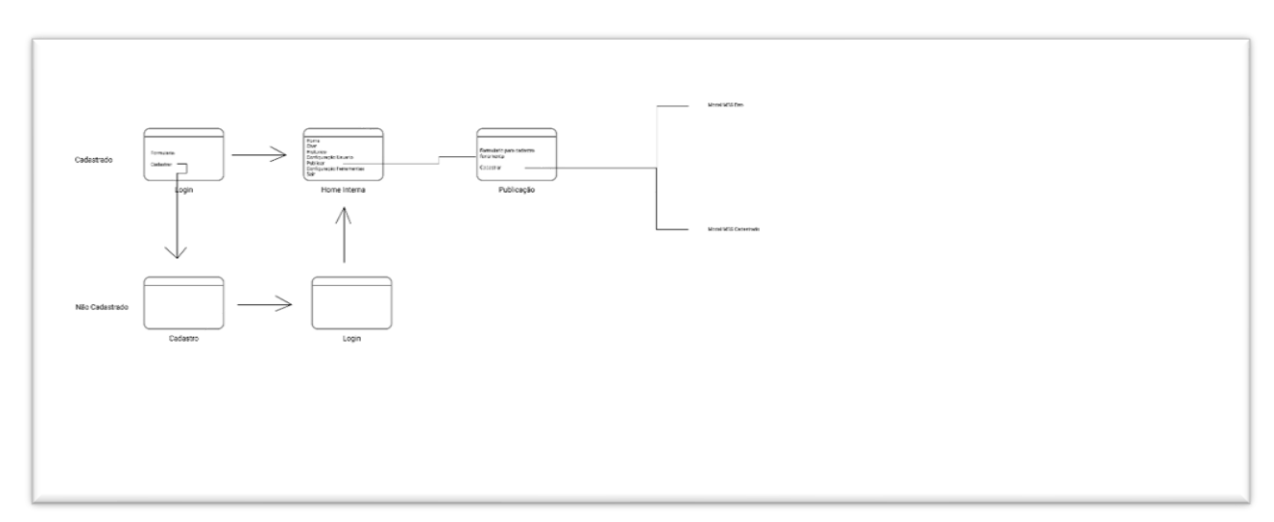

 **Figura 67 – Fluxo Solicitação de Ferramentas**

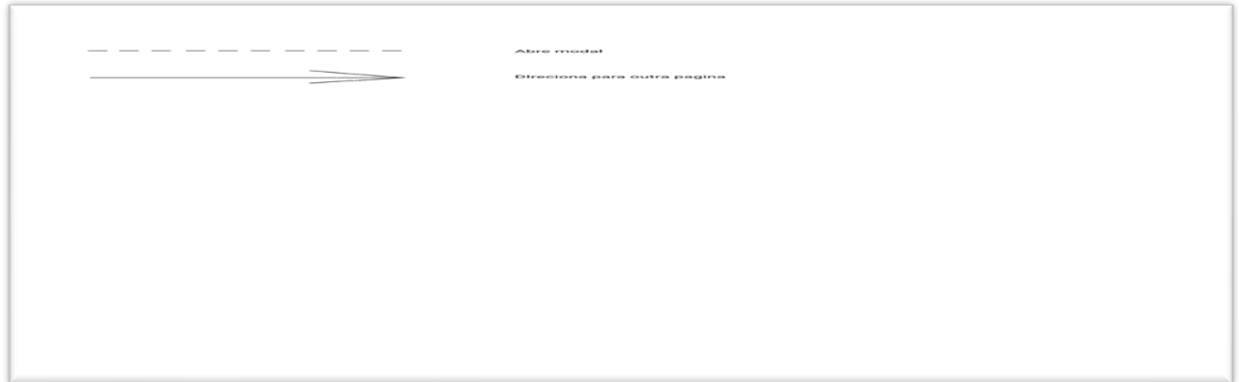

 **Figura 68 - Legendas** 

### **Webgrafia**

Adobe Color: Disponível em: https://color.adobe.com/pt/trends Acesso em: 10 março 2021.

Até o momento: Disponível em: https://www.ateomomento.com.br/diagramas-uml/ Acesso em: 08 de maio, 2021.

BERNARDES, A. Palestra: Sensibilização para a Qualidade. Disponível em: https:/[/www.alexandrebernardes.com.br/palestras-e-treinamentos/palestra](http://www.alexandrebernardes.com.br/palestras-e-treinamentos/palestra-sensibilizacao-para-a-qualidade)[sensibilizacao-para-a-qualidade.](http://www.alexandrebernardes.com.br/palestras-e-treinamentos/palestra-sensibilizacao-para-a-qualidade)

Acesso em: 30 de maio, 2021.

BORGES, L. 5 dicas para organizar a locação de equipamentos. Disponível em: https://blog.luz.vc/como-fazer/locacao-de-equipamentos/

Acesso em: 30 de maio, 2021.

BORNIA, Antônio Cezar. Análise gerencial de custos: aplicação em empresas modernas. Porto Alegre: Bookman, 2002.

Acesso em: 20 de maio, 2021.

Casa do Construtor: Disponível em: https://www.casadoconstrutor.com.br/ Acesso em: 30 de maio, 2021.

DEKKERS, Carol A. Pontos de função e medidas: o que é um ponto de função? Flórida 1999. Disponível em: http://www.bfpug.com.br/Artigos/Dekkers-PontosDeFuncaoEMedidas.htm

Acesso em: 19 de agosto, 2021.

Digital House: Disponível em: https://www.digitalhouse.com/br/blog/frameworksmais-usados-em-programacao Acesso em: 07 de maio, 2021.

Emerson Pereira: Disponível em: https://www.emersonpereira.com.br/ Acesso em: 18 de julho, 2021.

EngenhariaCivil: Disponível em: https://www.engenhariacivil.com/feicon-batimat-2015-construcao-brasil

Acesso em: 10 de setembro, 2021.

Expo. Revestir: Disponível em: https://www.exporevestir.com.br/ Acesso em: 10 de setembro, 2021.

FENTON, Norman E.; PFLEEGER, Shari Lawrence. Software metrics: a rigorous and pratical approach. Boston: PWS Publishing, 1997.

Acesso em: 15 agosto. 2021.

G.H. Pereira; J.V.D.P. Longen; e A. Ryba. Aplicação de Economia Colaborativa em Equipamentos de Construção. STPR.

Acesso em: 24 de março de 2021.

Geek Hunter: Disponível em: https://blog.geekhunter.com.br/vue-js-so-vejovantagens-e-voce/

Acesso em: 07 de maio, 2021.

Gestão Ninja: Disponível em: https://gestao.ninja/guia-calcular-preco-de-venda/ Acesso em: 18 de maio, 2021.

GESTOR, E. Como montar uma empresa de locação de equipamentos para construção civil. Disponível em: https://blog.egestor.com.br/como-montar-umaempresa-de-locacao-de-equipamentos-para-construcao-civil/ Acesso em: 30 de maio, 2021.

GONÇALVES, V. Como Montar Uma Empresa de Locação de Equipamentos Para Construção Civil. Disponível em: https://novonegocio.com.br/ideias-denegocios/locadora-de-equipamentos-para-construcao/ Acesso em: 30 de maio, 2021.

HCode: Disponível em: https://hcode.com.br/blog/conheca-o-vuetify-o-frameworkpara-material-design-no-vue-js Acesso em: 07 de maio. 2021.

Hostinger: Disponível em: https://www.hostinger.com.br/tutoriais/o-que-e-mysql Acesso em: 08 de maio, 2021.

Locação de Ferramentas: Disponível em: https://www.locacaodeferramentas.com.br/ Acesso em: 30 de maio, 2021.

Locfer: Disponível em: https://locfer.com.br/ Acesso em: 30 Mai, 2021.

Modular Studio: Disponível em: https://modular-studio.com/blog Acesso em: 07 de maio, 2021.

Modular: Disponível em: https://modular-studio.com/cores-para negocio/#:texto=. Ao%20escolher%20as%20cores%20precisa, %20leal Acesso em: 10 de agosto, 2021.

OtimoGestor: Disponível em: https://otimogestor.com.br/blog/pos-venda-doscontratos-de-locacao-de-equipamentos-como-manter-bom-relacionamento-com-ocliente/

Acesso em: 8 de julho, 2021.

PEREZ Jr, José Hernandez; OLIVEIRA, Luís Martins de; COSTA, Rogério Guedes. Gestão estratégica de custos. São Paulo: Atlas, 1999. Acesso em: 06 de junho, 2021.

PHP.Net: Disponível em: https://www.php.net/manual/pt\_BR/intro-whatis.php Acesso em: 21 de maio, 2021.

PORTAL DA CONTABILIDADE, ISS x ICMS – Quais impostos incidem sobre software. https://portaldacontabilidade.clmcontroller.com.br/impostos-sobre-software/ Acesso em: 31 de agosto. 2021.

PortoAlegre: Bookman, 2002.

Profissionais TI: Disponível em: https://www.profissionaisti.com.br/os-principaisdiagramas-da-uml-resumo-rapido/

Acesso em: 08 de maio, 2021.

RockContent: Disponível em: https://rockcontent.com/br/blog/php-8/#:~:text=O%20PHP%208%20%C3%A9%20a,o%20WordPress%20e%20quest%C 3%B5es%20afins.

Acesso em: 07 de maio, 2021.

Ronaldo Diniz. Disponível em: https://www.ronaldodiniz.com.br/design/css-sassvantagens.html

Acesso em: 07 de maio, 2021.

SAKURAI, Michiharu. Gerenciamento integrado de custos. São Paulo: Atlas, 1997. Acesso em: 12 de maio. 2021.

SCIELO, A Aplicação do QFD no Desenvolvimento de Software: Um Estudo de Caso.Disponível em: https://www.scielo.br/j/prod/a/tYTdfkT7gDKJKQK4nm6xfCt/?format=pdf&lang=pt Acesso em: 20 agosto. 2021.

Sebrae: Disponível em: https://www.sebrae.com.br/Sebrae/Portal%20Sebrae/UFs/BA/Anexos/Reparos%20re sidenciais%20na%20Bahia.pdf

Acesso em: 10 julho, 2021.

Tecmundo: Disponível em: https://www.tecmundo.com.br/software/146482-sql-queele-serve.htm

Acesso em: 08 de maio, 2021.

Training: Disponível em: <https://www.trainning.com.br/pagina/salarios> Acesso em: 08 de maio, 2021

Treasy: Disponível em: https://www.treasy.com.br/blog/scrum/ Acesso em: 08 de maio,2021.

Treina Web: Disponível em: https://www.treinaweb.com.br/blog/o-que-e-laravel/ Acesso em: 07 de maio, 2021.

Tudo Sobre Hospedagem de Sites: Disponível em: https://tudosobrehospedagemdesites.com.br/bancos-de-dados/ Acesso em: 25 de abril,2021.

Turismo: Disponível em: http://turismo.sc.gov.br/evento/fenahabit/ Acesso em: 15 de setembro, 2021

W3Schools: Disponível em: https://www.w3schools.com/whatis/whatis\_vue.asp Acesso em: 01 de abril. 2021.